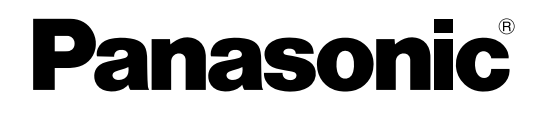

## **Instrucciones de funcionamiento**

**Proyector LCD Para uso comercial**

# **Núm. de modelo PT-F100NTU PT-F100U**

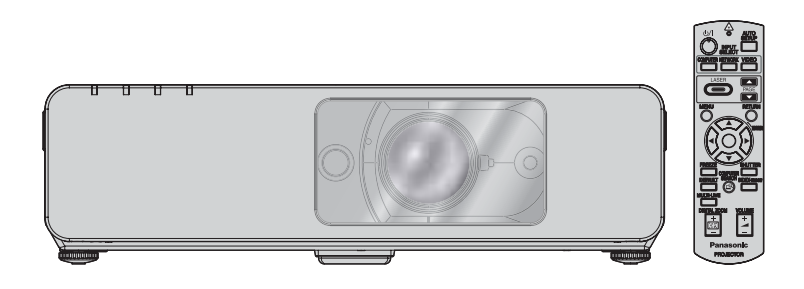

Antes de utilizar este producto, lea atentamente las instrucciones y conserve este manual para futuras consultas.

TQBJ0213-2

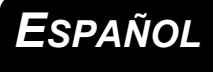

## **Aviso importante de seguridad**

## **Estimado cliente de Panasonic:**

Este manual de instrucciones le brinda toda la información necesaria para usar su proyector. Esperamos que le ayudará a obtener las mejores prestaciones de su nuevo producto y que se sentirá satisfecho con el proyector LCD de Panasonic. El número de serie del producto se encuentra en la parte inferior del mismo. Anótelo en el espacio brindado a continuación y conserve este folleto en caso de que necesite servicio.

**Modelo: PT-F100NTU / PT-F100U**

Número de serie:

**ADVERTENCIA:** PARA REDUCIR EL RIESGO DE INCENDIOS O DESCARGAS ELÉCTRICAS, NO EXPONGA ESTE PRODUCTO A LA LLUVIA O A LA HUMEDAD.

**Power Supply:** Este proyector LCD está diseñado para operar a 100 V - 240 V, 50 Hz/60 Hz CA, sólo corriente doméstica.

#### **PRECAUCIÓN:** El cable de red eléctrica de CA, que se suministra con el proyector como un accesorio, sólo se puede utilizar para fuentes de alimentación de hasta 125 V, 7 A. En caso de que necesite utilizar voltajes o corrientes más altas que este valor, necesitará adquirir por separado un cable de red eléctrica de 250 V. Si utiliza el cable accesorio en tales situaciones, podría provocar un incendio.

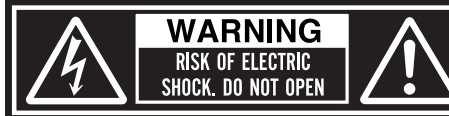

MISE EN GARDE-RISQUE DE CHOC ÉLECTRIQUE.<br>NE PAS OUVRIR. WARNUNG- ZUR VERMEIDUNG EINES ELEKTRISCHEN

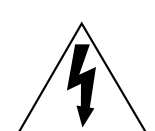

El símbolo de rayo con una flecha en la punta, dentro de un triángulo equilátero, tiene por objetivo alertar al usuario de la presencia de un "voltaje peligroso" no aislado en el cuerpo del producto, el cual puede tener la magnitud suficiente para constituir un riesgo de descargas eléctricas para las personas.

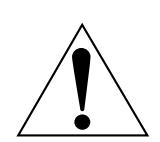

El signo de admiración dentro de un triángulo equilátero, tiene por objetivo alertar al usuario de la presencia de instrucciones de operación y mantenimiento (servicio) importantes en la literatura que viene incluida con el producto.

**PRECAUCIÓN:** Este equipo cuenta con una clavija de toma de corriente de tres contactos de tipo conexión a tierra. No retire el contacto de conexión a tierra de la clavija de toma de corriente. Esta clavija sólo se podrá conectar a una toma de alimentación con conexión a tierra. Esta es una característica de seguridad. Si no puede insertar la clavija en la toma, póngase en contacto con un electricista. No rechaze el propósito de la de conexión a tierra.

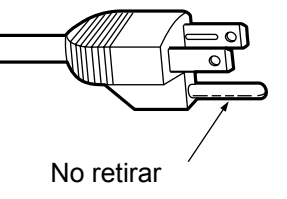

Pursuant to at the directive 2004/108/EC, article 9(2) Panasonic Testing Centre Panasonic Service Europe, a division of Panasonic Marketing Europe GmbH Winsbergring 15, 22525 Hamburg, F.R. Germany

#### **AVISO:**

A Este producto tiene una lámpara de descarga de alta intensidad (HID) la cual contiene mercurio. El procedimiento de desecho del producto puede estar regulado en su comunidad debido a consideraciones ambientales. Para obtener información acerca del desecho o reciclaje del producto, póngase en contacto con las autoridades locales, o con Electronics Industries Alliance: http://www.eiae.org

#### **ADVERTENCIA:**

Este equipo ha sido probado y se encontró que cumplia con los límites para un dispositivo digital de clase B, según la Parte 15 de las reglas de la FCC. Estos límites están diseñados para proporcionar una protección razonable contra interferencias perjudiciales en una instalación residencial. Este equipo genera, utiliza y puede irradiar energía de radiofrecuencias y, si no se instala y utiliza de acuerdo con las instrucciones, podría ocasionar interferencias perjudiciales en las comunicaciones de radio. Sin embargo, no existe garantía alguna de que no ocurrirán interferencias en una instalación en particular. Si este equipo causa interferencias perjudiciales en la recepción de radio o televisión, lo cual puede determinarse al apagar y encender nuevamente el equipo, se recomienda que el usuario intente corregir la interferencia tomando una o más de la siguientes medidas.

- Reoriente o translade la antena receptora.
- Aumente la separación entre el equipo y el receptor.
- Conecte el equipo a una toma de corriente en un circuito diferente al que esté conectado el receptor.
- Solicite ayuda a su distribuidor o a un técnico de radio/TV experimentado.
- **FCC CAUTION:** Para asegurar una continua conformidad, utilice solamente cables de interfaz blindados cuando conecte el equipo a ordenadores o dispositivos periféricos. Cualquier cambio o modificación no autorizada de este equipo invalidará la autoridad de los usuarios a usarlo. Si utiliza el puerto serie para conectar un PC para control externo del proyector, deberá utilizar un cable de interfaz serie RS-232C (opcional) con núcleo de ferrita. Cualquier cambio o modificación no autorizada de este equipo invalidará la autoridad de los usuarios a usarlo. **FCC RF Exposure Warning:** (si viene con dispositivo inalámbrico)
- Este equipo cumple con los límites de exposición a radiación de la FCC expuestos para un ambiente sin control.
- Este equipo ha sido aprobado para operación móvil y requiere de un mínimo de 20 cm de espacio entre la antena o antenas y el cuerpo de toda persona (excluyendo las extremidades de manos, muñecas y pies) durante los modos de operación inalámbricos.
- Es posible que este equipo no se pueda utilizar con otros transmisores instalados, los cuales pueden ser capaces de realizar transmisiones simultáneas.

#### **ADVERTENCIA:**

- A El equipo no es para uso en una habitación para ordenadores como se define en el estándar para la protección de equipos electrónicos de computación/procesamiento, ANSI/NFPA 75.
- Para equipo conectado permanentemente, se debe incorporar en el cableado de instalación del edificio un dispositivo de fácil desconexión y acceso.
- Para equipo conectable, el enchufe debe estar instalado cerca del equipo y en un lugar de fácil acceso.

#### **Declaración de conformidad**

Modelo: PT-F100NTU / PT-F100U Nombre comercial: **Panasonic** Parte responsable: Panasonic Corporation de Norte América Dirección: One Panasonic Way, Secaucus, NJ 07094 Número telefónico: (888) 411 - 1996 Correo electrónico: projectorsupport@us.panasonic.com Este dispositivo cumple con la parte 15 de las reglas de la FCC. El funcionamiento está sujeto a las dos

condiciones siguientes: (1) Es posible que este dispositivo no cause interferencias perjudiciales, y (2) este dispositivo debe aceptar cualquier interferencia recibida, incluyendo interferencias que puedan ocasionar un funcionamiento no deseado.

#### **Información sobre el procedimiento para desecho en otros países fuera de Europa**

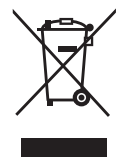

Este símbolo sólo es válido en la Unión Europea. Si desea desechar este producto, póngase en contacto con las autoridades locales o con su distribuidor para que le informen sobre el método correcto de eliminación.

## **Contenido**

- **Comienzo rápido**
- **1. Instale el proyector**

[Consulte "Configuración" en la página 14.](#page-13-0)

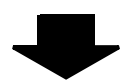

**2. Conéctelo a otros dispositivos** [Consulte "Conexiones" en la página 18.](#page-17-0)

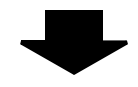

**3. Prepare el Mando a distancia** [Consulte "Mando a distancia" en la](#page-10-0)  [página 11.](#page-10-0)

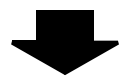

## **4. Comience a proyectar** [Consulte "Encendido/apagado del](#page-19-0)  [proyector" en la página 20.](#page-19-0)

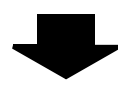

## **5. Ajuste la imagen**

[Consulte "Menús de navegación" en la](#page-26-0)  [página 27.](#page-26-0)

B **Cuando se utiliza el proyector por primera vez, se visualiza la configuración mínima requerida para la pantalla. [Consulte "Configuración mínima requerida](#page-9-0)  [de la pantalla" en la página 10.](#page-9-0)**

## **Información importante**

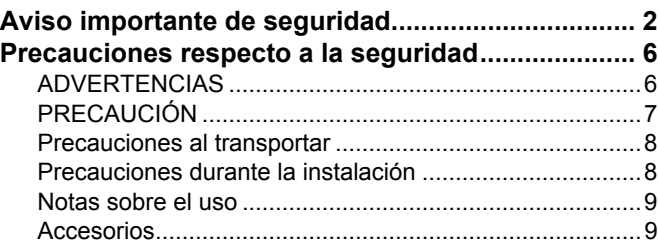

## **Preparativos**

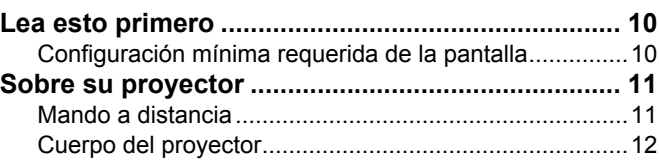

## **Comienzo**

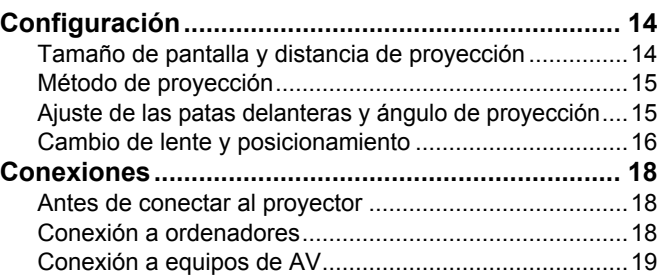

## **Funcionamiento básico**

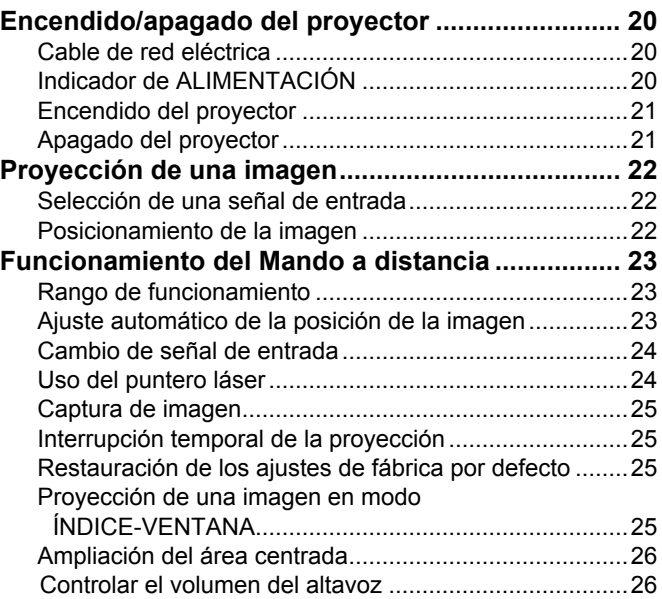

## Ajustes

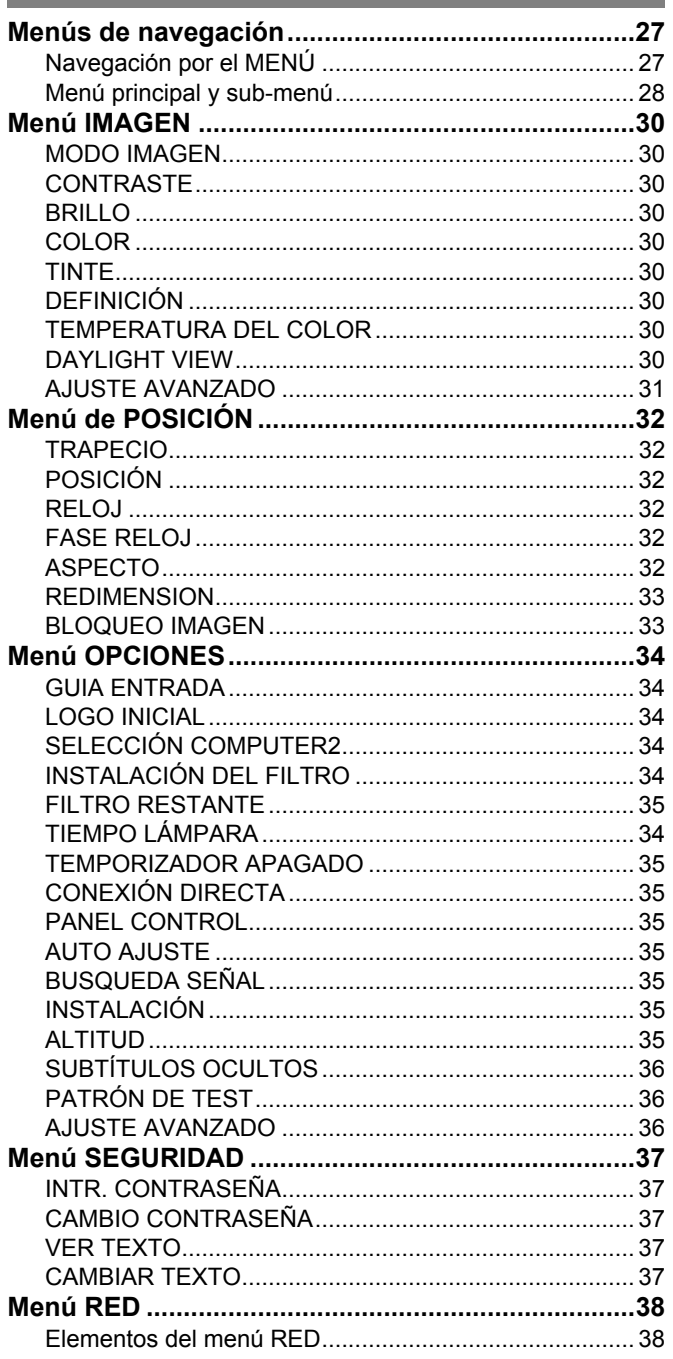

## Mantenimiento

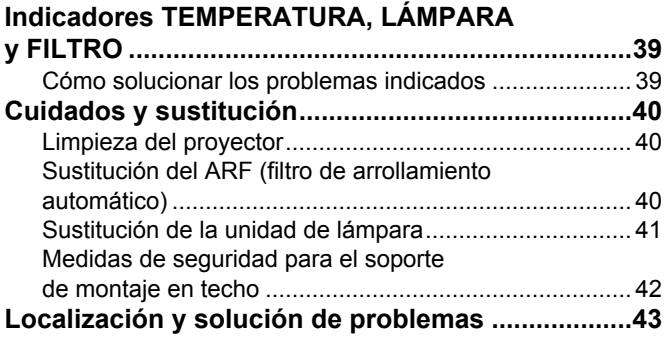

## Apéndice

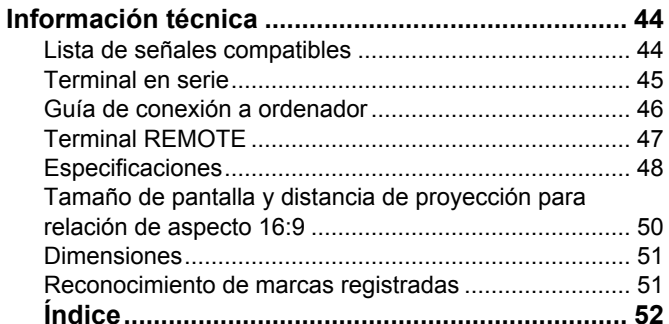

## **Precauciones respecto a la seguridad**

## **ADVERTENCIAS**

#### **Si nota la presencia de humo, olores extraños o ruidos provenientes del proyector, desconecte la clavija de toma de corriente del enchufe de pared.**

- No continúe usando el proyector en tales casos, de lo contrario podrían producirse choques eléctricos o un incendio.
- Verifique que no salga más humo, y luego contacte a un Centro de servicio autorizado para la reparación.
- No intente reparar el proyector usted mismo, ya que esto puede ser peligroso.

#### **No instale este proyector en un lugar que no sea lo suficientemente fuerte como para soportar el peso completo del proyector.**

 Si el lugar de instalación no es lo suficientemente fuerte, el proyector puede caerse o volcarse, lo cual podría causar heridas o daños serios.

#### **El trabajo de instalación (tal como la colocación en el techo) debería ser realizado solamente por un técnico calificado.**

- Si la instalación no se realiza correctamente, pueden producirse choques eléctricos o heridas.
- No utilice otro soporte de montaje en el techo que no sea autorizado.

#### **Si caen dentro del proyector objetos o agua, o si se deja caer el proyector o si la caja está rota, desconecte la clavija de toma de corriente del enchufe de pared.**

- Si continúa usando el proyector en estas condiciones podría producirse un incendio o choques eléctricos.
- Contacte a un centro de servicio autorizado para la reparación.

#### **No sobrecargue el enchufe de pared.**

 Si se sobrecarga el suministro de alimentación (por ejemplo, usando demasiados adaptadores), puede producirse un sobrecalentamiento que podría ocasionar un incendio.

#### **Nunca intente modificar o desmontar el proyector.**

- Hay alto voltaje dentro del proyector que podría causar un incendio o choques eléctricos.
- Para cualquier trabajo de inspección, ajuste y reparación, consulte a un centro de servicio autorizado.

#### **Limpie regularmente la clavija de toma de corriente para evitar que se cubra de polvo.**

- Si se acumula polvo en la clavija de toma de corriente, la humedad resultante puede dañar el aislamiento, lo cual podría ocasionar un incendio. Saque la clavija de toma de corriente del enchufe de pared y límpiela con un trapo seco.
- Si no va a utilizar el proyector durante un período de tiempo prolongado, desconecte la clavija de la toma de corriente del enchufe de pared.

#### **No manipule la clavija de toma de corriente con las manos húmedas.**

Si no observa esto podrían producirse choques eléctricos.

#### **Inserte la clavija de toma de corriente de forma segura dentro del enchufe de pared.**

- Si el enchufe no se inserta correctamente, podrían ocurrir choques eléctricos o sobrecalentamientos.
- No utilice clavijas que estén dañadas o enchufes de pared que estén sueltos de la pared.

#### **No coloque el proyector encima de superficies que sean inestables.**

 Si se coloca el proyector en una superficie inclinada, inestable, éste puede caerse o volcarse, y podría ocasionar heridas o daños.

#### **No coloque el proyector en el agua ni permita que se moje.**

 Si no observa esto podría producirse un incendio o choques eléctricos.

#### **No haga nada que pueda producir daños al cable de red eléctrica o a la clavija de toma de corriente.**

- No dañe el cable de red eléctrica, no realice a este ninguna modificación, ni lo coloque cerca de objetos calientes, no lo doble excesivamente, no lo retuerza ni tire de el, ni támpoco coloque objetos pesados sobre este ni lo enrrolle formando un nudo.
- Si utiliza un cable de red eléctrica dañado, es posible que se provoquen descargas eléctricas, cortocircuitos o incendios.
- Solicite a un centro de servicio autorizado cualquier labor de reparación del cable de red eléctrica que pueda ser necesaria.

#### **No coloque el proyector sobre materiales suaves como alfombras o superficies acolchadas.**

 De lo contrario el proyector se puede sobrecalentar, lo que puede causar quemaduras, incendios o daños al proyector.

#### **No coloque recipientes de líquido encima del proyector.**

- Si se derrama agua en el proyector o penetra dentro de él, podría producirse un incendio o choques eléctricos.
- Si penetra agua dentro del proyector, consulte a un centro de servicio autorizado.

#### **No inserte ningún objeto extraño dentro del proyector.**

 No inserte ningún objeto de metal ni objetos inflamables dentro del proyector ni los deje caer sobre el proyector. La no observación podría ocasionar un incendio o choques eléctricos.

#### **No permita que los terminales + y – de las pilas hagan contacto con objetos metálicos como collares u horquillas.**

- De lo contrario esto podría causar que las pilas tengan pérdidas, se sobrecalienten, exploten o se incendien.
- Guarde las pilas en una bolsa de plástico y manténgala lejos de los objetos metálicos.

## **Precauciones respecto a la seguridad**

#### **No toque el líquido de las pilas.**

- El contacto con el líquido de las pilas puede causar daños en la piel. Lávese inmediatamente con agua y obtenga asistencia médica.
- Si el líquido de las pilas entra en contacto con sus ojos, puede causarle ceguera u otras lesiones. En este caso, no se frote nunca los ojos; lávese inmediatamente con agua y obtenga asistencia médica.

#### **Durante una tormenta, no toque el proyector ni el cable.**

Podría sufrir golpes eléctricos.

#### **No use el proyector en un baño o ducha.**

● Podría ocasionar un incendio o sufrir choques eléctricos.

#### **No coloque la piel en el rayo de luz mientras se usa el proyector.**

 La lente del proyector emite luz fuerte. Si coloca la piel directamente debajo de esta luz, la puede lastimar o lesionar.

#### **No mire hacia la lente mientras se usa el proyector.**

- La lente del proyector emite luz fuerte. Si mira directamente hacia esta luz, ésta puede herir sus ojos.
- Tenga mucho cuidado de que los niños no miren directamente la lente. Adicionalmente, apague el equipo y desconecte la clavija de toma de corriente cuando usted se encuentre lejos del proyector.

#### **No coloque sus manos ni otros objetos cerca del puerto de salida de aire.**

**EXPAÑOL - 7**<br> **EXPAÑOL - 7**<br> **EXPAÑOL - 7**<br> **EXPAÑOL - 7**<br> **EXPAÑOL - 7**<br> **EXPAÑOL - 7**<br> **EXPAÑOL - 7**<br> **EXPAÑOL - 7**<br> **EXPAÑOL - 7**<br> **EXPAÑOL - 7**<br> **EXPAÑOL - 7**<br> **EXPAÑOL - 7**<br> **EXPAÑOL - 7**<br> **EXPAÑOL - 7**<br>
<br> **EXPAÑOL -** El aire caliente sale por el puerto de salida de aire. No coloque sus manos o cara, ni otros objetos que no pueden soportar calor cerca de este puerto [deje al menos 50 cm (20") de espacio], de lo contrario podrían quemar o resultar dañados.

#### **Se recomienda que la sustitución de la lámpara sólo sea realizada por un técnico cualificado.**

- La lámpara tiene un presión interna alta. Si no se usa correctamente, podría explotar.
- La lámpara se puede dañar fácilmente si se golpea contra objetos duros o se cae, y puede resultar en heridas o malfuncionamientos.

#### **Al cambiar la lámpara, deje que se enfríe al menos durante una hora antes de manipularla.**

 La cubierta de la lámpara se calienta mucho, y el contacto con ella le puede quemar.

#### **Antes de reemplazar la lámpara, asegúrese de desconectar la clavija de toma de corriente del enchufe de pared.**

 Caso contrario se pueden producir choques eléctricos o explosiones.

#### **No permita que los niños o mascotas toquen el mando a distancia.**

 Mantenga el mando a distancia lejos del alcance de los niños y mascotas después de usarlo.

## **PRECAUCIÓN**

#### **No cubra la entrada o salida de aire.**

- La no observación puede dar lugar a que el proyector se sobrecaliente y causar un incendio o daños al proyector.
- No coloque el proyector en lugares angostos, mal ventilados como roperos o bibliotecas.
- No coloque el proyector sobre telas o papeles, pues estos materiales pueden tapar los puertos de entrada de aire.

#### **No coloque el proyector en lugares húmedos o polvorientos o lugares donde el proyector pueda entrar en contacto con humo grasiento o vapor.**

 Usar el proyector bajo tales condiciones puede ocasionar un incendio, choques eléctricos o deterioro del plástico. El deterioro del plástico puede hacer que se caiga el proyector montado en el techo.

#### **No instale el proyector en lugares de alta temperatura como, por ejemplo, cerca de un calefactor o expuesto a la luz directa del sol.**

 Hacer caso omiso de esta precaución puede ocasionar un incendio, mal funcionamiento o deterioro del material plástico.

#### **No instale el proyector al aire libre.**

 El proyector está diseñado para utilizarse únicamente en interiores.

#### **Cuando desconecte el cable de red eléctrica, sujete la clavija no el cable.**

 Si se tira sólo del cable, este podría dañarse, y se puede provocar un incendio, un cortorcircuito o descargas eléctricas gráves.

#### **Cuando desconecte el cable de alimentación, sujete el enchufe, no el cable.**

 Si se tira del cable de alimentación mismo, el cable se dañará, lo cual podría ocasionar un incendio, cortocircuitos o choques eléctricos serios.

#### **Siempre desconecte todos los cables antes de mover el proyector.**

 Mover el proyector con cables todavía conectados puede dañar los cables, lo cual podría causar un incendio o choques eléctricos.

#### **No coloque ningún objeto pesado encima del proyector.**

 Si no observa esto podría ocasionar que el proyector se desequilibre y caiga, lo cual podría ocasionar daños o heridas.

#### **No cortocircuite, caliente o desarme las pilas ni las coloque en agua o fuego.**

 Si se utilizan pilas de distintos tipos, éstas pueden explotar o tener fugas, lo cual podría ocasionar un incendio, lesiones o contaminación del compartimiento de las pilas y del área circundante.

## **Precauciones respecto a la seguridad**

#### **Cuando inserte las pilas, asegúrese que la polaridad (+ y –) es correcta.**

 Si se insertan incorrectamente las pilas, éstas pueden explotar o tener fugas, lo cual podría ocasionar un incendio, heridas o contaminación del compartimiento de pilas y del área circundante.

#### **Use solamente las pilas especificadas.**

 Si se utilizan pilas de distintos tipos, éstas pueden explotar o tener fugas, lo cual podría ocasionar un incendio, lesiones o contaminación del compartimiento de las pilas y del área circundante.

#### **Retire las pilas usadas del mando a distancia con prontitud.**

 Si las pilas usadas permanecen en el mando a distancia durante un período prolongado de tiempo, pueden ocasionar pérdidas de líquido, un aumento excesivo de la temperatura interna o una explosión.

# **EXPANDINGLEM**<br> **EXPANDINGLEM**<br> **EXPANDINGLEM**<br> **EXPANDINGLEM**<br> **EXPANDINGLEM**<br> **EXPANDINGLEM**<br> **EXPANDINGLEM**<br> **EXPANDINGLEM**<br> **EXPANDINGLEM**<br> **EXPANDINGLEM**<br> **EXPANDINGLEM**<br> **EXPANDINGLEM**<br> **EXPANDINGLEM**<br> **EXPANDINGLEM Si no va a utilizar el proyector durante un período de tiempo prolongado, desconecte la clavija de toma de corriente del enchufe de pared y retire las pilas del mando a distancia.**

- Si se acumula polvo en la clavija de toma de corriente, la humedad resultante puede dañar el aislamiento, lo cual podría ocasionar un incendio.
- Si se dejan las pilas en el interior del mando a distancia, el aislamiento puede deteriorarse o pueden ocurrir fugas o explosiones, lo que a su vez puede causar un incendio.

#### **No se apoye sobre este proyector.**

- Usted se podría caer y herirse, y el aparato se podría dañar.
- Tenga mucho cuidado que los niños no se paren o sienten encima del proyector.

#### **Desconecte la clavija de toma de corriente del enchufe de pared como una medida de seguridad antes de realizar cualquier operación de limpieza.**

Podría ocasionar choques eléctricos si esto no se hace.

#### **Si la lámpara se rompe, ventile la habitación inmediatamente. No toque ni se acerque a la cara las piezas rotas.**

- No seguir esta instrucción puede hacer que el usuario absorba el gas que se ha liberado al romperse la lámpara y que contiene casi la misma cantidad de mercurio que las lámparas fluorescentes y las piezas rotas pueden provocar lesiones.
- Si cree que ha absorbido el gas o que le ha entrado gas en la boca o en los ojos, busque asistencia médica inmediatamente.
- Pida a su proveedor que sustituya la lámpara y que compruebe el interior del proyector.

#### **Pida a un centro de servicio autorizado que limpie el interior del proyector al menos una vez al año.**

- Si deja acumular polvo dentro del proyector sin limpiarlo, podría ocasionar un incendio o problemas de funcionamiento.
- Es una buena idea limpiar el interior del proyector antes de la llegada de la estación húmeda. Pida al centro de servicio autorizado más cercano que limpie el proyector cuando sea necesario. Consulte con el centro de servicio autorizado el tema de los costos de la limpieza.

**Nos esforzamos en mantener el medio ambiente limpio. Por favor lleve su aparato que no pueda ser reparado a su concesionario o a una compañía de reciclado.**

## **Precauciones al transportar**

#### **No exponga el proyector a vibraciones excesivas o golpes.**

- La lente del proyector debe manipularse con cuidado.
- Cubra la lente con la cubierta de lente cuando transporte el proyector.

#### **Cuando transporte el proyector, sosténgalo completamente por abajo.**

 No sostenga las patas de ajuste o la tapa superior para mover el proyector, ya que esto podría dañarlo.

## **Precauciones durante la instalación**

#### **Evite la instalación en lugares sujetos a vibraciones o golpes.**

 Las partes internas se pueden dañar, lo cual puede causar mal funcionamiento o accidentes.

#### **Evite la instalación en lugares sujetos a cambios bruscos de temperatura, como cerca de un acondicionador de aire o equipo de alumbrado.**

 La vida útil de la lámpara puede reducirse o el proyector puede apagarse. Consulte "Indicador TEMP" en la página 39.

#### **No instale el proyector cerca de cables de alto voltaje ni cerca de motores.**

 El proyector puede estar sujeto a interferencias electromagnéticas.

#### **Si instala el proyector en el techo, pida a un técnico calificado que realice todo el trabajo de instalación.**

- Deberá comprar el kit de instalación por separado (Núm. de modelo. ET-PKF100H, ET-PKF100S). Además, todo el trabajo de instalación deberá realizarlo un técnico calificado.
- [Consulte "Medidas de seguridad para el soporte de](#page-41-0)  [montaje en techo" en la página 42](#page-41-0) para obtener información sobre la instalación del **Cable de seguridad**.

#### **Para usar este proyector a gran altitud (más de 1 400 m), ajuste ALTITUD a ACTIVADO. [Consulte](#page-34-0)  ["ALTITUD" en la página 35](#page-34-0).**

 No observar esto puede resultar en mal funcionamiento o que la vida de duración de la lámpara o de otros componentes disminuya.

## **Notas sobre el uso**

#### **A fin de obtener la mejor calidad de imagen**

 Cierre las cortinas o persianas de cualquier ventana y apague cualquier luz fluorescente que esté cerca a la pantalla para evitar que la luz del exterior o la luz de luces interiores se refleje en la pantalla.

#### <span id="page-8-0"></span>**No toque las superficies de la lente ni el cristal frontal con las manos descubiertas.**

 Si la lente se ensucia con huellas de los dedos o con cualquier otra cosa, esto será ampliado y proyectado en la pantalla. Además, cuando no utilice el proyector, cierre la **Tapa del panel frontal**.

#### **Panel de cristal líquido**

- No proyecte la misma imagen durante largos períodos de tiempo, pues puede quedar como una imagen sobreimpresa en el panel de cristal líquido.
- El panel de cristal líquido del proyector está fabricado con una tecnología de alta precisión que le provee de detalles de imagen finos. Ocasionalmente, pueden aparecer unos pocos píxeles no activos en la pantalla como si fueran puntos azules, verdes o rojos. Se recomienda apagar el proyector y volver a intentarlo al cabo de 1 hora. Tenga en cuenta que esto no afecta el rendimiento de su LCD.

#### **El proyector tiene una lámpara de mercurio a alta presión y que tiene las características siguientes.**

- La luminosidad de la lámpara depende del tiempo de uso.
- La lámpara puede explotar, o su vida útil puede reducirse, si es sometida a golpes o si está desconchada.
- En raras ocasiones, la lámpara puede explotar cuando se termina de utilizar el proyector.
- La lámpara puede explotar si se sigue utilizando el proyector una vez transcurrido el intervalo de sustitución de la lámpara.
- La vida útil de la lámpara varía según las características individuales de cada lámpara, las condiciones de uso y el entorno de instalación. Particularmente, el uso continuado del proyector por más de 10 horas, o el encendido y apagado frecuente del mismo, puede afectar a la vida útil de la lámpara.

#### **Pantalla**

 No aplique ninguna sustancia volátil que pueda causar decoloración en la pantalla, y no deje que se ensucie o dañe.

#### **Componentes ópticos**

 Si utiliza el proyector durante 6 horas seguidas cada día, es posible que tenga que sustituir los componentes ópticos en menos de 1 año.

## **Accesorios**

Asegúrese de que se suministran los siguientes accesorios con su proyector.

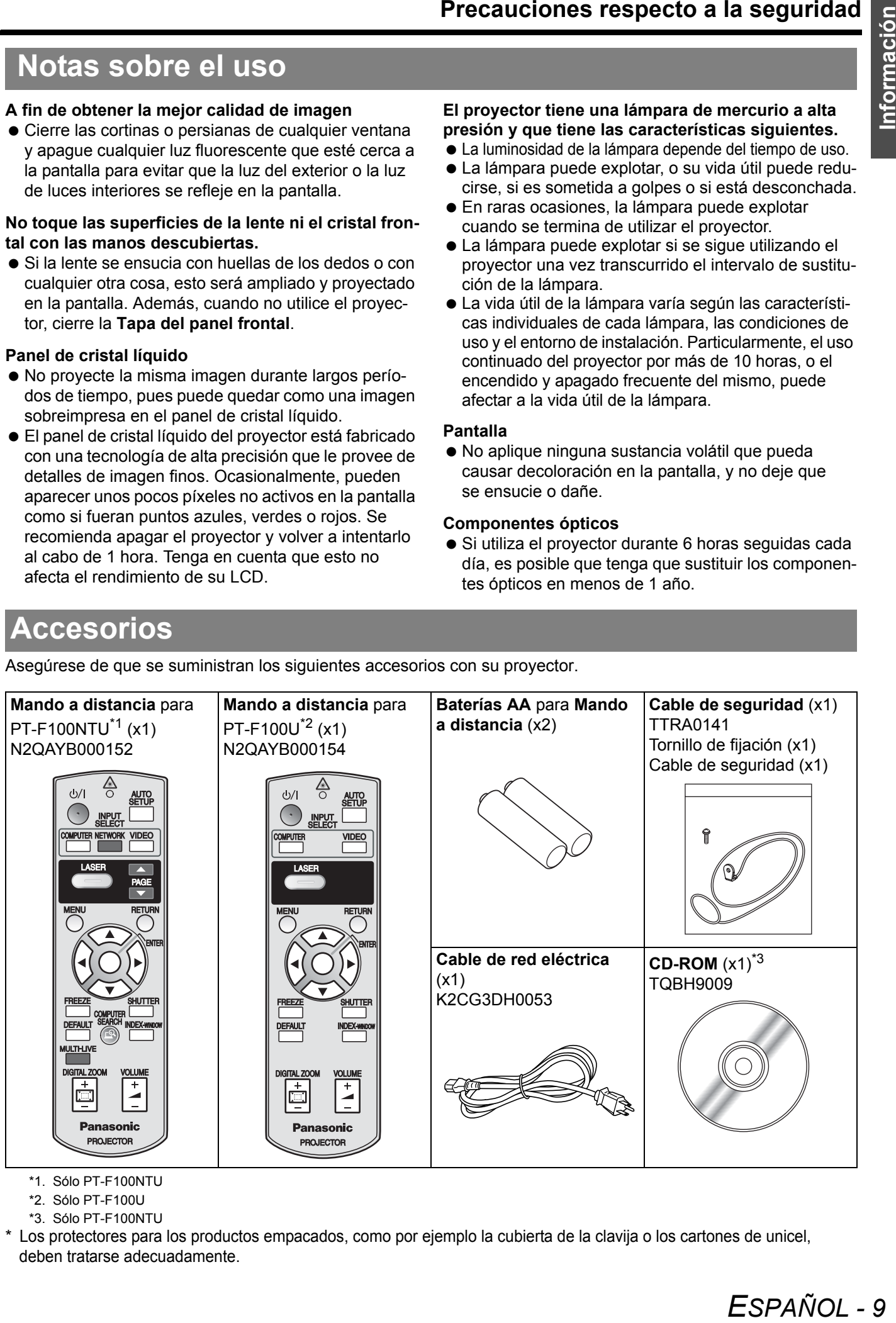

- \*1. Sólo PT-F100NTU
- \*2. Sólo PT-F100U
- \*3. Sólo PT-F100NTU
- \* Los protectores para los productos empacados, como por ejemplo la cubierta de la clavija o los cartones de unicel, deben tratarse adecuadamente.

## **Lea esto primero**

## <span id="page-9-0"></span>**Configuración mínima requerida de la pantalla**

Cuando se utiliza el proyector por primera vez, se visualiza la configuración mínima requerida para la pantalla.

## J **IDIOMA**

#### Seleccione el idioma que desee.

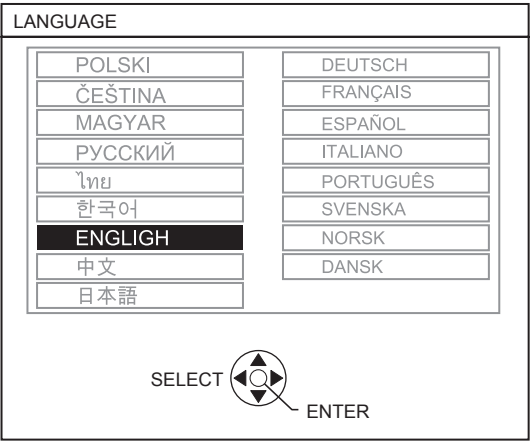

Pulse los botones **A V E P** del **Mando a distancia** o del **Panel de control** del proyector para resaltar el idioma que desee y, a continuación, pulse **ENTRAR** para ir al siguiente ajuste.

## **OPCIONES**

Seleccione el método de proyección y la velocidad del ventilador. Si necesita volver al ajuste anterior, pulse el botón **VOLVER**.

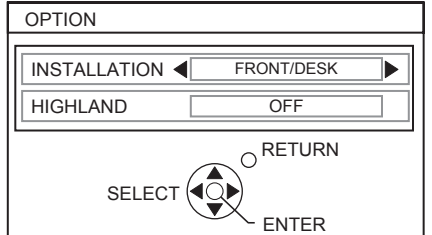

## **INSTALACIÓN**

Pulse los botones <  $\blacktriangleright$  del **Mando a distancia** o del **Panel de control** del proyector para seleccionar el método de instalación que desee. Pulse ▼ para ir al aiuste **ALTITUD**.

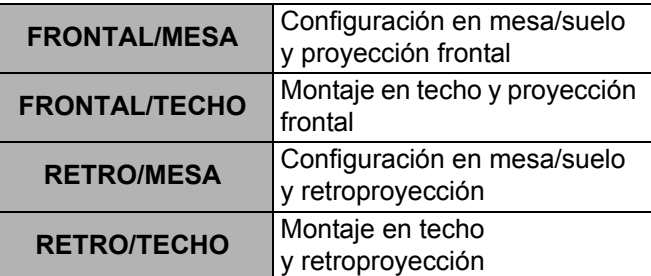

#### **ALTITUD**

Si se utiliza el proyector a gran altitud, la opción **ALTITUD** debe ajustarse a **ACTIVADO** para que el ventilador funcione a alta velocidad. Pulse  $\blacktriangleleft$   $\blacktriangleright$ para seleccionar la opción que desee. Si necesita volver a **INSTALACIÓN**, pulse ▲.<br>● **NO** Velocidad de ventil

- Velocidad de ventilador baja.
- **ACTIVADO** Velocidad de ventilador alta.

#### **NOTA:**

- A 1 400 m (4 593 ft) por encima del nivel del mar, el ajuste debe ser **ACTIVADO**.
- El nivel de ruido que el ventilador produce depende del ajuste **ALTITUD**.

#### **Pulse el botón ENTRAR para iniciar la proyección.**

- Una vez que finalice los ajustes requeridos mínimos, este no se visualizará de nuevo a menos que el proyector sea inicializado. [Consulte "INICIALIZAR TODO" en la página 36.](#page-35-0)
- Puede cambiar los ajustes desde el **MENÚ PRINCIPAL**. [Consulte "Menús de navegación" en la página 27.](#page-26-0)

## **Sobre su proyector**

## <span id="page-10-0"></span>**Mando a distancia**

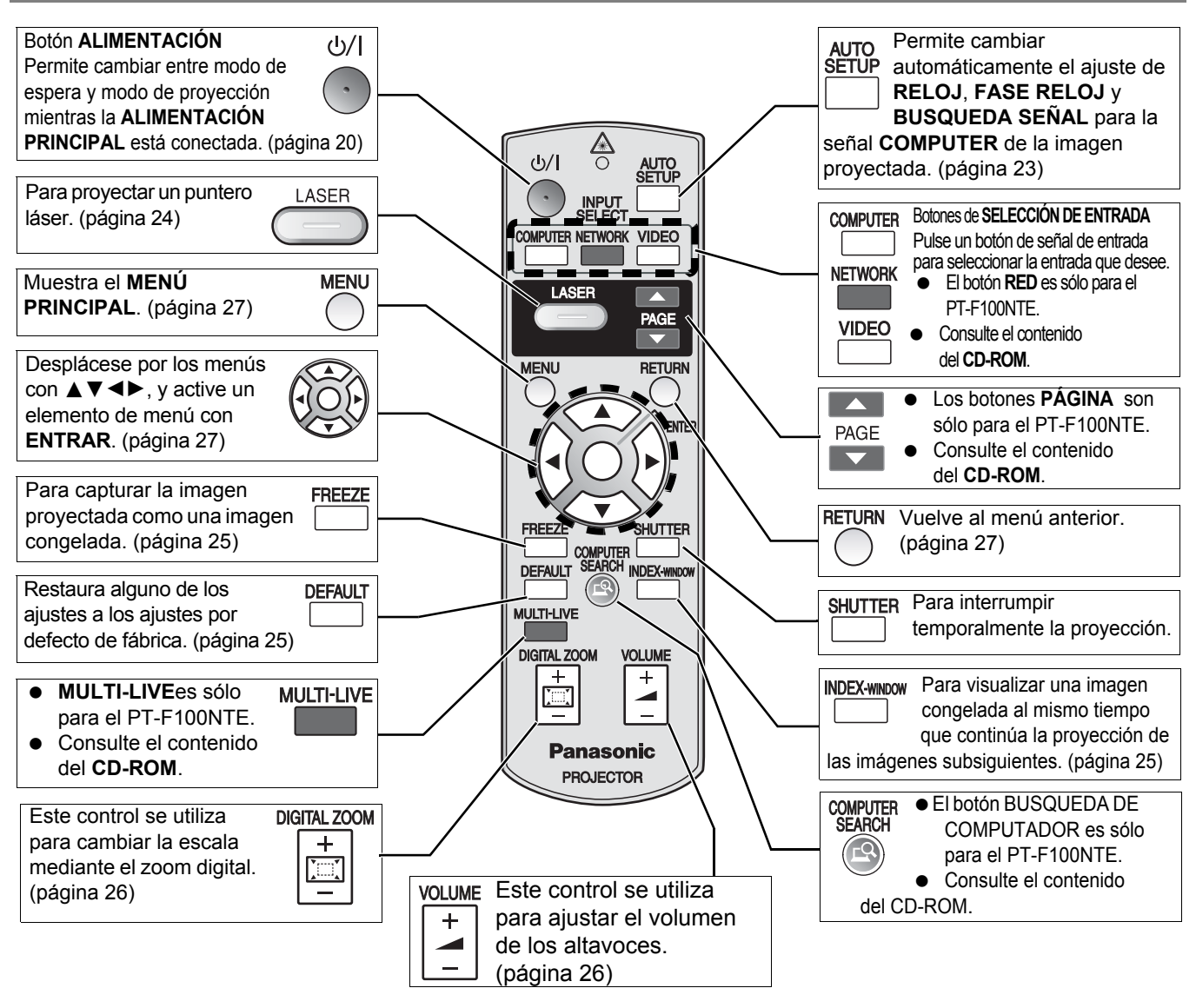

#### <span id="page-10-1"></span>**Compartimento de las baterías**

- 1. Abra la cubierta.
- 2. Inserte las baterías de acuerdo con el diagrama de polaridad que se indica en el interior.

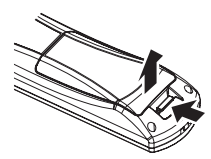

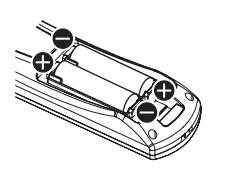

#### **Vista superior**

Emisor de señal de mando a distancia y emisor de puntero láser. ([página 23](#page-22-0))

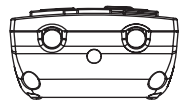

#### **Instalación de una correa de mano**

Puede fijar una correa a su **Mando a distancia.**

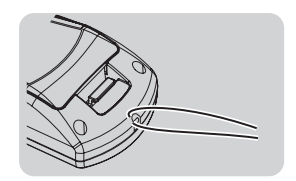

#### **Indicador de mando a distancia** Si pulsa cualquier botón excepto el

botón **LÁSER**, el **Indicador de mando a distancia** parpadeará. Si pulsa el botón **LÁSER**, el indicador se

**a distancia**

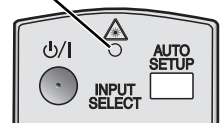

**Indicador de mando** 

#### **NOTA:**

- No deje caer el **Mando a distancia**.
- Evite el contacto con líquidos y humedad.
- Utilice pilas de manganeso o pilas alcalinas con el **Mando a distancia**.
- No intente modificar o desmontar el **Mando a distancia**. Contacte a un Centro de servicio autorizado para la reparación. • Utilice baterías de manganeso o alcalinas con el **Mando a distancia**.

.<br>iluminará.

- No apunte con el láser hacia los ojos de otras personas ni mire fijamente el haz.
- • [Consulte "Funcionamiento del Mando a distancia" en la página 23.](#page-22-2)

<span id="page-11-0"></span>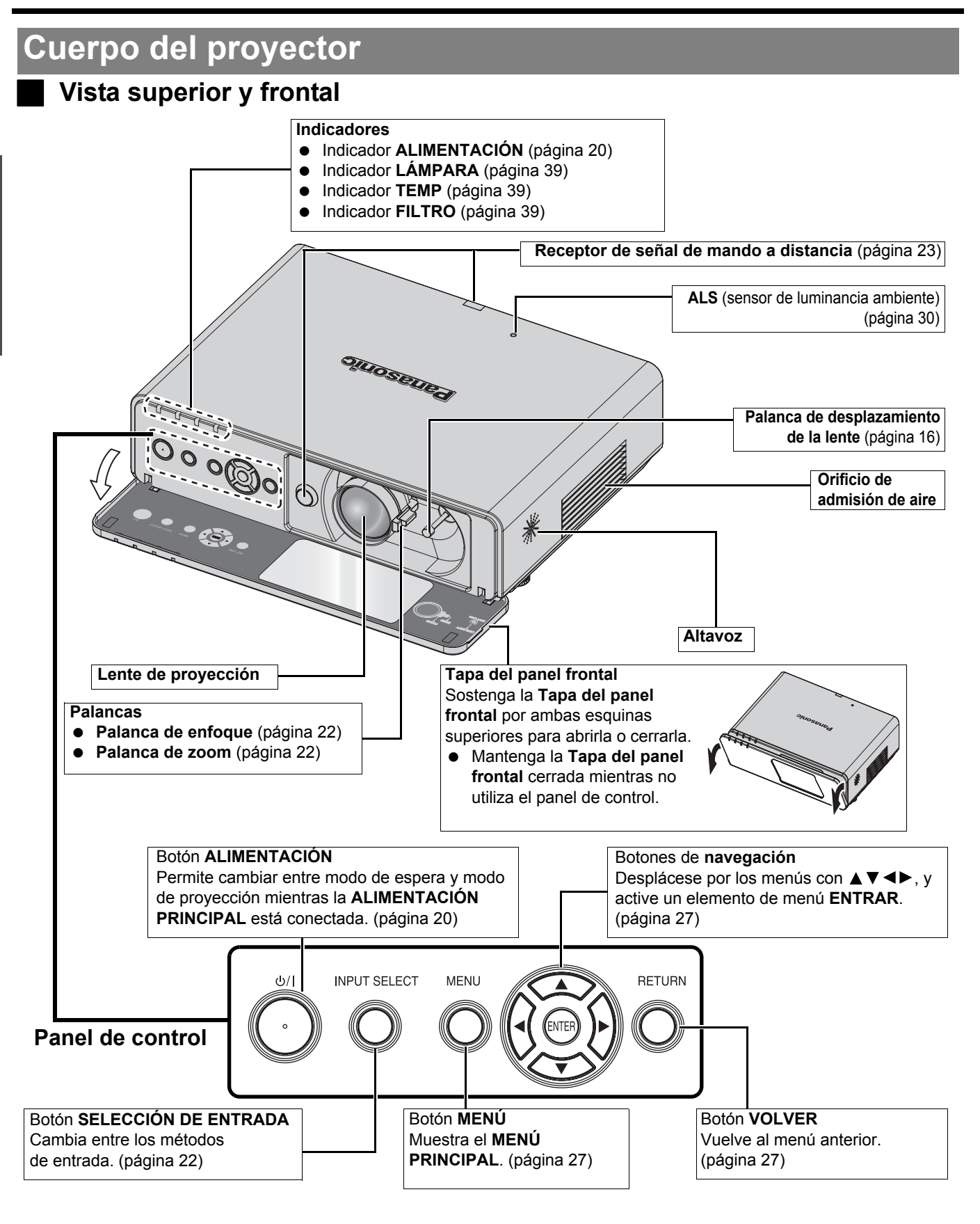

## **NOTA:**

- No cubra las aberturas de ventilación ni coloque nada a menos de 50 cm (20") de ellas puesto que se pueden provocar daños o lesiones.
- Mientras el proyector no está en uso, mantenga cerrada la **TAPA DEL PANEL FRONTAL** para proteger la lente.

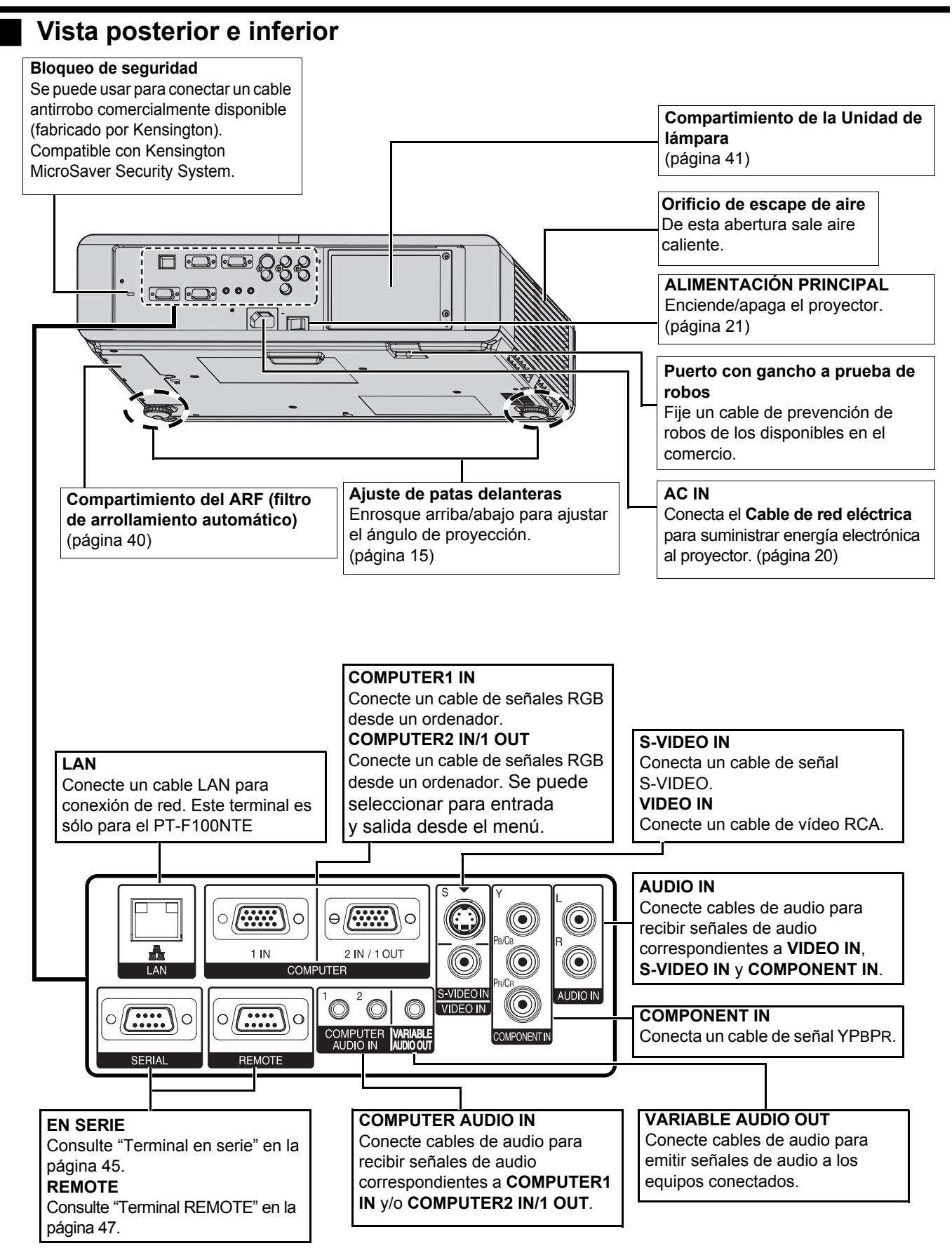

#### **NOTA:**

- <span id="page-12-0"></span>• No cubra las aberturas de ventilación ni coloque nada a menos de 50 cm (20") de ellas puesto que se pueden provocar daños o lesiones.
- Cuando se conecta un cable al terminal **VARIABLE AUDIO OUT**, el altavoz incorporado se desactiva.

## <span id="page-13-0"></span>**Configuración**

## <span id="page-13-1"></span>**Tamaño de pantalla y distancia de proyección**

Puede ajustar el tamaño de la proyección con el objetivo zoom 2,0x. Calcule y defina la distancia de proyección tal como sigue.

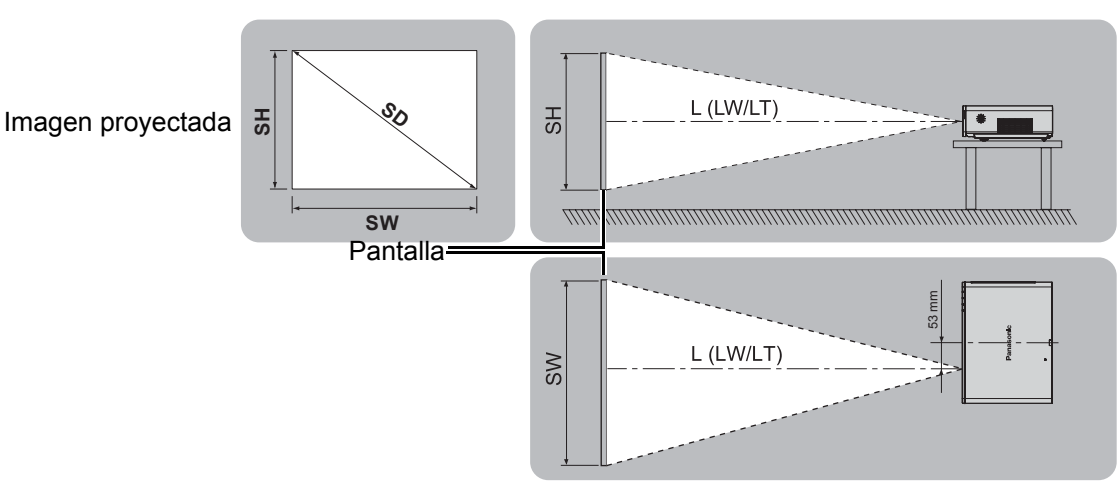

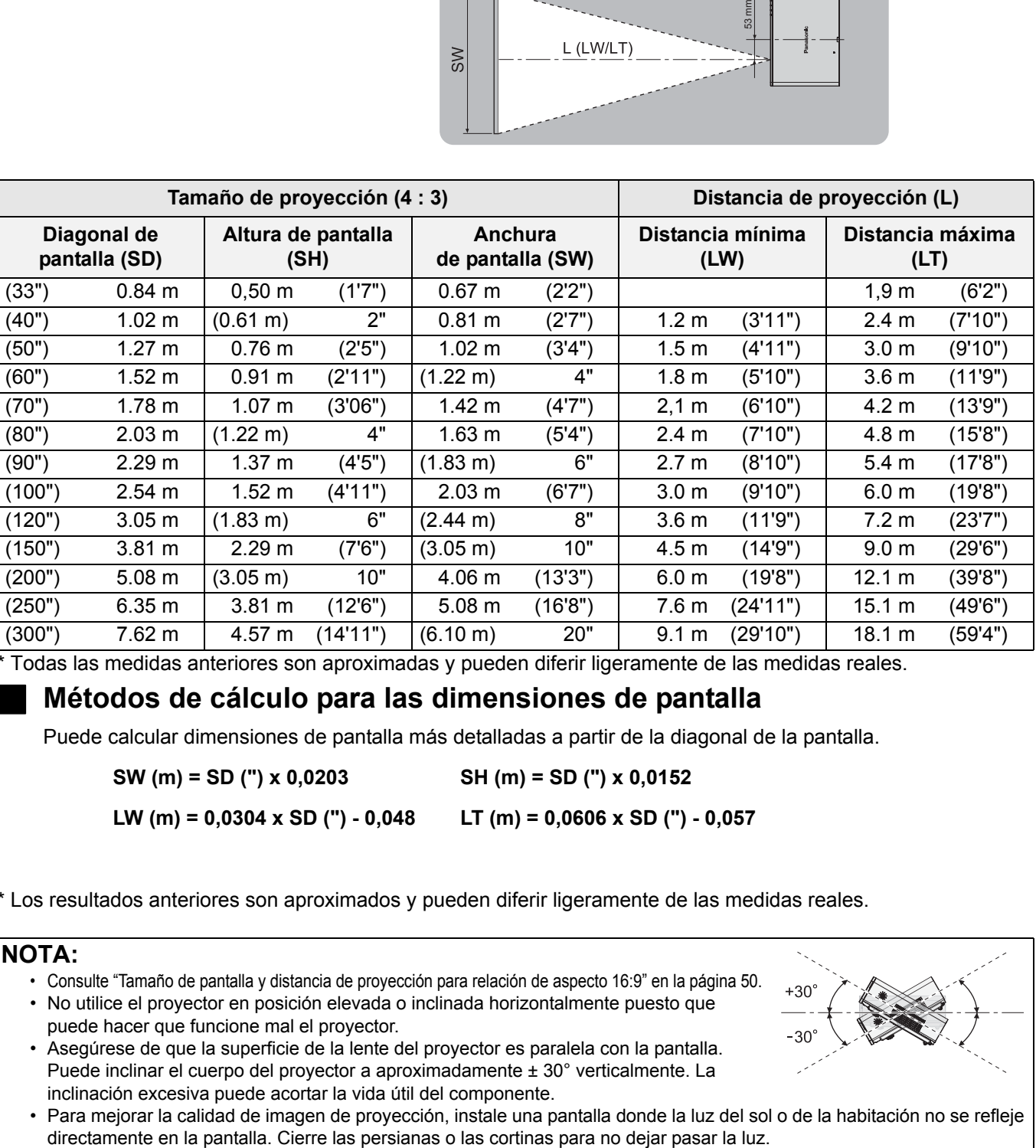

Todas las medidas anteriores son aproximadas y pueden diferir ligeramente de las medidas reales.

## J **Métodos de cálculo para las dimensiones de pantalla**

Puede calcular dimensiones de pantalla más detalladas a partir de la diagonal de la pantalla.

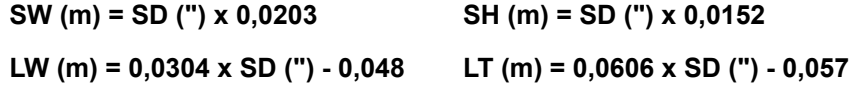

\* Los resultados anteriores son aproximados y pueden diferir ligeramente de las medidas reales.

## **NOTA:**

- • [Consulte "Tamaño de pantalla y distancia de proyección para relación de aspecto 16:9" en la página 50.](#page-49-0)
- No utilice el proyector en posición elevada o inclinada horizontalmente puesto que puede hacer que funcione mal el proyector.
- Asegúrese de que la superficie de la lente del proyector es paralela con la pantalla. Puede inclinar el cuerpo del proyector a aproximadamente ± 30° verticalmente. La inclinación excesiva puede acortar la vida útil del componente.

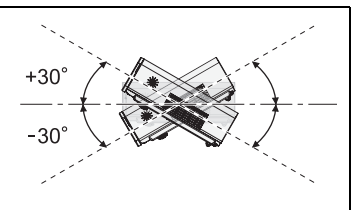

• Para mejorar la calidad de imagen de proyección, instale una pantalla donde la luz del sol o de la habitación no se refleje

**Comienzo**

Comienzo

## <span id="page-14-1"></span>**Método de proyección**

Puede utilizar el proyector con cualquiera de los siguientes 4 métodos de proyección. Para establecer el método deseado en el proyector, [Consulte "INSTALACIÓN" en la página 35.](#page-34-1)

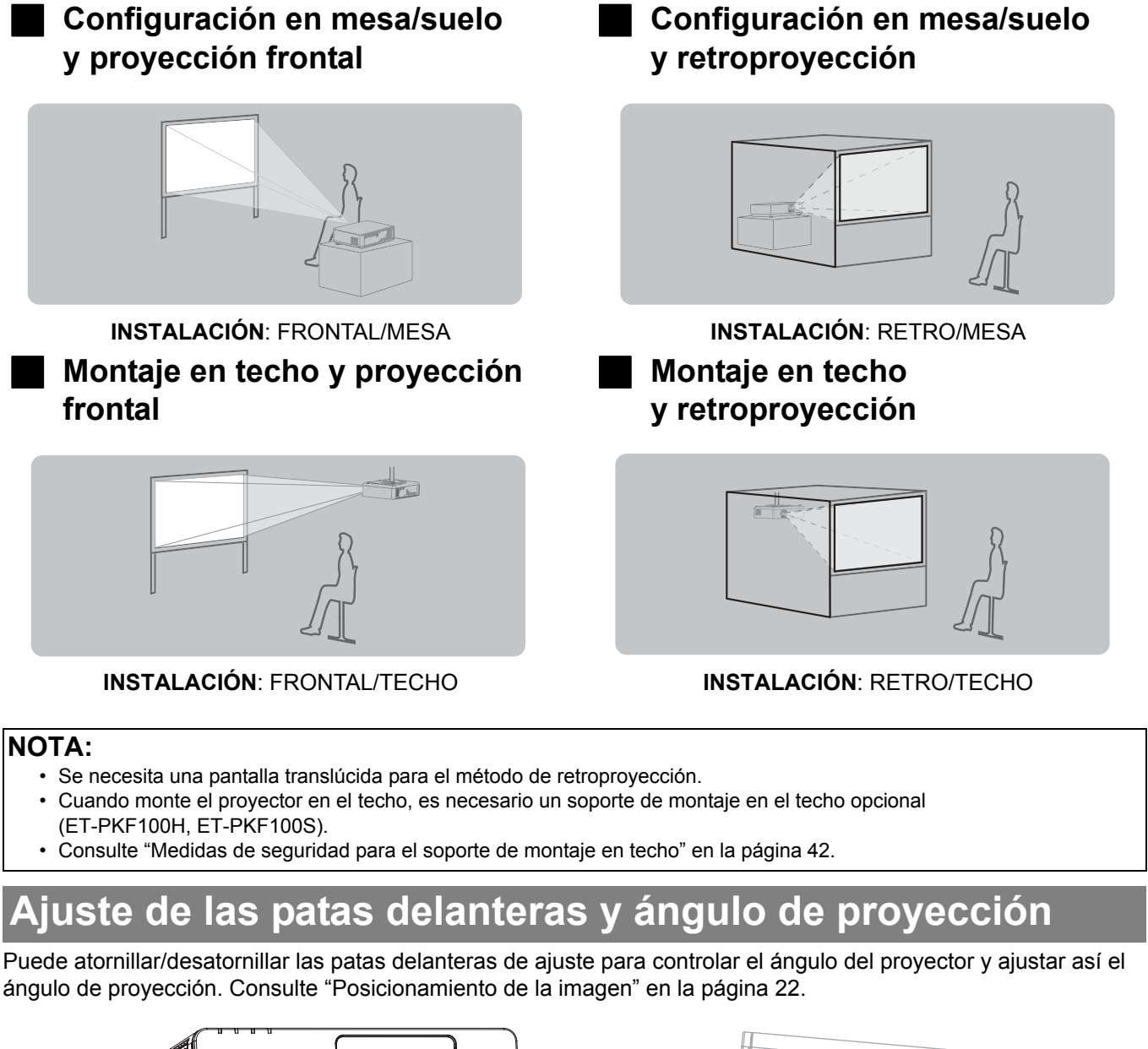

<span id="page-14-0"></span>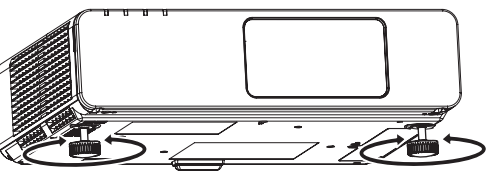

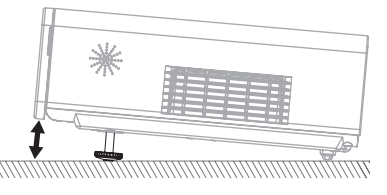

## **NOTA:**

- Sale aire caliente del **Orificio de escape de aire**. No toque directamente el **Orificio de escape de aire**.
- Si se distorsiona el trapecio, [consulte "TRAPECIO" en la página 32.](#page-31-0)

## <span id="page-15-0"></span>**Cambio de lente y posicionamiento**

Si el proyector no está ubicado justo en frente del centro de la pantalla, puede ajustar la posición de la imagen proyectada moviendo la **Palanca de desplazamiento de la lente** dentro del margen de desplazamiento de la lente.

## J **Ajuste de la Palanca de desplazamiento de la lente**

- 1. Abra la **Tapa del panel frontal**.
- 2. Gire a la izquierda la **Palanca de desplazamiento de la lente** para desbloquear.
- 3. Mueva la **Palanca de desplazamiento de la lente** para ajustar la posición de la imagen proyectada.
- 4. Gire a la derecha la **Palanca de desplazamiento de la lente** para bloquear.

## Q **Cambio horizontal**

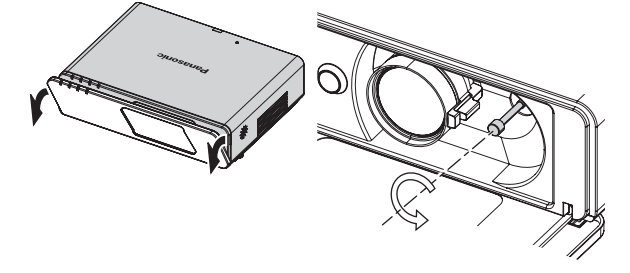

Es posible colocar el proyector en una posición donde la lente de este se encuentre descentrada horizontalmente de la pantalla hasta un 32% y luego ajustar la posición de la imagen con la **Palanca de desplazamiento de la lente.**

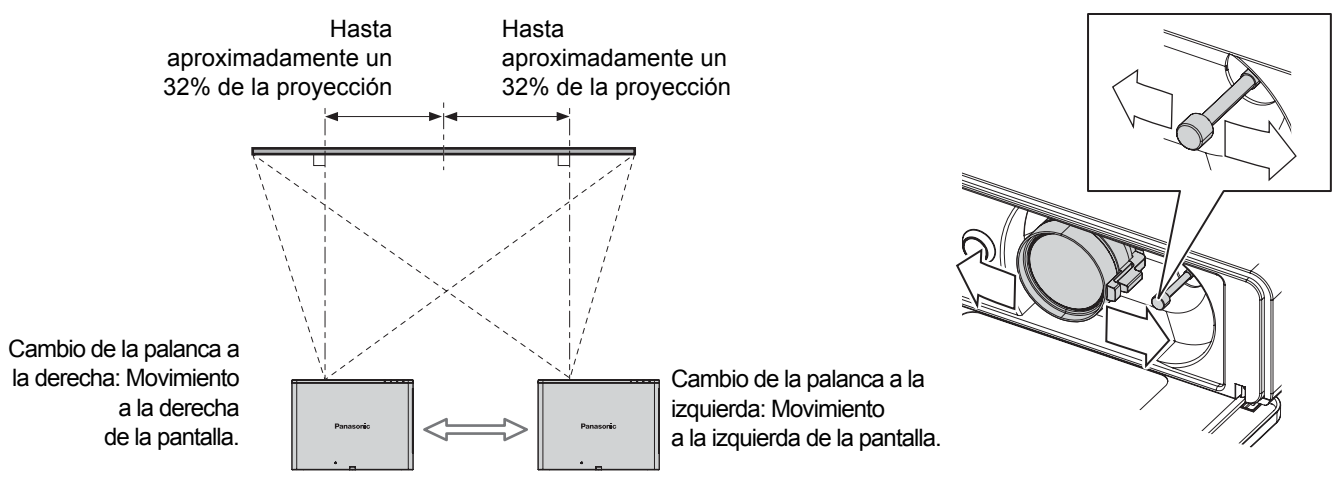

## Q **Cambio vertical**

Es posible colocar el proyector en una posición donde la lente se encuentre descentrada verticalmente de la pantalla hasta un 50% y luego ajustar la posición de la imagen con la **Palanca de desplazamiento de la lente.**

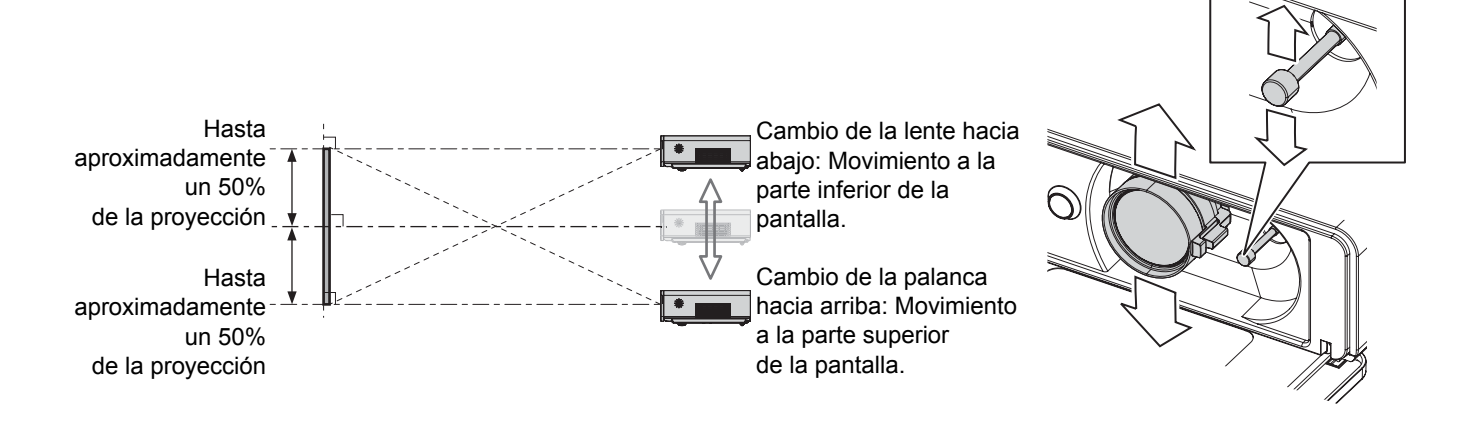

## J **Rango de ubicación del proyector**

Puede determinar el lugar de instalación de la pantalla y del proyector considerando las posibilidades de desplazamiento de la lente. [Consulte "Posicionamiento de la imagen" en la página 22.](#page-21-0)

## Q **Cuando la posición de la pantalla es fija**

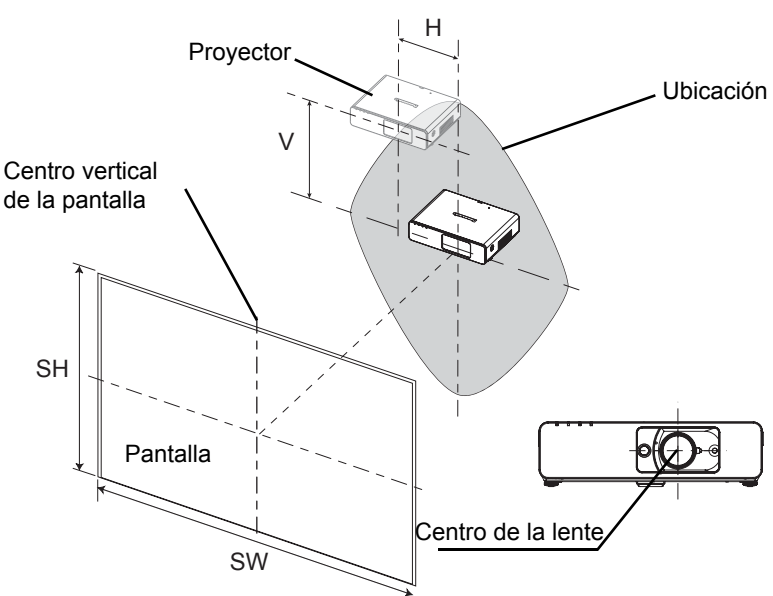

Q **Cuando la posición del proyector es fija**

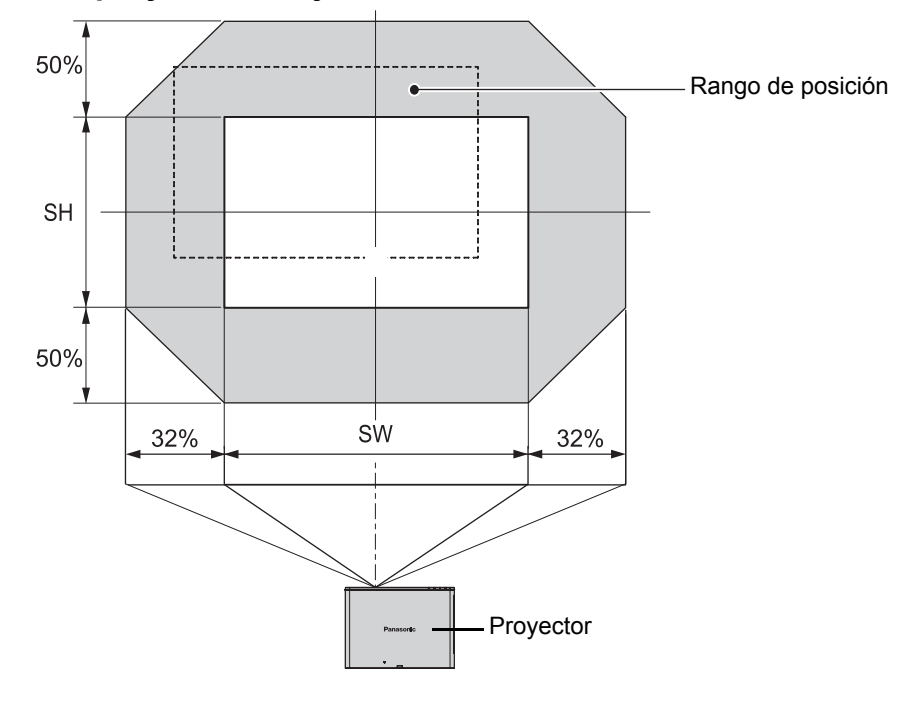

#### **NOTA:**

- Cuando el proyector esté ubicado justo en frente de la pantalla y la **Palanca de desplazamiento de la lente** esté centrada, se obtendrá la mejor calidad de la imagen de proyección.
- Cuando la **Palanca de desplazamiento de la lente** esté en el límite vertical del rango de cambio, no podrá mover la palanca al límite horizontal, al igual que cuando la **Palanca de desplazamiento de la lente** está en el límite horizontal del rango de cambio, tampoco podrá mover la palanca al límite horizontal.
- Cuando el proyector esté inclinado y se ajuste **TRAPECIO,** será necesario realinear el centro de la pantalla y la lente.
- No mueva la **Palanca de desplazamiento de la lente** con fuerza mientras realiza el ajuste.

## <span id="page-17-0"></span>**Conexiones**

## **Antes de conectar el proyector**

- Lea y siga las instrucciones de funcionamiento y conexión de cada dispositivo periférico.
- Los dispositivos periféricos deberán apagarse.
- Utilice cables que coincidan con cada dispositivo periférico que vaya a conectar.
- Si la señal de entrada es afectada por fluctuaciones, la imagen proyectada puede tener baja calidad, en cuyo caso se activa una función de corrección.
- Confirme el tipo de señales de vídeo. [Consulte "Lista de señales compatibles" en la página 44.](#page-43-0)

## **Conexión a ordenadores**

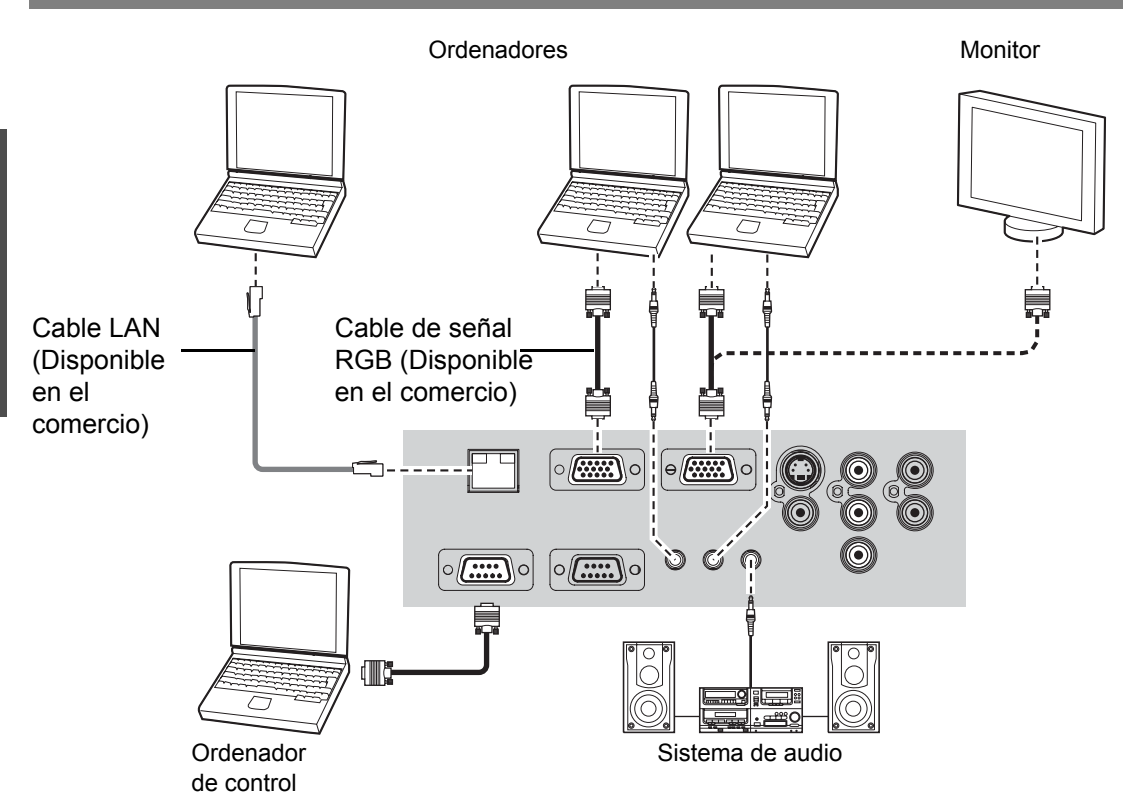

## **NOTA:**

- Si ha ajustado la opción **SELECCIÓN COMPUTER2** del menú **OPCIONES** a **SALIDA**, no conecte señales de entrada.
- Para más detalles sobre la conexión de una red LAN, consulte el contenido del **CD-ROM**.

## **Terminal LAN**

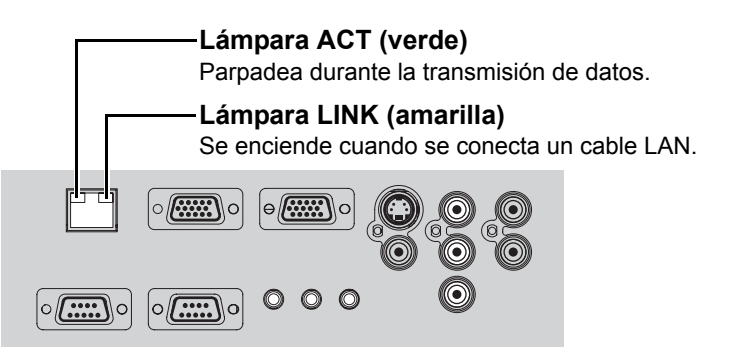

## **NOTA:**

• No toque las partes metálicas del terminal **LAN**. De lo contrario, la electricidad estática podría causar mal funcionamiento.

## <span id="page-18-0"></span>**Conexión a equipos de AV**

## **Conexión con VIDEO IN/S-VIDEO IN**

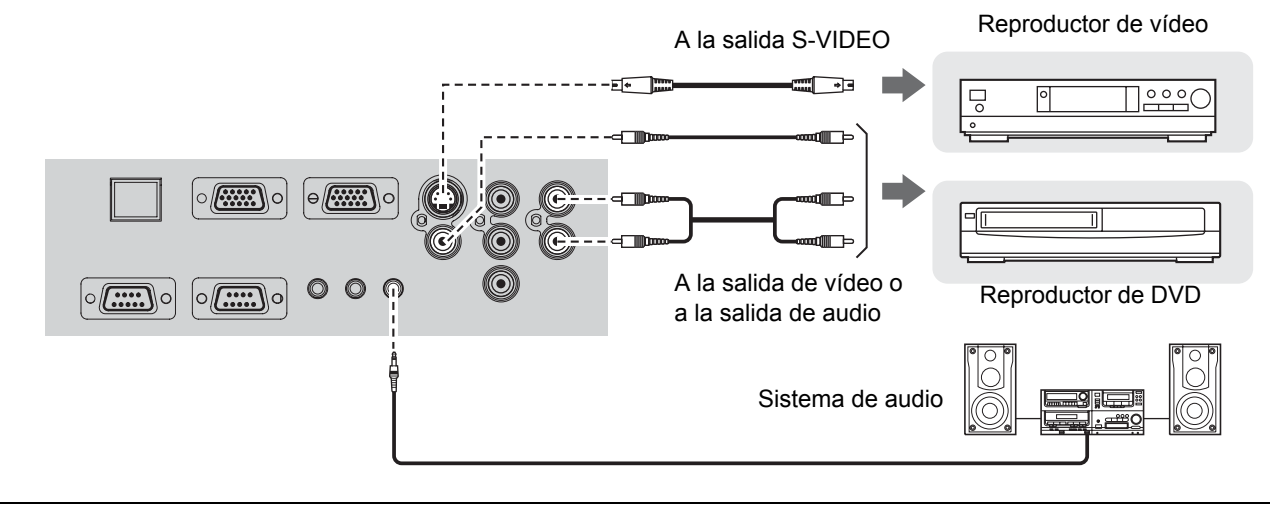

#### **NOTA:**

• Si conecta más de un equipo de AV, cambie la conexión de audio de forma manual.

## **Conexión con COMPONENT IN**

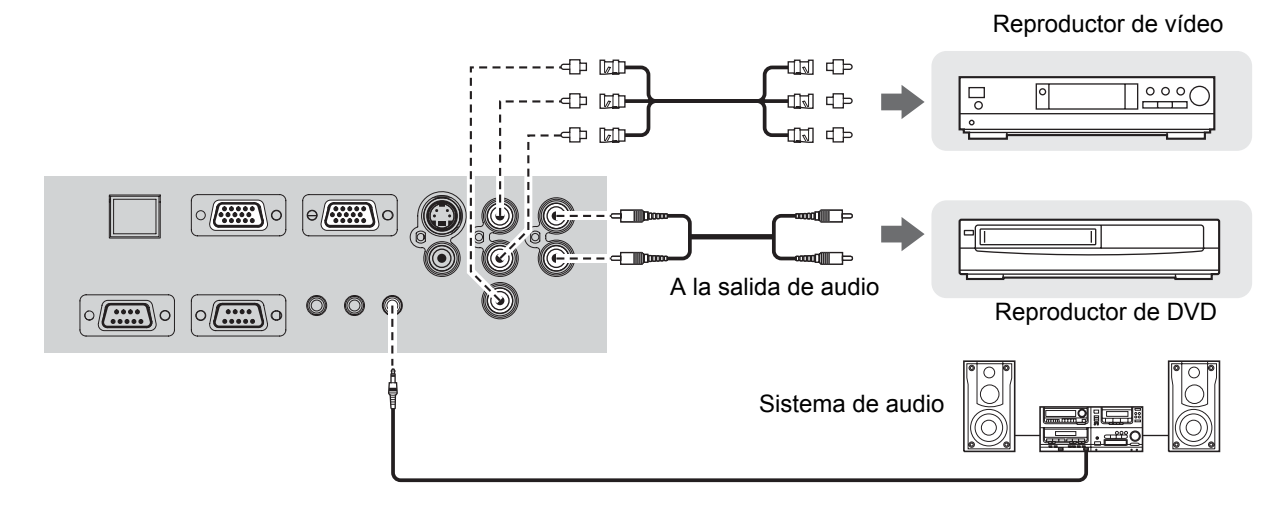

## **NOTA:**

• Si conecta los cables BNC, utilícelos con un adaptador BNC-RCA (disponible en el comercio).

## <span id="page-19-0"></span>**Encendido/apagado del proyector**

## <span id="page-19-2"></span>**Cable de red eléctrica**

## **Conexión**

1. Asegúrese de que coincida la forma del cable de red eléctrica y del conector **AC IN** en la parte posterior

 $\Box$ 

del proyector, luego introduzca el enchufe hasta el fondo.

2. Conecte el **Cable de red eléctrica** a un enchufe de pared.

## **Desconexión**

- 1. Asegúrese de que la **ALIMENTACIÓN PRINCIPAL** esté apagada y desconecte el **Cable de red eléctrica** del enchufe de pared.
- 2. Sujete el enchufe y desenchufe el **Cable de red eléctrica** del conector **AC IN** en la parte posterior del proyector.

## J **Función de desconexión directa**

Puede desconectar el **Cable de red eléctrica** del proyector o desactivar el botón **ALIMENTACIÓN PRINCIPAL** mientras proyecta imágenes o inmediatamente después de terminar la proyección. El ventilador de refrigeración de la lámpara seguirá funcionando con el suministro de energía interno.

#### **NOTA:**

• Si se vuelve a encender el proyector mientras el ventilador de refrigeración interno aún está funcionando con el suministro de energía interno, la proyección puede tardar algunos instantes en comenzar.

## **Función de conexión directa**

Si activa la función **CONEXIÓN DIRECTA**, sólo podrá iniciar la proyección conectando el **Cable de red eléctrica** o activando el botón **ALIMENTACIÓN PRINCIPAL**. [Consulte](#page-34-2)  ["CONEXIÓN DIRECTA" en la página 35.](#page-34-2)

## **NOTA:**

- Utilice solamente el **Cable de red eléctrica** suministrado.
- Asegúrese de que todos los dispositivos de entrada estén conectados y apagados antes de conectar el **Cable de red eléctrica**.
- No force el conector debido a que esto podía dañar el proyector y/o el cable de red eléctrica.
- Las acumulaciones de suciedad o polvo alrededor de los enchufes pueden provocar incendios o peligros eléctricos.
- <span id="page-19-1"></span>• Desconecte la alimentación al proyector cuando no esté en uso.

## **Indicador de ALIMENTACIÓN**

Indicador de **ALIMENTACIÓN**Π ╥ ┯

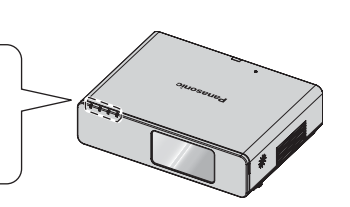

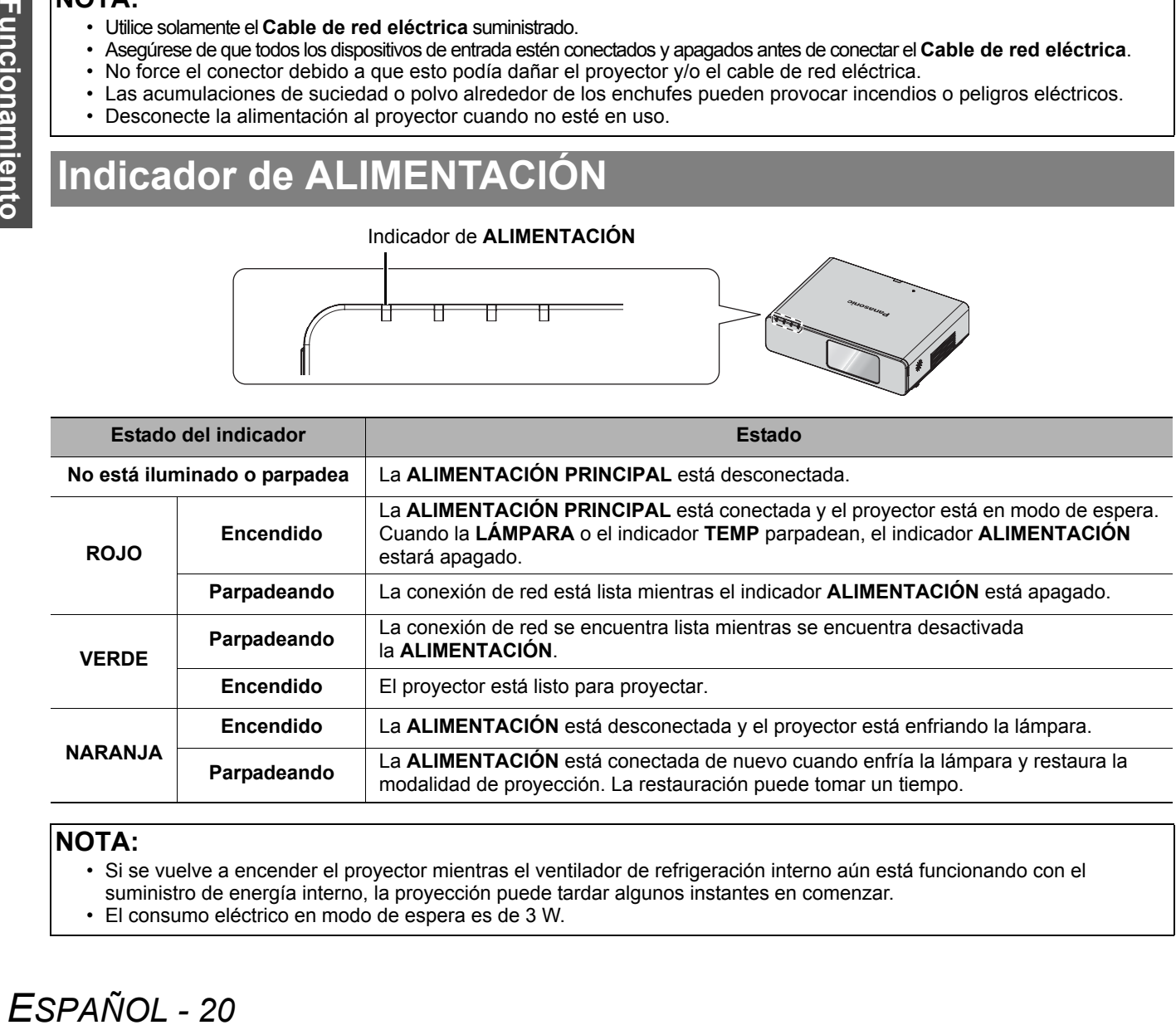

## **NOTA:**

• Si se vuelve a encender el proyector mientras el ventilador de refrigeración interno aún está funcionando con el

- suministro de energía interno, la proyección puede tardar algunos instantes en comenzar.
- El consumo eléctrico en modo de espera es de 3 W.

## <span id="page-20-0"></span>**Encendido del proyector**

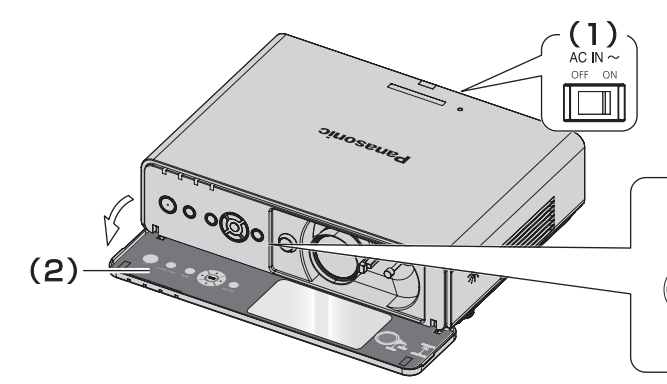

- 1. Conecte la **ALIMENTACIÓN PRINCIPAL**. El indicador de alimentación se enciende en **ROJO**.
- 2. Abra la **Tapa del panel frontal**.
	- Esto no es necesario en el modo de **Mando a distancia**.

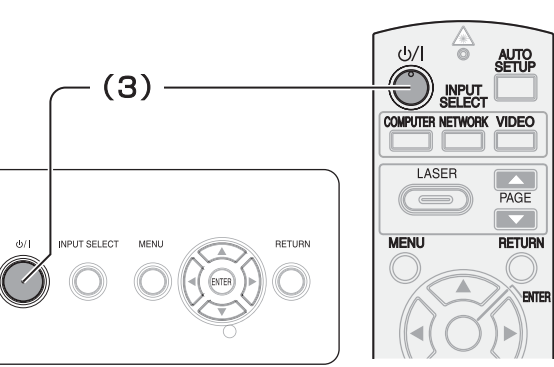

- 3. Pulse el botón **ALIMENTACIÓN**.
	- El indicador de alimentación se enciende en **VERDE** después de parpadear durante unos instantes.
	- Se muestra el **LOGO INICIAL** en la pantalla. [Consulte "LOGO INICIAL" en la página 34.](#page-33-0)

## **NOTA:**

- Puede que oiga una pequeña vibración o tintineo durante el encendido, pero es normal y no afecta al rendimiento del proyector.
- Si ha desenchufado el **Cable de red eléctrica** o desconectado la **ALIMENTACIÓN PRINCIPAL** mientras se encontraba en modo de proyección, deberá enchufar el **Cable de red eléctrica** o conectar la **ALIMENTACIÓN PRINCIPAL** para iniciar la proyección. [Consulte "CONEXIÓN DIRECTA" en la página 35.](#page-34-2)

## <span id="page-20-1"></span>**Apagado del proyector**

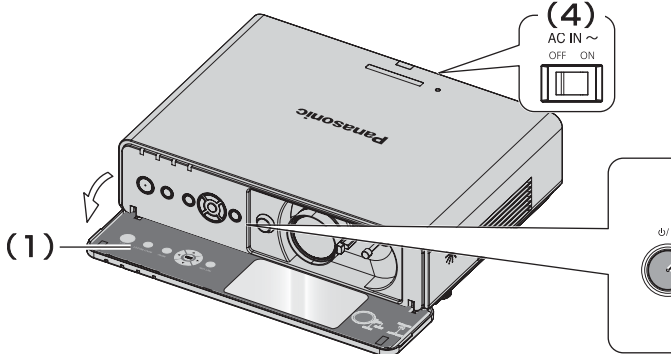

#### 1. Abra la **Tapa del panel frontal**.

- Esto no es necesario en el modo de **Mando a distancia**.
- 2. Pulse el botón **ALIMENTACIÓN**.
	- Se muestra la pantalla de confirmación. Si transcurren 10 segundos sin que se realice ninguna operación, la pantalla desaparece y se reanuda la proyección.
	- Para volver a la proyección, pulse cualquier botón excepto el botón **ALIMENTACIÓN**.

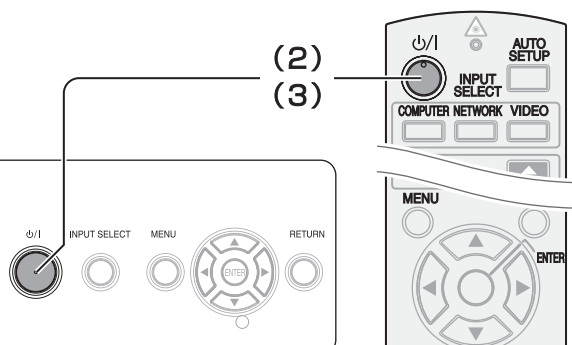

- 3. Pulse el botón **ALIMENTACIÓN**.
	- El indicador de alimentación se enciende en **NARANJA** mientras enfría la lámpara, a continuación, se ilumina en **ROJO** cuando está listo para desconectar la **ALIMENTACIÓN PRINCIPAL**.
- 4. Desconecte la **ALIMENTACIÓN PRINCIPAL** en la parte posterior del proyector.

## **NOTA:**

- Pulse el botón **ALIMENTACIÓN** dos veces o de forma prolongada para desconectar la alimentación.
- Puede desenchufar el **Cable de red eléctrica** o desconectar la **ALIMENTACIÓN PRINCIPAL** en lugar de realizar este procedimiento. [Consulte "CONEXIÓN DIRECTA" en la página 35.](#page-34-2)
- Puede apagar el proyector pulsando el botón **ALIMENTACIÓN** durante más de 0,5 segundos.

## **Proyección de una imagen**

## <span id="page-21-1"></span>**Selección de una señal de entrada**

- 1. Encienda los dispositivos conectados.
	- Pulse el botón de reproducción del dispositivo requerido.
- 2. Pulse los botones **SELECCIÓN DE ENTRADA** para seleccionar el método de entrada requerido, en caso de ser necesario. [Consulte "Cambio de](#page-23-1)  [señal de entrada" en la página 24.](#page-23-1)
	- La imagen se proyectará en la pantalla.

## <span id="page-21-0"></span>**Posicionamiento de la imagen**

- 1. Abra la **Tapa del panel frontal**.
- 2. Ajuste la imagen proyectada con la **Palanca de desplazamiento de la lente**. [Consulte "Cambio](#page-15-0)  [de lente y posicionamiento" en la página 16.](#page-15-0)

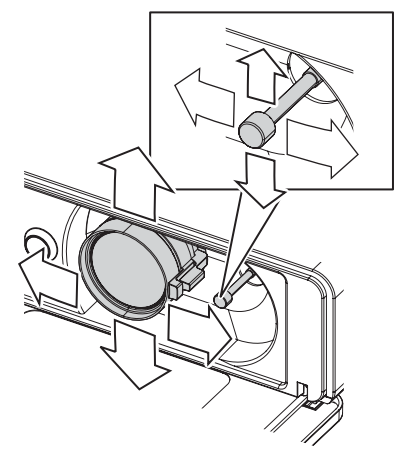

- 3. Ajuste el ángulo del proyector.
	- Desenrosque hacia abajo el **Ajuste de patas delanteras** y ajuste el ángulo verticalmente.
	- [Consulte "Ajuste de las patas delanteras y ángulo de](#page-14-0)  [proyección" en la página 15.](#page-14-0)

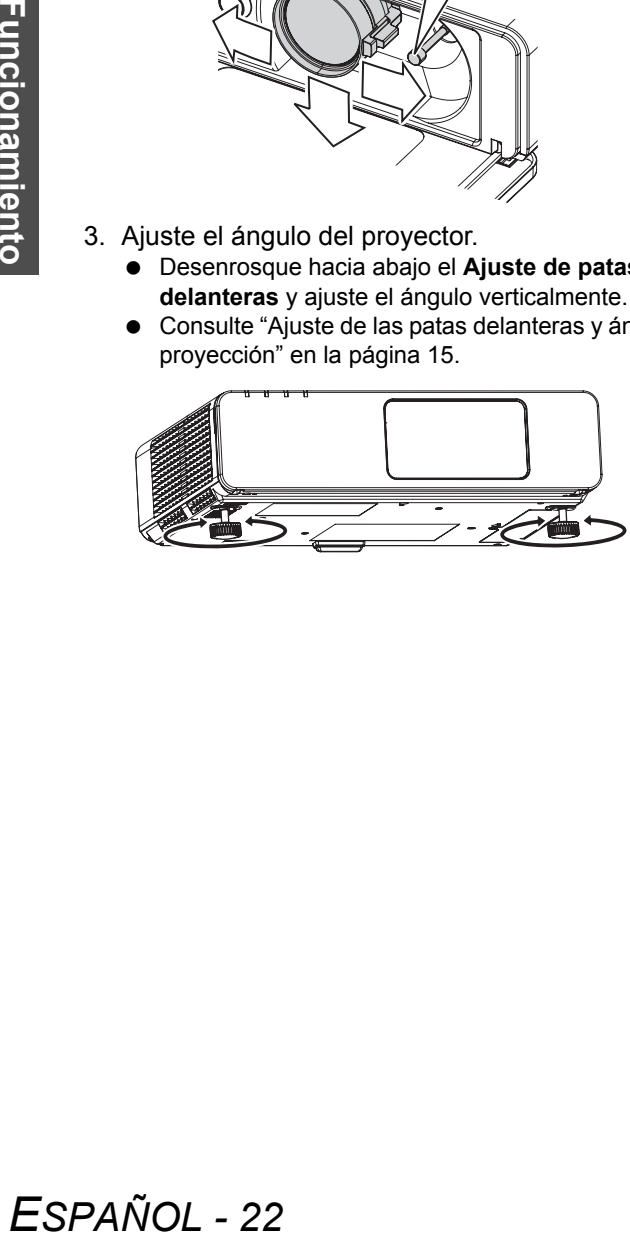

## <span id="page-21-2"></span>**NOTA:**

- **BUSQUEDA SEÑAL** está **ACTIVADO** por defecto y la señal de los dispositivos conectados se detecta automáticamente. [Consulte "BUSQUEDA SEÑAL" en la](#page-34-3)  [página 35.](#page-34-3)
- 4. Ajuste el enfoque y el tamaño de imagen proyectada.
	- Gire la **Palanca de enfoque** y la **Palanca de zoom** para ajustar la imagen.
	- Puede confirmar el efecto ajustado con la opción **PATRÓN DE TEST** del menú **OPCIONES**. [Consulte](#page-35-1)  ["PATRÓN DE TEST" en la página 36.](#page-35-1)

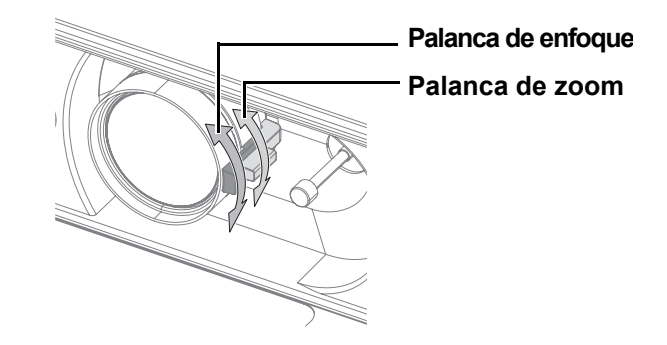

## **NOTA:**

- No toque el **Orificio de escape de aire** puesto que puede provocar quemaduras o lesiones.
- Si se distorsiona el trapecio, [consulte "TRAPECIO" en](#page-31-0)  [la página 32](#page-31-0).
- Si ajusta el enfoque, deberá volver a ajustar el tamaño de la imagen moviendo la **Palanca de zoom**.

## <span id="page-22-2"></span>**Funcionamiento del Mando a distancia**

## <span id="page-22-0"></span>**Rango de funcionamiento**

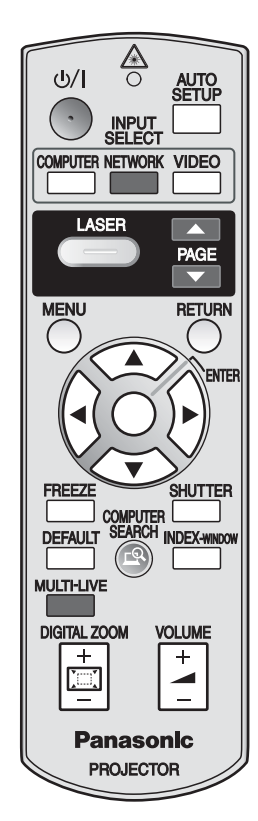

Puede operar el proyector con el **Mando a distancia** dentro del rango de control a distancia de 15 m (49' 2"), aproximadamente ± 30° verticalmente y horizontalmente.

## Q **Orientación hacia el proyector**

Asegúrese de que el **Emisor de mando a distancia** está orientado hacia el **Receptor de señal de mando a distancia** de la parte frontal/ posterior del proyector y pulse los botones correspondientes para controlar el proyector.

## Q **Orientación hacia la pantalla**

Asegúrese de que el Emisor de mando a distancia está orientado hacia la pantalla y pulse los botones correspondientes para manejar el proyector. La señal se reflejará en la pantalla. El rango de funcionamiento puede diferir debido al material de la pantalla. Es posible que esta función no sea efectiva con una pantalla translúcida.

## **NOTA:**

- No deje que la luz fuerte se refleje en el receptor de señal. El **Mando a distancia** puede que no funcione bien con luces fuertes como fluorescentes.
- Si hay obstáculos entre el **Mando a distancia** y el **Receptor de señal de mando a distancia**, el **Mando a distancia** puede no funcionar correctamente.

## <span id="page-22-1"></span>**Ajuste automático de la posición de la imagen**

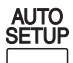

Es posible ajustar automáticamente la configuración de **POSICIÓN**, **RELOJ** y **FASE RELOJ** en el menú **POSICIÓN** para la imagen proyectada de la señal **COMPUTER**.

## **NOTA:**

- Si la frecuencia del reloj de puntos es 108 MHz o superior, la función **AUTO AJUSTE** no está activa.
- Si la imagen proyectada se ve oscura o aparece borrosa alrededor de los bordes, **AUTO AJUSTE** puede detener el procesamiento antes de que haya terminado. Proyecte una imagen mucho más nítida o clara y vuelva a pulsar el botón **AUTO AJUSTE**.

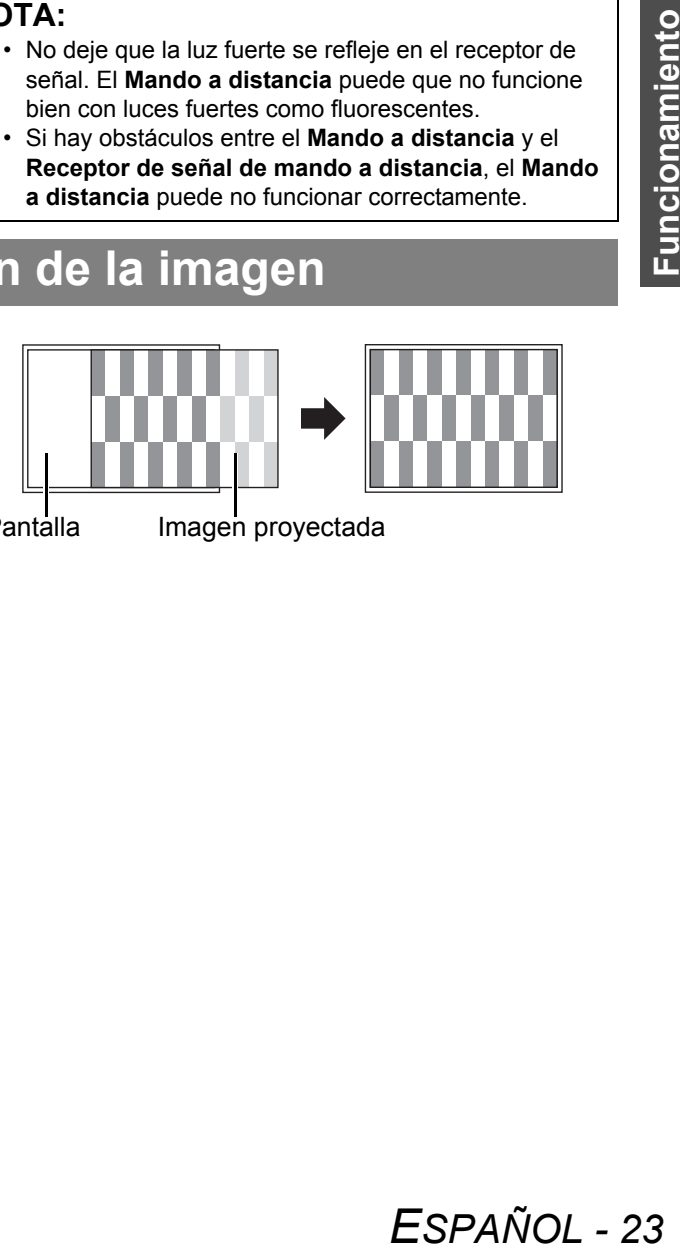

Pantalla Imagen proyectada

<span id="page-23-1"></span>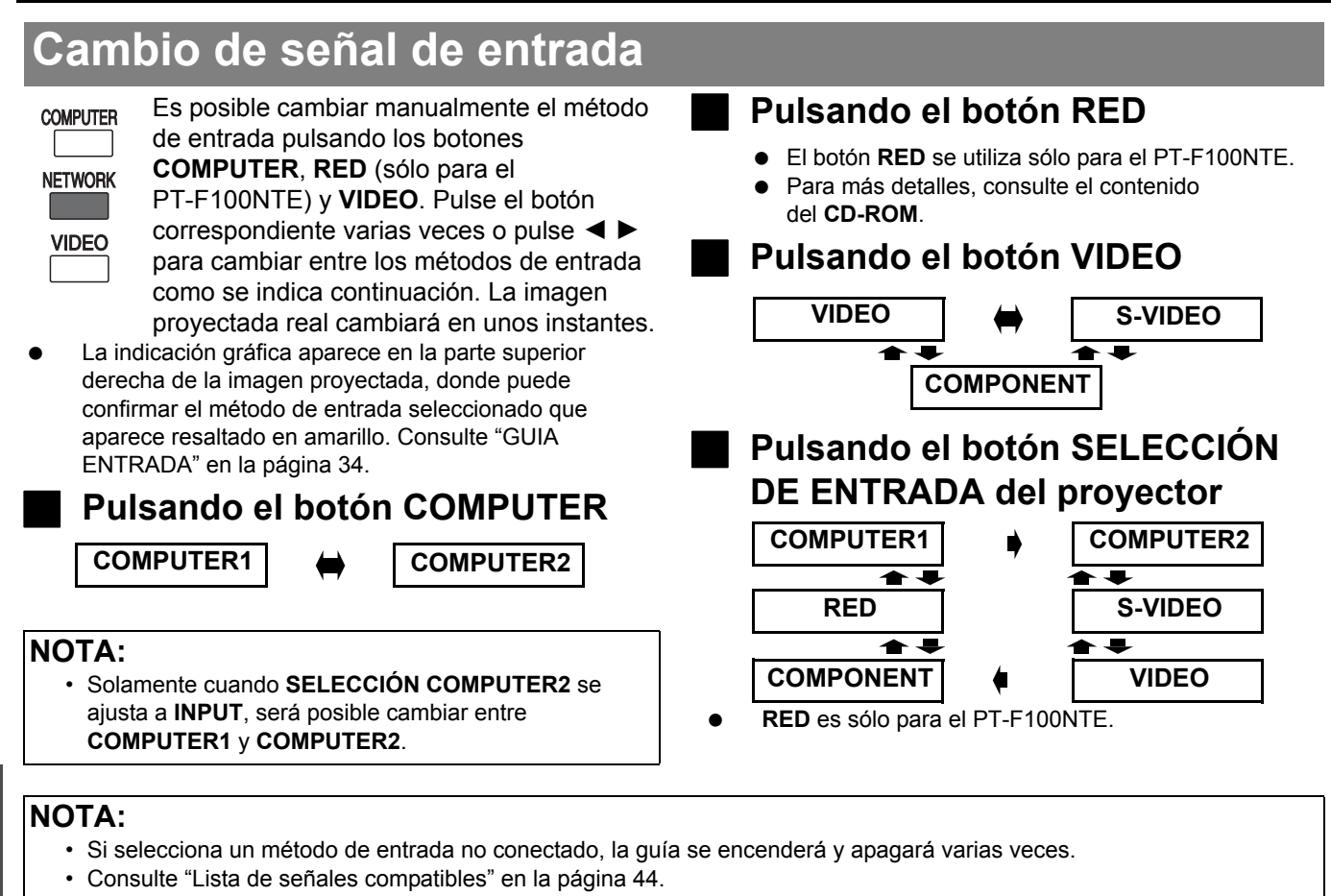

• [Consulte "Conexiones" en la página 18.](#page-17-0)

## <span id="page-23-0"></span>**Uso del puntero láser**

Puede resaltar elementos en la pantalla con LASER el puntero láser rojo mientras proyecta imágenes en presentaciones o demostraciones visuales, empleándolo como un dispositivo para llamar la atención. Mantenga pulsado el botón **LÁSER** para activar el puntero láser, y suéltelo para desactivarlo.

- -

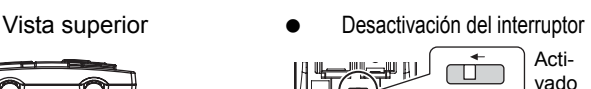

Desactivado

Emisor de haz del puntero láser

Precaución

## **NOTA:**

- Nunca se debe apuntar directamente con el puntero láser a los ojos de una persona o un animal.
- No apunte el láser a superficies reflectantes.
- No permita que los niños utilicen el puntero láser.
- Nunca mire directamente al haz láser.
- El puntero láser no funciona con pantallas translúcidas.
- Lea las precauciones en el **Mando a distancia**.
- Este es un producto láser de clase 2.

## J **Desactivación del botón LÁSER**

Puede desactivar el botón **LÁSER** para evitar que se accione de forma accidental.

- 1. Abra la tapa del compartimiento de las pilas del **Mando a distancia**.
- 2. Deslice el interruptor.

*ESPAÑOL - 24*

- 3. Cierre la tapa del compartimiento de las pilas del **Mando a distancia**.
	- [Consulte "Compartimento de las baterías" en la](#page-10-1)  [página 11.](#page-10-1)

I : Immy PATIONNEMENT<br>AU APPAREIL A LASER DI<br>TRAHL BLICKEN LASER H<br>NEL RAGGIO LUCE<br>NÍO AO FEIXE A RABELHO .<br>CÁO AO FEIXE APARELHO LASER DA CLA<br>NTO DE ONDA : 650nm  $UREB:  $\overline{A}$$ 

**PRECAUCIÓN:**El uso de controles o la realización de ajustes o procedimientos distintos de los que aquí se especifican, puede ocasionar una exposición a radiación peligrosa.

## <span id="page-24-1"></span>**Captura de imagen**

Cuando proyecte una imagen, pulse **CONGELADO** para capturar la imagen proyectada y mostrarla en la pantalla como imagen fija. La emisión de sonido se interrumpe mientras la imagen está congelada. Pulse el botón **CONGELADO** para volver a la proyección.

## <span id="page-24-3"></span>**Interrupción temporal de la proyección**

**SHUTTER** 

Puede apagar la lámpara y detener la proyección temporalmente para ahorrar energía eléctrica. Pulse el botón **OBTURACION** para volver a la proyección.

## <span id="page-24-0"></span>**Restauración de los ajustes de fábrica por defecto**

**DEFALILT** 

Es posible reposicionar la mayoría de los ajustes personalizados a la configuración por defecto de fabrica pulsando el botón **ESTÁNDAR** del **Mando a distancia**. Visualice los elementos correspondientes del submenú o del menú y vuelva a pulsar el botón ESTÁNDAR.

[Consulte "Menú principal y sub-menú" en la página 28.](#page-27-0)

#### **NOTA:**

- Algunos elementos de menú no están disponibles para restaurar pulsando el botón **ESTÁNDAR**. Ajuste manualmente cada elemento de menú.
- Para reposicionar todos los ajustes a la configuración por defecto de fabrica, [consulte "INICIALIZAR TODO"](#page-35-0)  [en la página 36](#page-35-0).

## <span id="page-24-2"></span>**Proyección de una imagen en modo ÍNDICE-VENTANA**

Puede proyectar imágenes con la pantalla **INDFX-WINDOW** dividida en 2 ventanas, como en una **ÍNDICE-VENTANA**; en la parte izquierda de la

pantalla se muestra una imagen congelada que se almacena en la memoria, mientras que las imágenes subsiguientes se visualizan en el lado derecho. Para salir de la **ÍNDICE-VENTANA**, pulse el botón **MENÚ** o **VOLVER**.

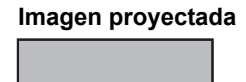

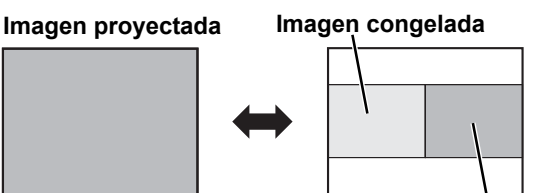

**Imágenes subsiguientes**

## Q **Cambio de la posición**

Con el ajuste predeterminado, la imagen congelada se visualiza en el lado izquierdo y las imágenes subsiguientes se visualizan en el lado derecho. Pulse  $\blacktriangleleft$   $\blacktriangleright$  para cambiar la posición.

#### **Imagen congelada**

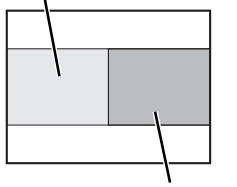

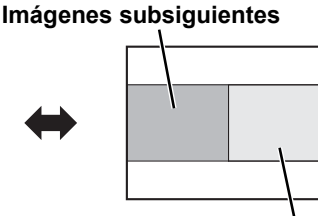

**Imágenes subsiguientes**

**Imagen congelada**

## Q **Cambio del tamaño de la imagen**

Pulse  $\triangle \blacktriangledown$  para cambiar entre 3 tamaños diferentes.

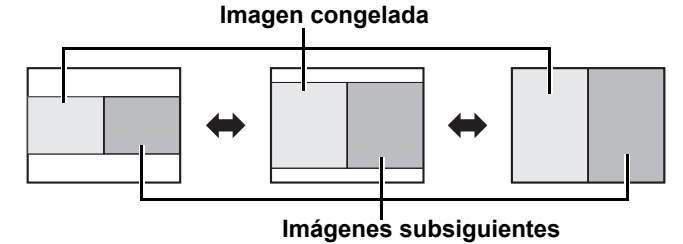

#### **NOTA:**

• Si cambia el tamaño de la ventana, la relación de aspecto de la imagen también cambiará, apareciendo alargada en sentido vertical.

## Q **Captura de una nueva imagen**

Mientras se encuentra en el modo **ÍNDICE-VENTANA**, pulse **ENTRAR** para capturar una nueva imagen y actualizar la ventana que muestra la imagen congelada.

## <span id="page-25-0"></span>**Ampliación del área centrada**

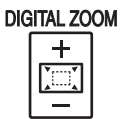

Puede ampliar la parte central de la imagen proyectada para acentuarla dentro de un margen de 1x a 2x.

## Q **Ampliación de la imagen**

- **1. Pulse ZOOM DIGITAL +/- una vez.**
	- La parte central de la imagen se amplía hasta 1,5x.

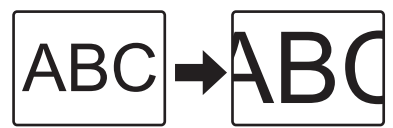

- 2. Ajuste el tamaño de la imagen pulsando **ZOOM DIGITAL +/-**.
	- El tamaño de la imagen cambia en pasos de 0,1.

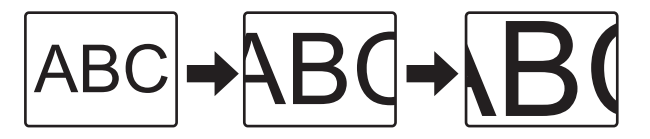

Q **Desplazamiento del punto central** Pulse F G I H para desplazar el punto central.

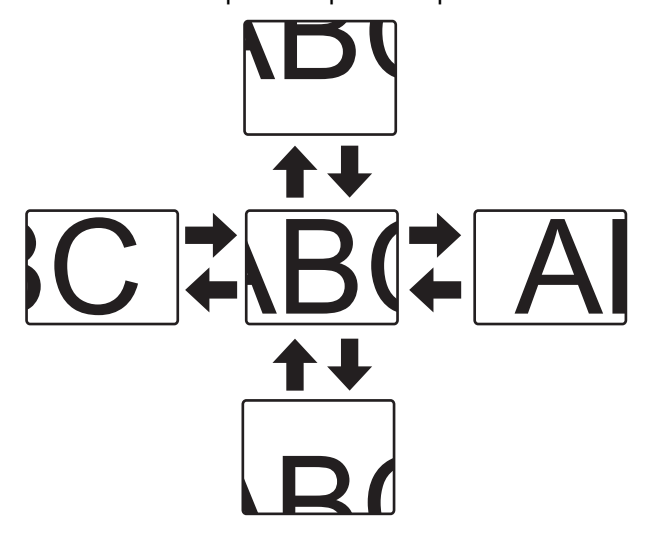

## **NOTA:**

- Cuando se proyecta la señal **COMPUTER**, el margen de ampliación cambia a 1x 3x. Cuando la opción **BLOQUEO IMAGEN** del menú **POSICIÓN** está ajustada a **ACTIVADO**, el margen de ampliación es de 1x - 2x. [Consulte "BLOQUEO](#page-32-0)  [IMAGEN" en la página 33.](#page-32-0)
- Si se cambia la señal de entrada mientras el **ZOOM DIGITAL** está activado, el **ZOOM DIGITAL** se cancela.
- <span id="page-25-1"></span>• Mientras se encuentre activado **ZOOM DIGITAL**, no estará disponbile **CONGELADO**.

## **Controlar el volumen del altavoz**

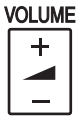

Puede controlar el volumen de los altavoces incorporados y emitir sonido. Pulse +/- para controlar el volumen.

#### **NOTA:**

• Se puede reducir el consumo de energía reduciendo el nivel de volumen.

## <span id="page-26-0"></span>**Menús de navegación**

El sistema de menús le permite acceder a funciones que no disponen de sus propios botones específicos en el Mando a distancia. Las opciones del menú están estructuradas y categorizadas. Puede navegar por el menú con  $\log$  botones  $\blacktriangle \blacktriangledown \blacktriangleright \blacktriangleleft$ .

## <span id="page-26-2"></span><span id="page-26-1"></span>**Navegación por el MENÚ**

## J **Visualización del Menú principal**

Pulse el botón **MENÚ** para visualizar el **Menú principal** y la guía de funcionamiento.

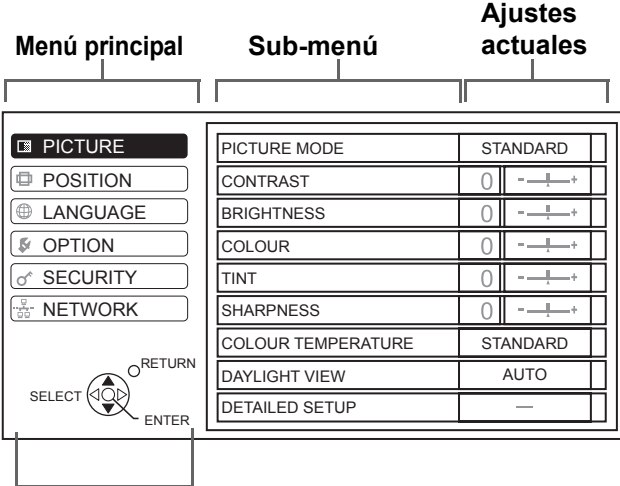

#### **Guía de funcionamiento**

Contiene los botones necesarios para realizar los ajustes.

## **Ajuste con los elementos de la escala de barras**

La marca triangular bajo la barra indica el ajuste por defecto de fábrica y el cuadrado indica el ajuste actual.

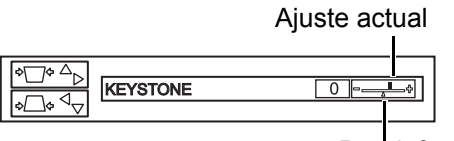

Por defecto

## **Retorno al menú anterior**

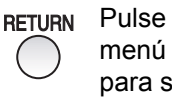

Pulse el botón **MENÚ** o **VOLVER** para volver al menú anterior. Pulse el botón repetidamente para salir del modo de menú y volver al modo de proyección.

## **Procedimiento de funcionamiento**

- 1. Pulse  $\blacktriangle \blacktriangledown$  para desplazarse al elemento necesario **Menú principal** y pulse **ENTRAR** para seleccionar.
	- El elemento seleccionado se pondrá en naranja y el **Sub-menú** se mostrará a la derecha.
	- [Consulte "Menú principal y sub-menú" en la página 28.](#page-27-1)

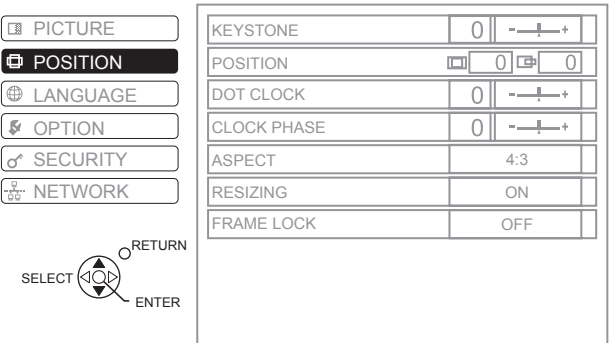

- 2. Pulse  $\blacktriangle \blacktriangledown$  para desplazarse al elemento deseado **Sub-menú** y pulse  $\blacktriangleleft$   $\blacktriangleright$  o **ENTRAR** para ajustar.
	- El elemento seleccionado es llamado y los otros elementos del menú desaparecen de la pantalla. Al cabo de 5 segundos, el elemento seleccionado desaparece y se restablece el modo de menú.
	- Si hay un nivel inferior, se mostrará el siguiente nivel.

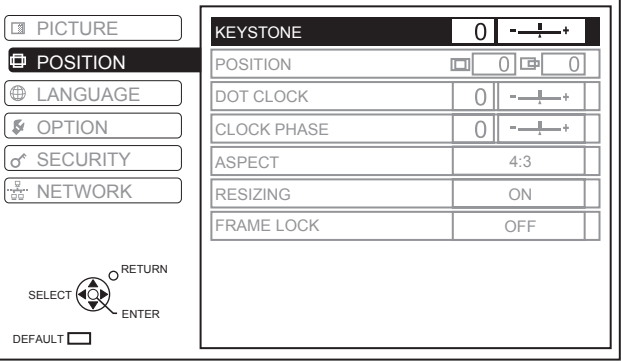

- 3. Pulse  $\blacktriangleleft$   $\blacktriangleright$  para ajustar o establecer el elemento seleccionado.
	- Para elementos que utilicen una escala de barras, los ajustes actuales se muestran a la izquierda de la escala de barras.
	- Puede cambiar entre las opciones de un elemento pulsando  $\blacktriangleleft$   $\blacktriangleright$ .

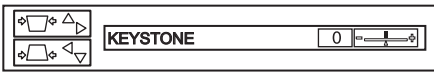

4. Pulse **MENÚ** o **VOLVER** para volver al menú anterior.

## **NOTA:**

- • [Consulte "Restauración de los ajustes de fábrica por defecto" en la página 25](#page-24-0) para restaurar cada uno de los elementos de menú.
- • [Consulte "INICIALIZAR TODO" en la página 36](#page-35-2) para reinicializar todos los ajustes.

## <span id="page-27-1"></span><span id="page-27-0"></span>**Menú principal y sub-menú**

El **Menú principal** consta de 6 opciones. Seleccione el elemento de menú deseado y pulse **ENTRAR** para mostrar el **Sub-menú**.

#### **NOTA:**

- Algunos ajustes por defecto varían de acuerdo con la señal de entrada seleccionada.
- Los elementos del **Sub-menú** varían según la señal de entrada seleccionada.
- Algunos ajustes pueden realizarse incluso si no hay señales.

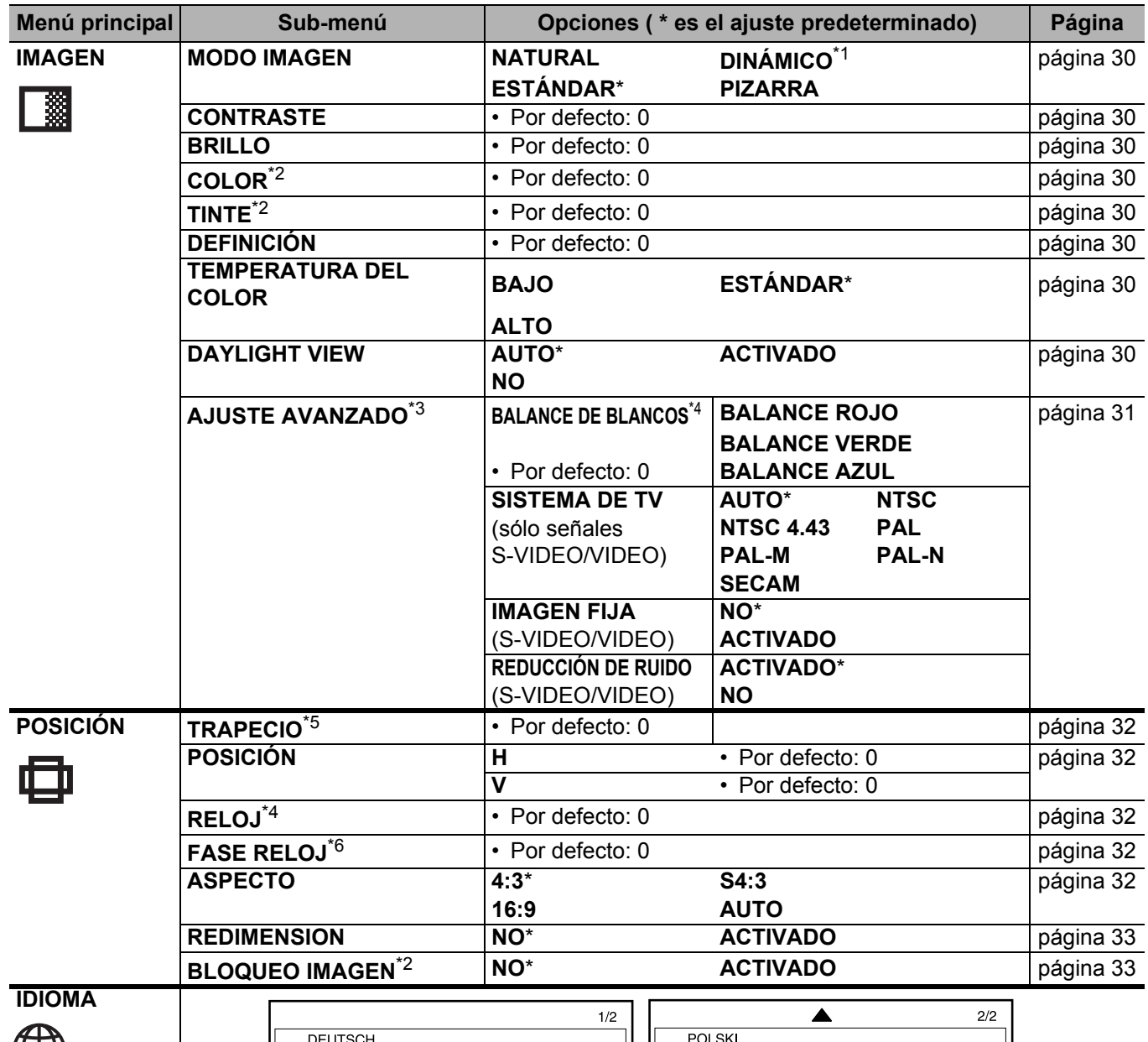

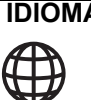

**Ajustes**

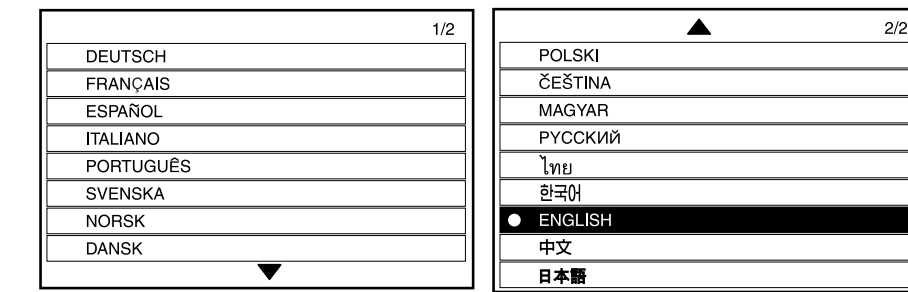

\*1. Ajuste Predeterminado para señales **COMPUTER**/**RED**

- \*2. No está disponible con señales **COMPUTER**/**RED**
- \*3. Señales **VIDEO**/**S-VIDEO**/**COMPUTER** solamente
- \*4. Señales **COMPUTER** solamente
- \*5. Solamente se encuentra disponible **TRAPECIO** con señales **RED**
- \*6. Señales **COMPUTER**/**COMPONENT** solamente

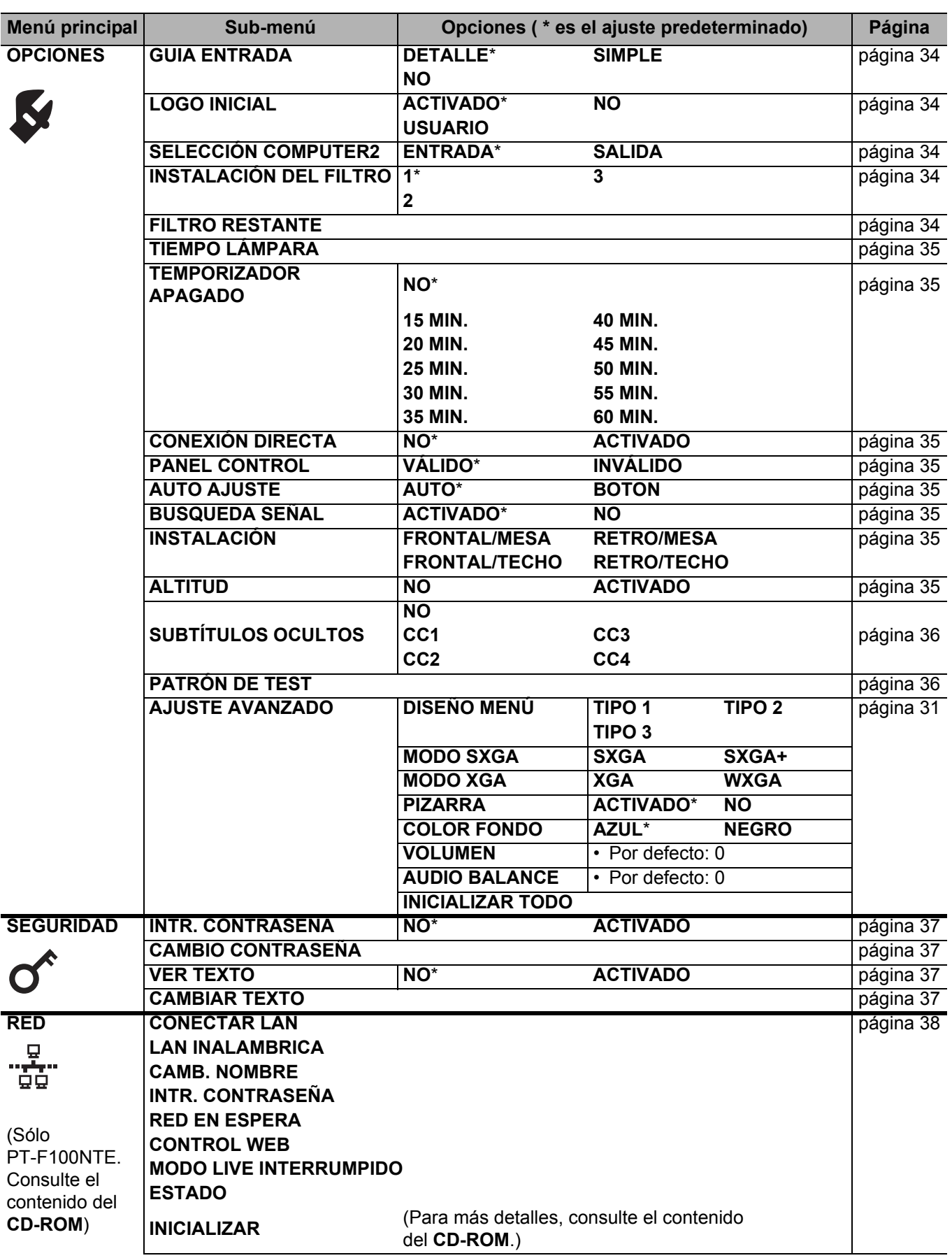

# **Menú IMAGEN**

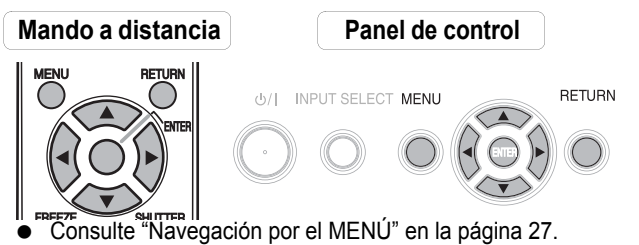

[Consulte "Menú principal y sub-menú" en la página 28.](#page-27-1)

## <span id="page-29-1"></span>**MODO IMAGEN**

Dependiendo del entorno de proyección, puede utilizar estos ajustes de parámetro predeterminados para optimizar la proyección de la imagen. Pulse  $\blacktriangleleft$   $\blacktriangleright$  para cambiar entre las opciones.

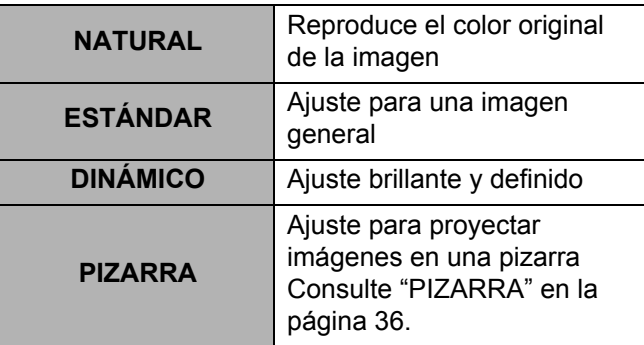

## **NOTA:**

• Puede llevar tiempo hasta que el modo seleccionado se establezca.

## <span id="page-29-2"></span>**CONTRASTE**

Puede ajustar el contraste de la imagen proyectada. Ajuste el **BRILLO** en avanzado si es necesario.

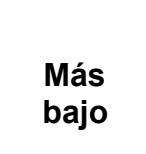

**Más Más alto**

## <span id="page-29-9"></span><span id="page-29-3"></span>**BRILLO**

Puede ajustar el brillo de la imagen proyectada.

**Más oscuro**

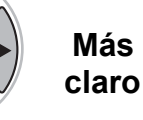

## <span id="page-29-10"></span><span id="page-29-4"></span>**COLOR**

Puede ajustar la saturación de color de la imagen proyectada. (disponible sólo con señales desde **VIDEO/ S-VIDEO/COMPONENT)**

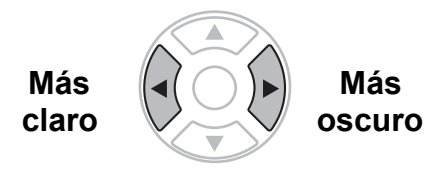

## <span id="page-29-5"></span>**TINTE**

Puede ajustar los tonos de piel de la imagen proyectada. (disponible sólo con señales desde **VIDEO/S-VIDEO/ COMPONENT)**

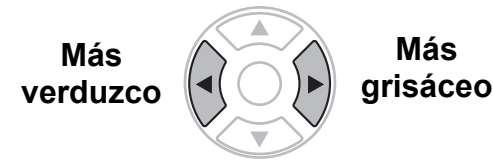

## <span id="page-29-6"></span>**DEFINICIÓN**

Puede ajustar la definición de la imagen proyectada.

**Menos definición**

**Más definición**

## <span id="page-29-7"></span>**TEMPERATURA DEL COLOR**

Puede ajustar el balance de blanco de la imagen proyectada.

- 
- **BAJO** Más azuloso
- 
- **ESTÁNDAR** Blanco equilibrado
- **ALTO** Más verduzco

## <span id="page-29-8"></span><span id="page-29-0"></span>**DAYLIGHT VIEW**

Puede mantener la imagen proyectada brillante y vívida incluso en habitaciones con una iluminación intensa donde no es posible controlar las fuentes de luz ambiente, como cuando se abre una puerta o cuando las cortinas o persianas de una ventana no logran bloquear la luz del sol.

- - **AUTO**: Ajuste automático
	-
	- **ACTIVADO**: Activado
	- **NO**: Desactivado

## **NOTA:**

- No cubra el **ALS** (sensor de luminancia ambiente) del proyector. [Consulte "ALS \(sensor de luminancia](#page-11-0)  [ambiente\)" en la página 12.](#page-11-0)
- **AUTO** no está disponible cuando la opción **INSTALACIÓN** del menú **OPCIONES** está ajustada a **RETRO/MESA** o **RETRO/TECHO**.

## <span id="page-30-0"></span>**AJUSTE AVANZADO**

Puede realizar ajustes más detallados de la imagen de forma manual.

## J **Para señales S-VIDEO/VIDEO**

## <span id="page-30-1"></span>Q **SISTEMA DE TV**

Cuando la señal de vídeo es cambiada, el ajuste se activa automáticamente. Puede activar el ajuste manualmente para que coincidan los datos de vídeo. Pulse  $\blacktriangleleft$   $\blacktriangleright$  para cambiar entre las opciones.

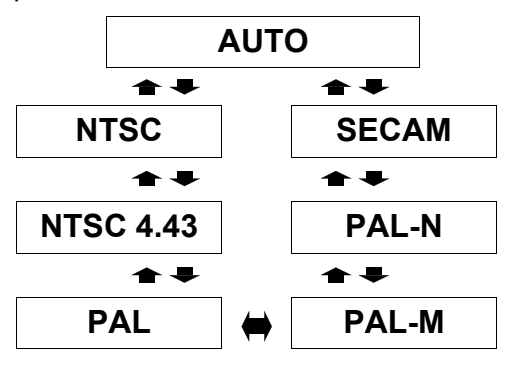

#### **NOTA:**

• El ajuste **AUTO** selecciona entre **NTSC**/**NTSC 4.43**/ **PAL**/**PAL60**/**PAL-M**/**PAL-N**/**SECAM**.

## Q **IMAGEN FIJA**

Puede reducir la oscilación vertical mientras proyecta una imagen fija.<br>
• NO: Desactiva

- **NO**: Desactivado
- **ACTIVADO**: Activado

## **NOTA:**

• Seleccione **NO** al proyectar imágenes en movimiento.

## Q **REDUCCIÓN DE RUIDO**

Puede activar/desactivar el sistema de reducción de ruido automático. Pulse < ► para seleccionar el ajuste deseado.

- **ACTIVADO**: Reducción de ruido automático
- **NO**: Sin reducción de ruido

#### **NOTA:**

• Aplicar la reducción de ruido puede afectar la calidad de imagen.

## **Para señales RGB**

## Q **BALANCE DE BLANCOS**

Puede ajustar el balance de blancos con mayor precisión (temperatura de 3 colores) pulsando  $\blacktriangleleft$   $\blacktriangleright$ .

- **BALANCE ROJO**
- $\bullet$  **BALANCE VERDE**
- **BALANCE AZUL**

## **Menú de POSICIÓN**

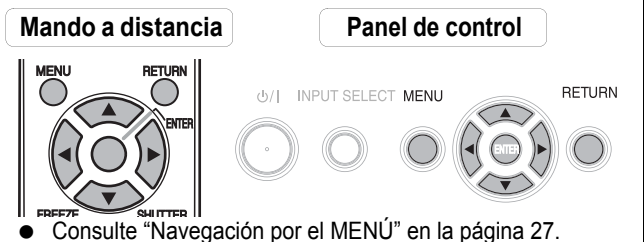

- 
- <span id="page-31-0"></span>[Consulte "Menú principal y sub-menú" en la página 28.](#page-27-1)

## <span id="page-31-1"></span>**TRAPECIO**

Si el proyector no está perpendicular a la pantalla, o si la pantalla de proyección tiene una superficie inclinada, puede corregir la distorsión trapezoidal.

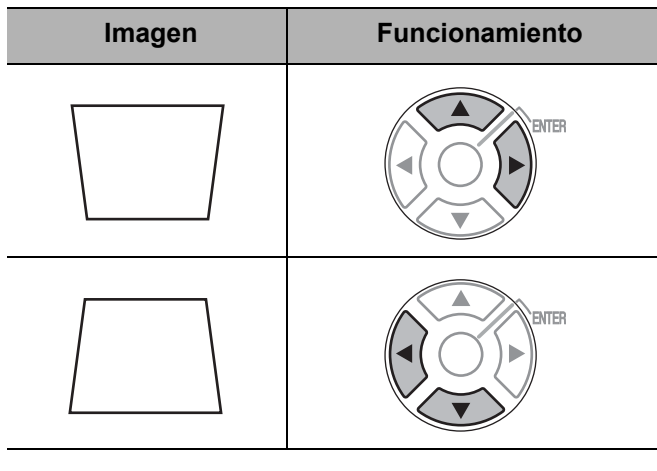

## **NOTA:**

**Ajustes**

- Puede corregir la distorsión en ± 30 grados respecto del plano vertical. Para mejorar la calidad de imagen, se recomienda instalar el proyector con un mínimo de distorsión.
- La distorsión restante puede corregirse con el ajuste de desplazamiento de la lente.
- La distorsión de la pantalla de **Menú principal** no es corregible.
- El resultado de la corrección de trapecio afectará la relación de aspecto y el tamaño de imagen.

## <span id="page-31-2"></span>**POSICIÓN**

Puede mover la imagen proyectada para ajustarla con precisión. Pulse  $\blacktriangleleft$   $\blacktriangleright$  para moverla horizontalmente  $y \triangle \blacktriangledown$  para moverla verticalmente. (disponible sólo con señales desde **VIDEO/S-VIDEO/COMPUTER/ COMPONENT)**

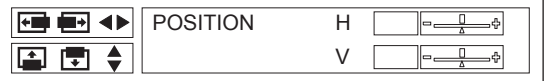

## <span id="page-31-3"></span>**RELOJ**

Si tiene patrones de interferencia en la imagen proyectada, que se relaciona a veces con el ruido,  $\frac{1}{2}$ puede minimizarlo pulsando  $\blacktriangleleft$   $\blacktriangleright$  para ajustar la frecuencia de reloj. (Disponible sólo con señales desde **COMPUTER)**

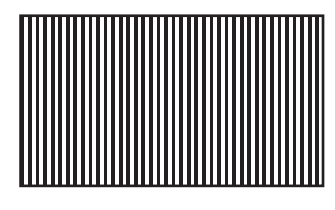

## **NOTA:**

- Si la frecuencia del reloj de puntos de la imagen que se proyecta es mayor que 108 MHz, el ajuste puede ser indiferente.
- Se debe ajustar **RELOJ** antes de ajustar **FASE RELOJ**.

## <span id="page-31-4"></span>**FASE RELOJ**

Si necesita ajustar más por la misma razón que para el ajuste de RELOJ, puede realizar un ajuste preciso del reloi. Pulse  $\blacktriangleleft \blacktriangleright$  para aiustar. (Disponible sólo con señales desde **COMPUTER/COMPONENT)**

#### **NOTA:**

• Si la frecuencia del reloj de puntos de la imagen que se proyecta es mayor que 108 MHz, el ajuste puede ser indiferente.

## <span id="page-31-5"></span>**ASPECTO**

Puede cambiar la relación de aspecto manualmente cuando sea necesario. Pulse  $\blacktriangleleft$   $\blacktriangleright$  para cambiar entre las opciones.

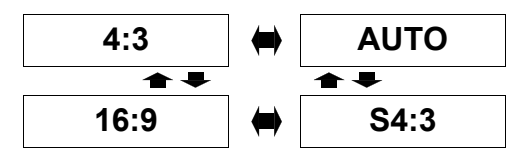

Q **4:3**

La señal de entrada se proyecta sin ningún cambio.

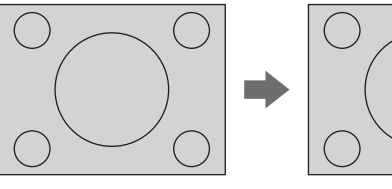

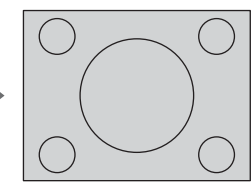

## Q **16:9**

La señal comprimida se proyecta con una relación de aspecto de 16:9.

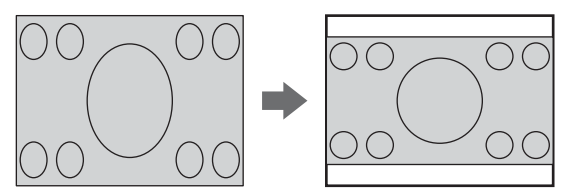

## Q **S4:3**

La señal de entrada se reduce a un 75% del tamaño original y se proyecta. El modo **S4:3** es efectivo cuando se proyecta una imagen 4:3 sobre una pantalla de 16:9.

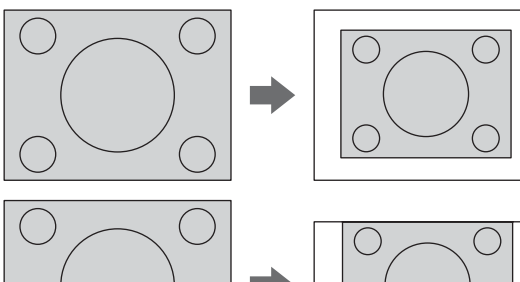

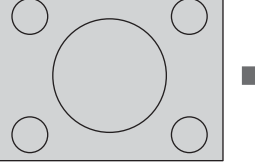

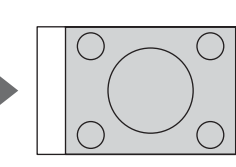

## Q **AUTO**

La señal S1, que contiene una señal de identificación, es detectada y la imagen se proyecta automáticamente con la relación de aspecto correcta.

## **NOTA:**

- Si proyecta una imagen con una relación de aspecto no coincidente, la imagen puede distorsionarse o algunas porciones pueden resultar cortadas. Seleccione una relación de aspecto que coincida con el del autor de la imagen.
- El comando de tipos de **ASPECTO** no sólo se define mediante el método de entrada sino mediante las señales de entrada. [Consulte "Lista de señales](#page-43-0)  [compatibles" en la página 44.](#page-43-0)
- Si proyecta una imagen con derechos registrados aumentándola o distorsionándola mediante la función **ASPECTO** para uso comercial en un lugar público, como un restaurante u hotel, podría estar violando los derechos de propiedad intelectual del autor que están protegidos por las leyes sobre propiedad intelectual.

## <span id="page-32-1"></span>**REDIMENSION**

Cuando la resolución de la señal de entrada es inferior a la resolución del proyector, la señal se proyecta con la resolución del proyector. Puede desactivar la función **REDIMENSION** y proyectar la señal de entrada de menor resolución con su resolución original. Pulse  $\blacktriangleleft$   $\blacktriangleright$ para seleccionar el ajuste deseado.

- **ACTIVADO** Activado
- **NO** Desactivado

## **NOTA:**

- Normalmente, el ajuste recomendado es **ACTIVADO**.
- Cuando se ajusta **REDIMENSION** a **ACTIVADO**, la señal de entrada de menor resolución puede proyectarse con una calidad más baja.

#### **Cuando se ajusta REDIMENSION a NO;**

- La imagen se proyecta a un tamaño menor y puede ser necesario ajustar **ZOOM** y **ENFOQUE** o ajustar la posición del proyector hacia adelante o hacia atrás.
- **ZOOM DIGITAL**, **TRAPECIO** y **ÍNDICE-VENTANA** no están disponibles.

## <span id="page-32-2"></span><span id="page-32-0"></span>**BLOQUEO IMAGEN**

Si la imagen proyectada está degradada, es posible activar el **BLOQUEO IMAGEN** para realizar la sincronización. Pulse  $\blacktriangleleft$   $\blacktriangleright$  para seleccionar la opción que desee.

- - **NO** Desactivado
	- **ACTIVADO** Activado

#### **NOTA:**

• Esta función sólo está disponible con señales **COMPUTER**.

## **Menú OPCIONES**

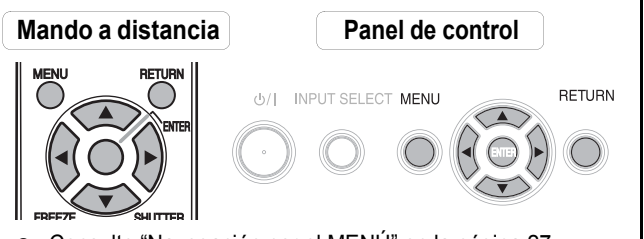

- [Consulte "Navegación por el MENÚ" en la página 27.](#page-26-2)
- <span id="page-33-1"></span>[Consulte "Menú principal y sub-menú" en la página 28.](#page-27-1)

## <span id="page-33-2"></span>**GUIA ENTRADA**

Cuando se cambia el método de entrada, la guía aparece en la esquina superior derecha de la pantalla. Los siguientes métodos de visualización están disponibles. Pulse  $\blacktriangleleft$   $\blacktriangleright$  para cambiar entre las opciones.

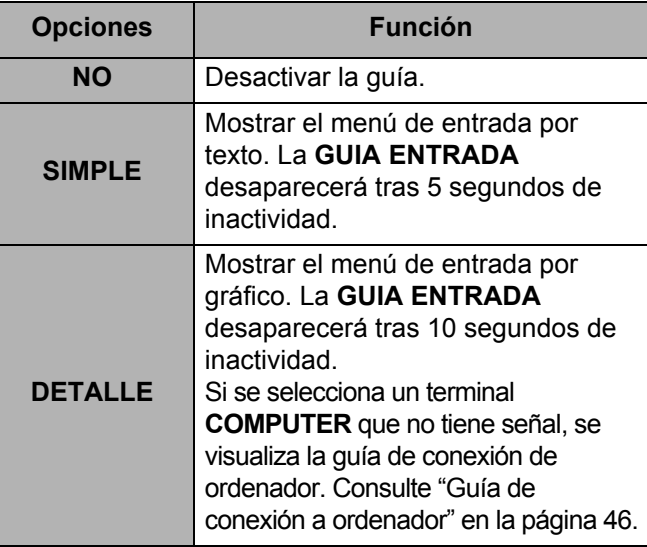

## <span id="page-33-3"></span><span id="page-33-0"></span>**LOGO INICIAL**

Puede activar/desactivar el logo que se muestra cuando enciende el proyector. Pulse  $\blacktriangleleft$   $\blacktriangleright$  para seleccionar la opción que desee. **LOGO INICIAL** será visualizado durante 30 segundos.

- **ACTIVADO** Activado
- **NO** Desactivado
- **USUARIO** Muestra el texto original

## Q **Edición del texto original**

Si selecciona **USUARIO**, puede visualizar las 2 líneas de texto original, de hasta 40 caracteres, en 1 línea en lugar del logo.

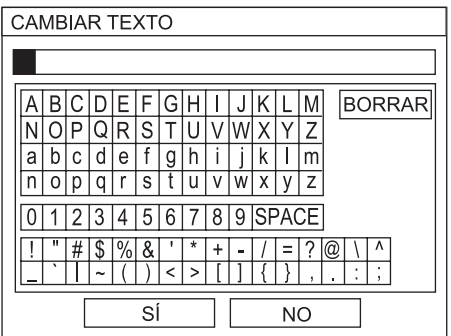

- 1. Seleccione **USUARIO** y pulse **ENTRAR**.
- 2. Seleccione la línea cuyo texto original desea introducir o editar y, a continuación, pulse **ENTRAR**.
- 3. Utilice  $\blacktriangle \blacktriangledown \blacktriangle \blacktriangleright$  para especificar la posición del carácter que desee y, a continuación, pulse **ENTRAR**.
	- El carácter seleccionado aparecerá en el cuadro. Seleccione **BORRAR** para borrar el último carácter introducido y, a continuación, pulse **ENTRAR**.
- 4. Repita el paso 3 hasta completar el texto que desea mostrar en una línea.
- 5. Seleccione **SÍ** y pulse **ENTRAR** para registrar el texto introducido en el cuadro.
	- Pulse ▼ y edite TEXT2 si es necesario y, a continuación, repita los pasos 3 a 5.

## <span id="page-33-8"></span><span id="page-33-4"></span>**ECCIÓN COMPUTER2**

Puede cambiar la función del terminal **COMPUTER2 IN/1 OUT**.

- **ENTRADA COMPUTER2 IN**
- **SALIDA COMPUTER1 OUT**

## <span id="page-33-5"></span>**INSTALACIÓN DEL FILTRO**

Puede cambiar el rendimiento del **ARF** (filtro de arrollamiento automático) según el entorno de uso. Pulse  $\blacktriangleleft$   $\blacktriangleright$  para seleccionar la opción que desee.

- **1** Ventilación con aire interior (p. ej., en
	- una oficina pequeña)
	- **2** Ventilación con aire exterior (p. ej., en
	- una oficina grande o una sala de clases)
- **3** Espacio interior público (p. ej., en un restaurante o en el vestíbulo de un edificio)

## **NOTA:**

- El **ARF** es un producto no reutilizable.
- Seleccione la opción más adecuada para el ambiente de uso.
- Si selecciona una opción no adecuada, podría afectar enormemente la duración de la vida del proyector.

## <span id="page-33-7"></span><span id="page-33-6"></span>**FILTRO RESTANTE**

Puede comprobar la cantidad restante de ARF (filtro de arrollamiento automático). El color de la escala de barra está indicando la condición del **ARF.**

- Amarillo La cantidad de filtro restante es baja.
- Rojo No queda filtro.

#### **NOTA:**

- • [Consulte "Sustitución del ARF \(Filtro de arrollamiento](#page-39-0)  [automático\)" en la página 40.](#page-39-0)
- Después de sustituir el ARF, asegúrese de poner **FILTRO RESTANTE** en "0" pulsando el botón **ENTRAR** durante 3 segundos.

## <span id="page-34-4"></span>**TIEMPO LÁMPARA**

Puede comprobar durante cuánto tiempo la lámpara se ha utilizado.

#### **NOTA:**

- **TIEMPO LÁMPARA** es un tema importante para el tiempo de sustitución de la lámpara. [Consulte](#page-40-0)  ["Sustitución de la unidad de lámpara" en la página 41.](#page-40-0)
- Al sustituir la unidad de lámpara por una nueva (ET-LAF100), esta función se reajusta a "0".

## <span id="page-34-5"></span>**TEMPORIZADOR APAGADO**

Puede programar el temporizador de desconexión para que desconecte automáticamente la **ALIMENTACIÓN** del proyector si transcurre un cierto período de tiempo sin que se detecte ninguna señal. Pulse  $\blacktriangleleft$   $\blacktriangleright$  para seleccionar un período de entre 15 y 60 minutos a intervalos de 5 minutos.

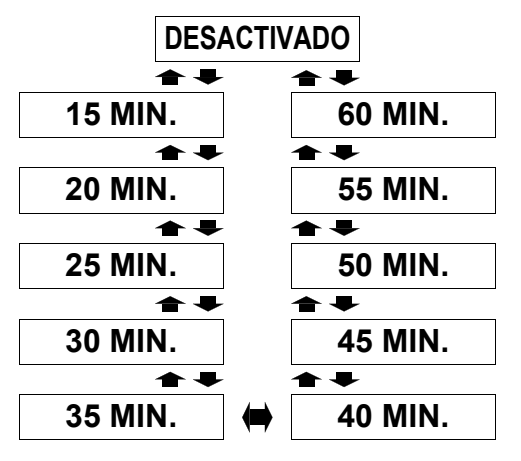

## <span id="page-34-6"></span><span id="page-34-2"></span>**CONEXIÓN DIRECTA**

Puede cambiar el estado inicial del proyector para cuando se enchufa el **Cable de red eléctrica** mientras la **ALIMENTACIÓN PRINCIPAL** está conectada, o para cuando se conecta la **ALIMENTACIÓN PRINCIPAL** mientras el **Cable de red eléctrica** está enchufado. Pulse (Experimental pulse I H para seleccionar la opción que desee.<br>
■ NO El provector se inicia en modo

- **NO** El proyector se inicia en modo
- de espera o en modo de proyección. **ACTIVADO** El proyector se inicia en modo de proyección.

#### **NOTA:**

• Cuando el proyector se inicia en modo de proyección, se puede omitir el paso de pulsar el botón **ALIMENTACIÓN**.

## <span id="page-34-12"></span><span id="page-34-7"></span>**PANEL CONTROL**

Puede desactivar los botones del panel de control situado en el cuerpo del proyector. Pulse  $\blacktriangleleft$   $\blacktriangleright$  para seleccionar la opción que desee.<br>
• INVÁLIDO Para desacte

Para desactivar los botones del panel de control Se visualiza la pantalla de confirmación. **VÁLIDO** Para activar los botones del panel

de control

## <span id="page-34-8"></span>**AUTO AJUSTE**

Puede desactivar la función **AUTO AJUSTE** para cuando se detecta la señal **COMPUTER**.

 **AUTO** Cuando el proyector detecta una señal **COMPUTER**, la posición de la imagen proyectada se ajusta automáticamente para **BUSQUEDA SEÑAL**, **RELOJ** y **FASE RELOJ**. **BOTON** La posición de la imagen proyectada se ajusta para **RELOJ** y **FASE RELOJ** sólo cuando se pulsa el botón **AUTO AJUSTE**. [Consulte](#page-10-0)  ["Mando a distancia" en la página 11.](#page-10-0)

#### **NOTA:**

<span id="page-34-3"></span>• Normalmente, el ajuste recomendado es **AUTO**.

## <span id="page-34-9"></span>**BUSQUEDA SEÑAL**

Puede desactivar el sistema de detección automática de señal.

- **ACTIVADO** Se detecta la señal de entrada de los terminales y se proyecta la imagen.
- **NO** Desactivado

#### **NOTA:**

- La función **BUSQUEDA SEÑAL** no está disponible durante la proyección de señales de entrada.
- Normalmente, el ajuste recomendado es **ACTIVADO**.

## <span id="page-34-10"></span><span id="page-34-1"></span>**INSTALACIÓN**

Cuando instale el proyector, seleccione el método de proyección de acuerdo con la posición del proyector. Pulse  $\blacktriangleleft$   $\blacktriangleright$  para cambiar entre las opciones. Consulte ["Método de proyección" en la página 15.](#page-14-1)

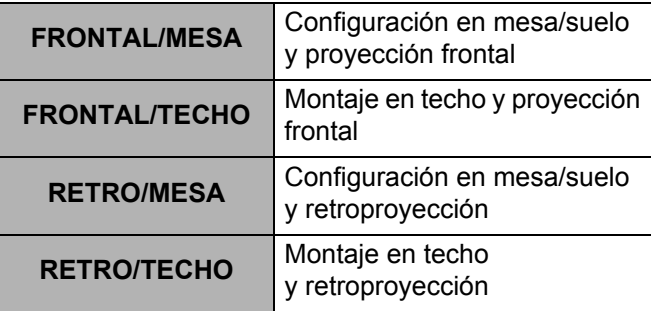

## <span id="page-34-11"></span><span id="page-34-0"></span>**ALTITUD**

Si se utiliza el proyector a gran altitud, la opción **ALTITUD** debe ajustarse a **ACTIVADO** para que el ventilador funcione a alta velocidad. Pulse  $\blacktriangleleft$   $\blacktriangleright$  para seleccionar la opción que desee.

- **NO** Velocidad de ventilador baja.
- **ACTIVADO** Velocidad de ventilador alta.

#### **NOTA:**

- A 1 400 m (4 593 ft) por encima del nivel del mar, el ajuste debe ser **ACTIVADO**.
- El nivel de ruido que el ventilador produce depende del ajuste **ALTITUD**.

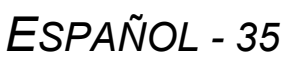

## **Menú OPCIONES**

## <span id="page-35-3"></span>**SUBTÍTULOS OCULTOS**

Si la señal de entrada contiene subtítulos ocultos, puede activar la función y cambiar los canales. Pulse  $\blacktriangleleft$   $\blacktriangleright$  para seleccionar la opción que desee.

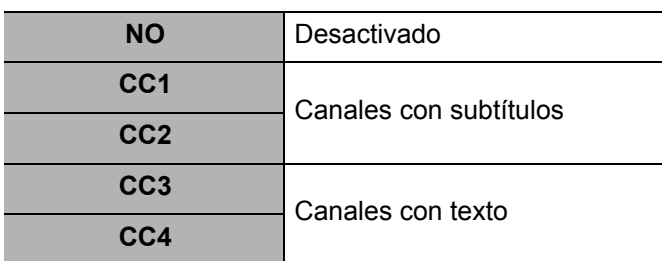

#### **NOTE:**

• Se recomienda utilizar VCR con función TBC (Corrector de Base de Tiempo) para cintas de cassette de video.

## <span id="page-35-4"></span><span id="page-35-1"></span>**PATRÓN DE TEST**

Puede utilizar 7 patrones de test diferentes para ajustar el enfoque de la imagen. [Consulte "Cambio de lente y](#page-15-0)  [posicionamiento" en la página 16.](#page-15-0)

- 1. Pulse **ENTRAR** para mostrar el patrón de test 1.
- 2. Pulse  $\blacktriangleleft$   $\blacktriangleright$  para seleccionar el patrón de test que desee.
- 3. Ajuste el enfoque con la **Palanca de enfoque**.
- 4. Pulse **MENÚ** o **VOLVER** para volver al menú anterior o pulse repetidamente para salir del modo menú.

## **NOTA:**

- Cuando el proyector y/o pantalla están inclinados, ajuste el enfoque en el centro de la imagen. El borde superior e inferior podría estar desenfocado.
- Cuando la imagen está distorsionada en trapecio, ajuste el **TRAPECIO** en el menú **POSICIÓN**.

## **AJUSTE AVANZADO**

Puede realizar ajustes más detallados para diversos elementos.

## J **DISEÑO MENÚ**

Puede cambiar el color de fondo del menú. Pulse ◆ **▶** para seleccionar la opción que desee.

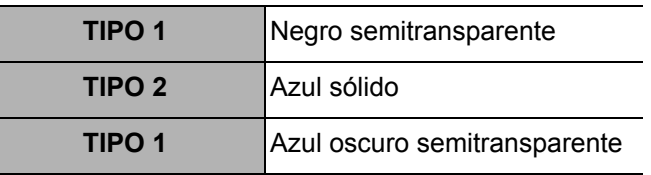

## **MODO SXGA**

Puede cambiar el ajuste entre **SXGA** y **SXGA+** (la opción más grande). Pulse < > para seleccionar la opción que desee.

## **MODO XGA**

Puede cambiar el ajuste entre **XGA** y **WXGA** (la opción más ancha). Pulse  $\blacktriangleleft$   $\blacktriangleright$  para seleccionar la opción que desee.

## <span id="page-35-5"></span>J **PIZARRA**

Puede excluir la **PIZARRA** de los elementos de menú de la opción **MODO IMAGEN** del menú **IMAGEN.** Pulse ◀ ▶ para seleccionar la opción que desee.

- **ACTIVADO** Para incluir la **PIZARRA** en los elementos de menú.
- **NO** Para excluir la **PIZARRA** de los elementos de menú.

## **COLOR FONDO**

Puede elegir una pantalla **AZUL** o **NEGRO** cuando no esté entrando ninguna señal al proyector. Pulse ◆ **▶** para seleccionar la opción que desee.

## J **VOLUMEN**

Puede ajustar el nivel de volumen del altavoz monoaural incorporado y del terminal **VARIABLE AUDIO OUT**.

- **4** Disminuir
- $\bullet$   $\blacktriangleright$  Aumentar

## J **AUDIO BALANCE**

Puede ajustar el balance para que el sonido se reproduzca al mismo volumen desde los altavoces estéreo externos derecho e izquierdo, o desplazar el balance para que el sonido se reproduzca a mayor volumen en el lado izquierdo o derecho.

- - I El sonido se reproduce a mayor
- 
- volumen en el lado izquierdo
- <span id="page-35-0"></span>
- $\bullet$   $\bullet$   $\bullet$  El sonido se reproduce a mayor volumen en el lado derecho

## <span id="page-35-2"></span>J **INICIALIZAR TODO**

Puede restablecer todos los ajustes personalizados a los valores predeterminados de fábrica, excepto los ajustes del menú **RED**, **TIEMPO LÁMPARA** y **FILTRO RESTANTE**. Puede restablecer todos los ajustes personalizados a los valores predeterminados de fábrica, excepto los ajustes del menú, **TIEMPO** 

- **LÁMPARA** y **FILTRO RESTANTE**.
- 1. Pulse el botón **ENTRAR**
- 2. Apague el proyector pulsando el botón **ALIMENTACIÓN**.
- 3. Desconecte el botón **ALIMENTACIÓN PRINCIPAL** para reiniciar el proyector.
- 4. Aparecerá la pantalla de ajuste mínimo requerido.
	- [Consulte "Configuración mínima requerida de la](#page-9-0)  [pantalla" en la página 10.](#page-9-0)

**Ajustes**

## **Menú SEGURIDAD**

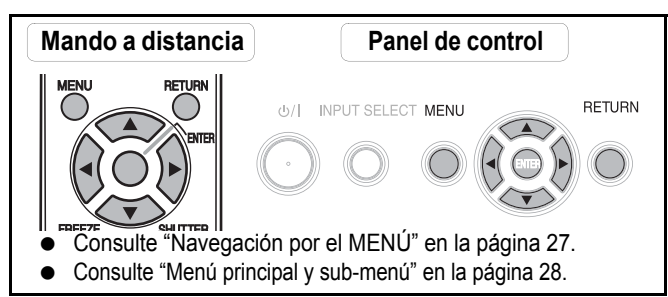

## J **Cómo acceder al menú SEGURIDAD**

Cada vez que intente acceder al menú **SEGURIDAD**, se le pedirá que introduzca una contraseña.

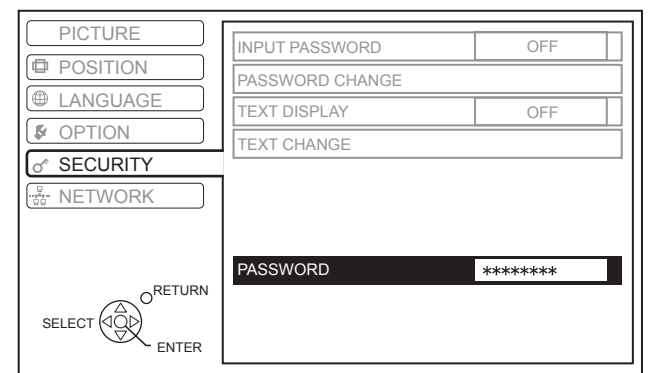

Si intenta acceder al menú **SEGURIDAD** sin haber establecido una contraseña propia, realice la operación que se describe a continuación para introducir la contraseña predeterminada de fábrica.

**• Pulse A F V < A F V < y ENTRAR.** 

## Q **Después de cambiar la contraseña**

Si accede al menú **SEGURIDAD** después de cambiar la contraseña por una propia en el menú **CAMBIO CONTRASEÑA**, introduzca la nueva contraseña.

## **NOTA:**

- La contraseña predeterminada de fábrica se mantiene válida hasta que se cambia la contraseña en el menú **CAMBIO CONTRASEÑA**.
- Cuando se introduce la contraseña, los caracteres de la misma se visualizan como asteriscos en el campo de introducción.

## <span id="page-36-0"></span>**INTR. CONTRASEÑA**

Si activa el sistema de seguridad, se le pedirá que introduzca la contraseña para iniciar el modo de proyección. A menos que introduzca la contraseña correcta, todos los botones quedarán inhabilitados, excepto el botón **ALIMENTACIÓN**.

- **NO** Desactivado
- **ACTIVADO** Activado

#### **NOTA:**

- Al activar el sistema de seguridad, asegúrese de cambiar la contraseña por una propia para mayor seguridad.
- La contraseña predeterminada de fábrica se mantiene válida hasta que se cambia la contraseña en el menú **CAMBIO CONTRASEÑA**.

## <span id="page-36-1"></span>**CAMBIO CONTRASEÑA**

Puede cambiar la contraseña por una propia.

- 1. Puede pulsar una serie de hasta 8 botones para introducir la contraseña; puede utilizar los botones  $\blacktriangle$  V  $\blacktriangle$  v  $\blacktriangleright$ .
- 2. Pulse **ENTRAR**.
- 3. Pulse exactamente la misma serie de botones que introdujo en el cuadro de contraseña **NUEVO** para confirmarla.
	- Si la serie de botones es incorrecta, se le pedirá que vuelva a introducirla.
- 4. Pulse **ENTRAR**.

#### **NOTA:**

• Cuando se introduce la contraseña, los caracteres de la misma se visualizan como asteriscos en el campo de introducción.

## <span id="page-36-2"></span>**VER TEXTO**

Puede introducir un texto, como el nombre o la URL de su compañía, para que se visualice permanentemente en la parte inferior de la imagen proyectada.

- **NO** Desactivado
- **ACTIVADO** Activado

## <span id="page-36-3"></span>**CAMBIAR TEXTO**

Puede introducir un texto de hasta 22 caracteres de largo para **VER TEXTO**.

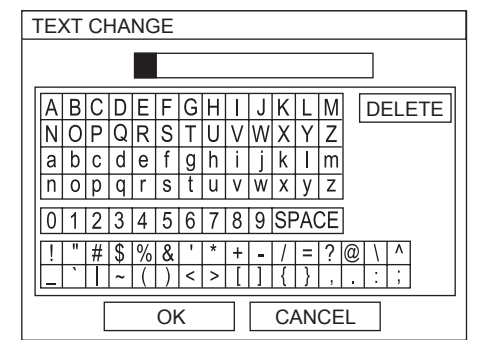

- 1. Utilice  $\triangle \blacktriangledown \blacktriangle \blacktriangleright$  para especificar la posición del carácter que desee.
- 2. Pulse **ENTRAR**.
	- El carácter seleccionado aparecerá en el cuadro **CAMBIAR TEXTO**.
- 3. Repita este procedimiento hasta introducir el texto completo.
	- Seleccione **BORRAR** para borrar el último carácter introducido y, a continuación, pulse **ENTRAR**.
- 4. Seleccione **SÍ** y pulse **ENTRAR** para establecer el texto introducido.
	- Seleccione **NO** o pulse los botones **MENÚ**/**VOLVER** para volver al menú anterior.

**Ajustes**

## <span id="page-37-0"></span>**Menú RED**

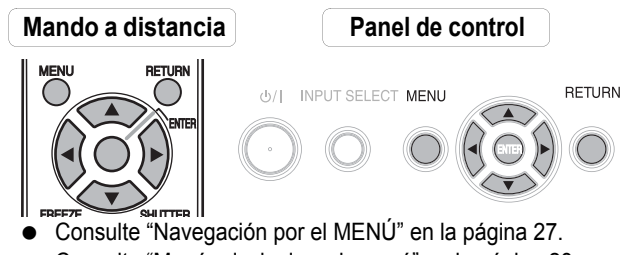

[Consulte "Menú principal y sub-menú" en la página 28.](#page-27-1)

#### **NOTA:**

- El menú **RED** está disponible sólo con el PT-F100NTE.
- Para instrucciones más detalladas, consulte el contenido del **CD-ROM** suministrado con el proyector.

## **Elementos del menú RED**

En el menú **RED**, los siguientes elementos están disponibles.

- **CONECTAR LAN**
- **LAN INALAMBRICA**
- **CAMB. NOMBRE**
- **INTR. CONTRASEÑA**
- **CAMBIO CONTRASEÑA**
- **RED EN ESPERA**
- **CONTROL WEB**
- **MODO LIVE INTERRUMPIDO**
- **ESTADO**
- **INICIALIZAR**

## **Indicadores TEMPERATURA, LÁMPARA y FILTRO**

## **Cómo solucionar los problemas indicados**

#### Si ocurre algún problema en el proyector, los indicadores **TEMP**,

**LÁMPARA** y/o **FILTRO** le informarán. Solucione los problemas indicados como se describe a continuación.

- 1. Compruebe el estado de todos los indicadores y del proyector, y apague el proyector de forma correcta.
- 2. Determine la causa del problema observando el estado del indicador **TEMP**, **LÁMPARA**y/o **FILTRO**.
- 3. Siga las instrucciones para cada una de las indicaciones siguientes y solucione el problema.
- 4. Encienda el proyector correctamente y verifique que el indicador no está indicando ya ningún problema.

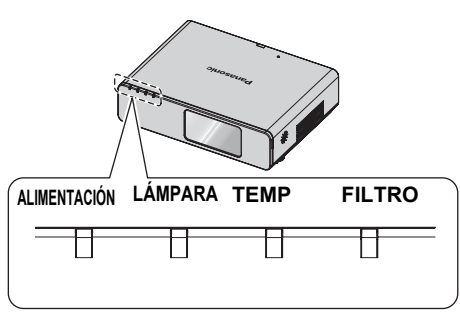

## **NOTA:**

• Si no encuentra ningún problema o el problema persiste, no encienda el proyector. En lugar de ponerse en contacto con un centro de servicio autorizado.

## <span id="page-38-0"></span>J **Indicador LÁMPARA**

<span id="page-38-5"></span>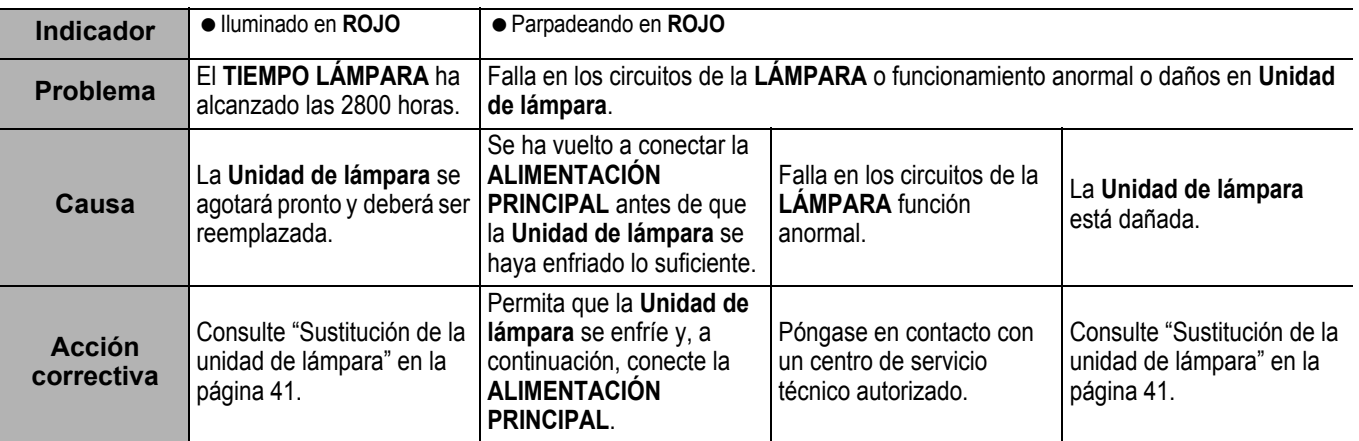

## <span id="page-38-1"></span>**Indicador TEMP**

<span id="page-38-4"></span>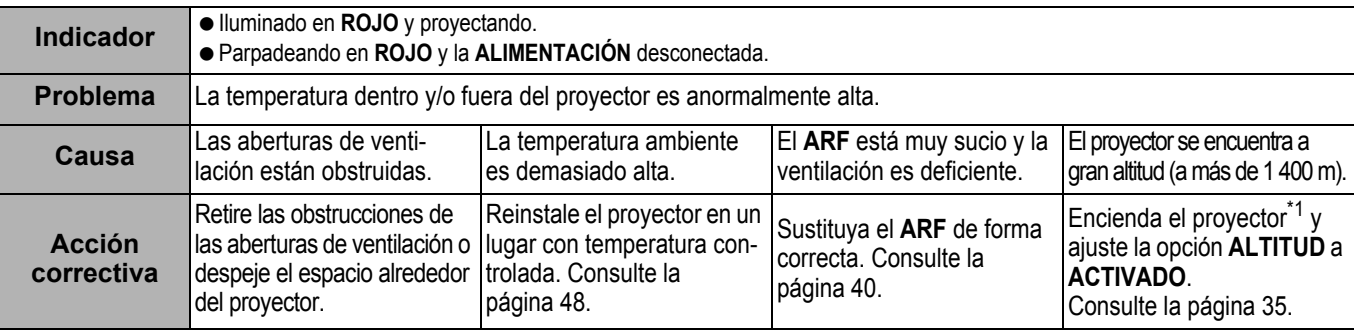

<span id="page-38-3"></span>\*1. Cuando se encuentre a una altitud elevada, el proyector sólo funcionará durante 2 minutos si el ajuste es **NO**.

## <span id="page-38-2"></span>**Indicador FILTRO**

Cuando el indicador **FILTRO** esté parpadeando de color **VERDE,** el **ARF** se sube normalmente.

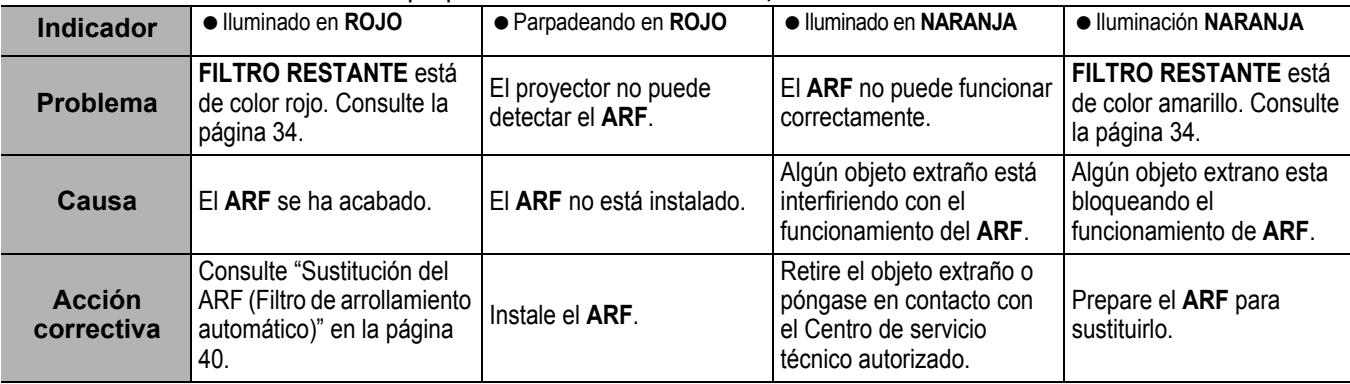

## **Cuidados y sustitución**

## **Limpieza del proyector**

## Antes de limpiar el proyector

- Desconecte la **ALIMENTACIÓN PRINCIPAL** y desconecte la clavija de toma de corriente del enchufe de pared.
- Desenchufe todos los cables del proyector.

## J **Limpieza de la superficie exterior del proyector**

Limpie la suciedad y el polvo cuidadosamente con un paño suave.

- Si se hace difícil quitar la suciedad, empape un paño con detergente neutro diluido en agua, escurra bien el paño y limpie el proyector. Seque el proyector con un paño seco.
- Si utiliza una toallita tratada químicamente, siga las instrucciones que se suministran con ella.

## Limpieza de la lente y de la superficie de cristal frontal

Limpie la suciedad cuidadosamente con un paño sin pelusa.

Asegúrese de que no queda suciedad ni polvo en la superficie de la lente. Se verá agrandado yproyectado en la pantalla.

## <span id="page-39-1"></span><span id="page-39-0"></span>**Sustitución del ARF (Filtro de arrollamiento automático)**

## **Antes de limpiar el ARF**

- Pulse el botón **ALIMENTACIÓN** durante al menos 0,5 segundos o púlselo dos veces para apagar el proyector.
- Espere hasta que el ventilador de refrigeración se detenga y hasta que el indicador **ALIMENTACIÓN** cambie a **ROJO**.
- Desconecte el **Cable de red eléctrica** de la toma de corriente.
- Prepare un destornillador Phillips.
- Póngase en contacto con un centro de servicio autorizado para la compra de la pieza de reemplazo **ARF**  (ET-RFF100).

## **Cuándo sustituir el ARF**

El **ARF** es un producto fungible y afecta a la ventilación. El indicador **FILTRO** le informará el tiempo de reemplazo. Puede comprobar la cantidad restante de **ARF** en el menú **FILTRO RESTANTE**.

## **NOTA:**

- • [Consulte "FILTRO RESTANTE" en la página 34.](#page-33-7)
- • [Consulte "Indicador FILTRO" en la página 39.](#page-38-3)

## J **Procedimiento de sustitución**

- 1. Vuelque el proyector y colóquelo sobre un paño suave cuidadosamente.
- 2. Utilice un destornillador Phillips para aflojar los 3 tornillos de sujeción de la **Cubierta del ARF** hasta que los tornillos giren libremente y, a continuación, retire la **Cubierta del ARF**.

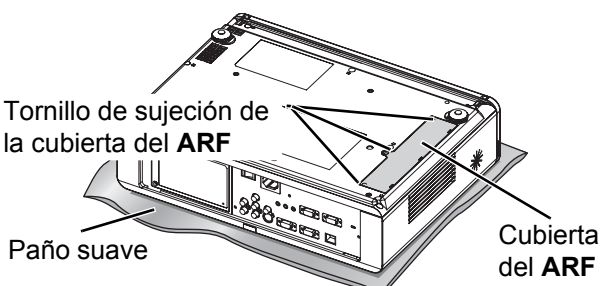

- 3. Utilice un destornillador Phillips para aflojar los tornillos de sujeción del **ARF** y suelte la abrazadera; luego, deslice ligeramente hacia arriba el **ARF** usado para retirarlo.
- 4. Inserte el nuevo **ARF** en el compartimiento en la dirección correcta, y empújelo hacia abajo hasta que encaje en su sitio (se oirá un "clic"). Apriete los

tornillos de sujeción del **ARF** de forma segura utilizando un destornillador Phillips.

5. Instale la **Cubierta del ARF** y apriete los tornillos de sujeción de la **Cubierta del ARF** con un destornillador Phillips.

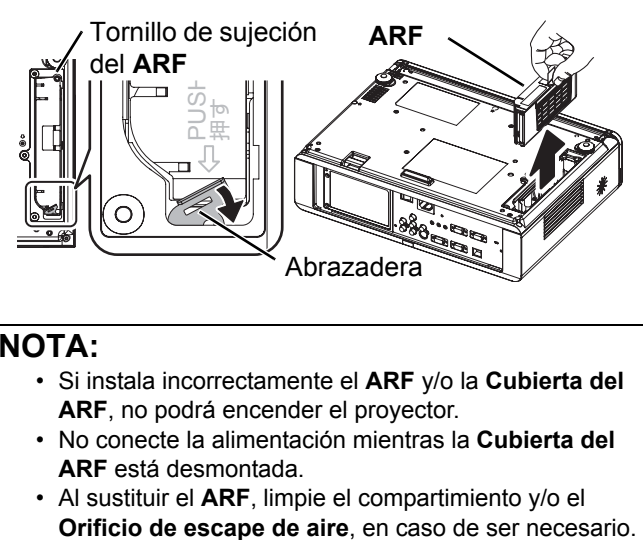

## **NOTA:**

- Si instala incorrectamente el **ARF** y/o la **Cubierta del ARF**, no podrá encender el proyector.
- No conecte la alimentación mientras la **Cubierta del ARF** está desmontada.
- Al sustituir el **ARF**, limpie el compartimiento y/o el

## J **Restauración de FILTRO RESTANTE**

- 1. Encienda el proyector y visualice la opción **FILTRO RESTANTE** del menú **OPCIONES**. Pulse el botón **ENTRAR** durante 3 segundos para visualizar la pantalla de confirmación.
- 2. Pulse ◀ para seleccionar **SÍ** y pulse el botón **ENTRAR** para poner **FILTRO RESTANTE** en "0". [Consulte "FILTRO RESTANTE" en la página 34.](#page-33-7)

<span id="page-40-1"></span><span id="page-40-0"></span>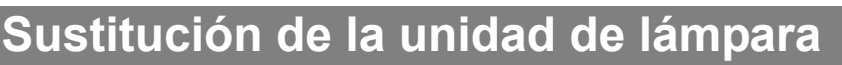

## Antes de limpiar la Unidad de lámpara

- Desconecte la **ALIMENTACIÓN PRINCIPAL** y desconecte la clavija de toma de corriente del enchufe de pared.
- Asegúrese de que la **Unidad de lámpara** y sus alrededores se han enfriado suficientemente.
- Prepare un destornillador Phillips.
- Póngase en contacto con un centro de servicio autorizado para la compra del reemplazo de la **Unidad de lámpara** (ET-LAF100).
- Si el proyector está montado en el techo, no trabaje directamente debajo del proyector ni acerque su cara al proyector.

## **NOTA:**

- Antes de sustituir la unidad de lámpara, deje que se enfríe para evitar el riesgo de quemaduras, daños y otros peligros.
- No intente sustituir la unidad de lámpara por una unidad de lámpara no autorizada.

## J **Cuándo sustituir la Unidad de lámpara**

La **Unidad de lámpara** es consumible y el brillo se reduce según la duración de uso. El indicador **LÁMPARA** le informará cuándo es necesario sustituir la lámpara (tras 2800 horas de uso; luego; tras 3000 horas, el proyector se apagará). Estas cifras son aproximadas y pueden reducirse dependiendo de las condiciones de uso, características de la **Unidad de lámpara**, condiciones ambientales, etc. Puede comprobar la duración de uso mediante **TIEMPO LÁMPARA** en el menú **OPCIONES**.

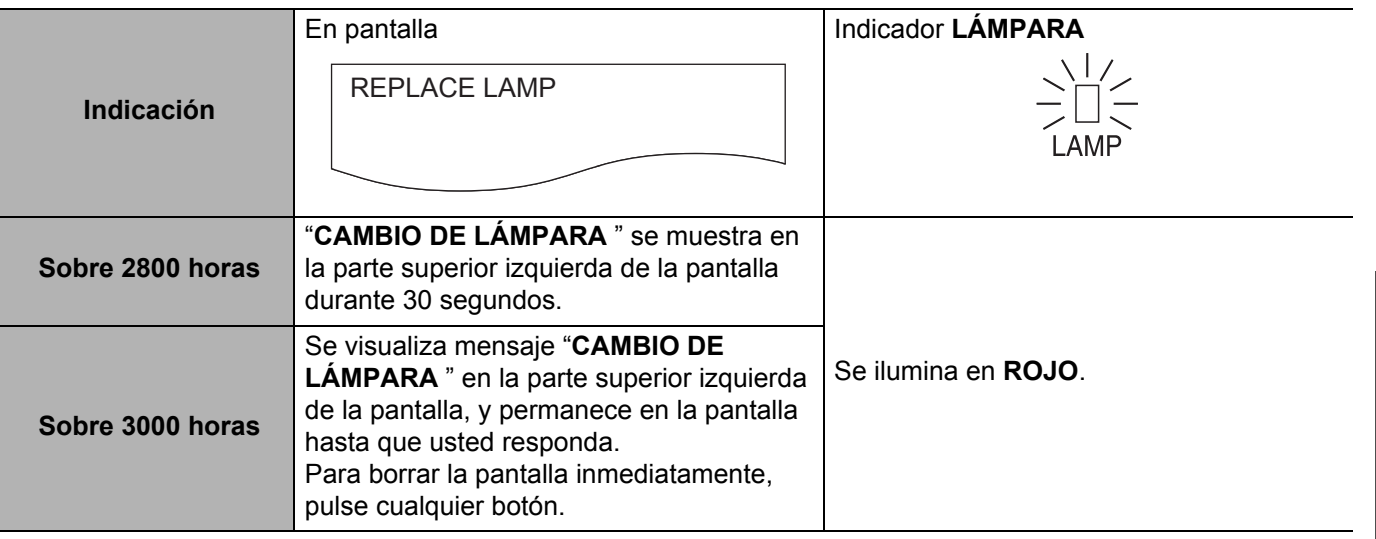

## **NOTA:**

- Los tiempos de referencia, 2 800 y 3 000 horas, son estimaciones que se basan en ciertas condiciones pero no están garantizados.
- Para obtener más información sobre la **Unidad de lámpara**, por ejemplo, sobre la duración de la garantía, consulte las instrucciones suministradas con la **Unidad de lámpara**.

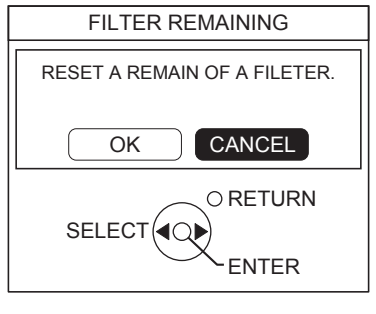

**Mantenimiento**

Mantenimiento

## <span id="page-41-1"></span>J **Procedimiento de sustitución**

## Q **Retiro y sustitución de la lámpara**

1. Utilice un destornillador Phillips para aflojar los 2 tornillos de sujeción de la **Cubierta de unidad de lámpara**, situados en la parte posterior del proyector, hasta que los tornillos giren libremente y, a continuación, retire la **Cubierta de unidad de lámpara**.

#### Cubierta de la **Unidad de lámpara**

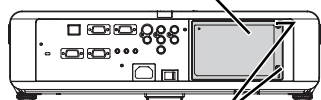

Tornillos de sujeción de la cubierta de la **Unidad de lámpara**

- 2. Utilice un destornillador Phillips para aflojar los 2 tornillo de sujeción de la **Unidad de lámpara**.
- 3. Sujete la **Unidad de lámpara** por las asas y desbloquee la lámpara.
- 4. Retire cuidadosamente la **Unidad de lámpara** usada del proyector.

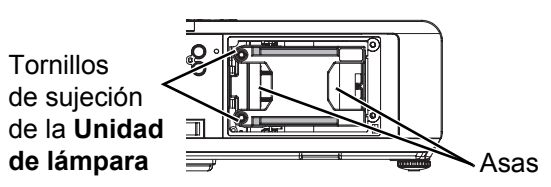

5. Instale la nueva **Unidad de lámpara** en la dirección correcta.

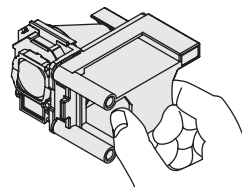

- 6. Presione la **Unidad de lámpara** hacia dentro hasta que encaje en su sitio (se oirá un "clic") y asegúrese de que quede instalada de forma segura.
- 7. Apriete los 2 tornillos de sujeción de la **Unidad de lámpara** de forma segura utilizando un destornillador Phillips.

**Tornillos** de sujeción de la **Unidad de lámpara**

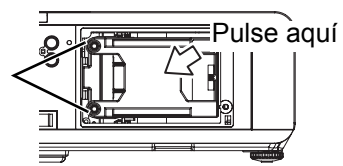

- 8. Instale la **Cubierta de unidad de lámpara** y apriete los 2 tornillos de sujeción de la **Cubierta de unidad de lámpara** con un destornillador Phillips.
	- **TIEMPO LÁMPARA** se restablecerá en "0" automáticamente.

## <span id="page-41-0"></span>**Medidas de seguridad para el soporte de montaje en techo**

Aun cuando el proyector y el soporte de montaje en techo han sido diseñados con medidas de seguridad suficientes, asegúrese de que el cable de seguridad suministrado con el proyector esté asegurado a la parte inferior del proyector al montar el aparato en el techo.

## **NOTA:**

- Aun cuando existe un período de garantía, el fabricante no asume ninguna responsabilidad por lesiones o daños causados por el uso de un soporte de montaje en techo que no haya sido comprado a un distribuidor autorizado, o causados por las condiciones ambientales.
- Asegúrese de utilizar un destornillador manual; no utilice un destornillador eléctrico o de impacto.
- El trabajo de instalación del soporte de montaje en techo sólo debe ser realizado por un técnico cualificado.
- Si el soporte de montaje en techo no está en uso, desmóntelo.

## Instalación del cable de seguridad

- 1. Instale el soporte de montaje en techo siguiendo las instrucciones de instalación.
- 2. Pase el cable de seguridad alrededor del soporte de montaje en techo, asegurándose de que no quede flojo.
- Asegure un extremo del cable con un fiador, pasándolo a través del bucle del otro extremo del cable.
- 3. Asegure el fiador a la parte inferior del proyector con el tornillo suministrado.
- Par de apriete:  $1,25 \pm 0.2$  N·m

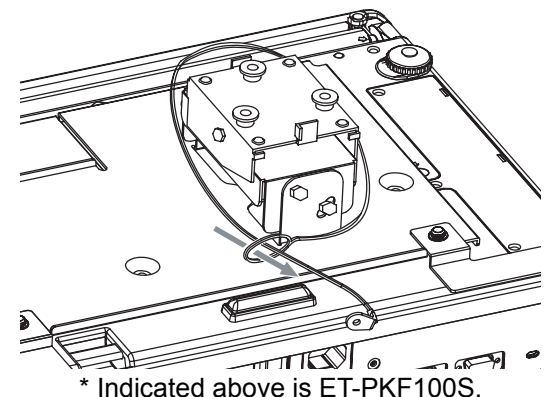

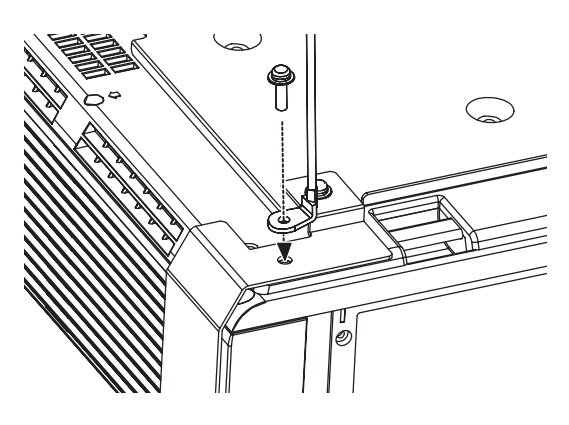

## **Localización y solución de problemas**

#### Si algún problema persiste, póngase en contacto con su proveedor.

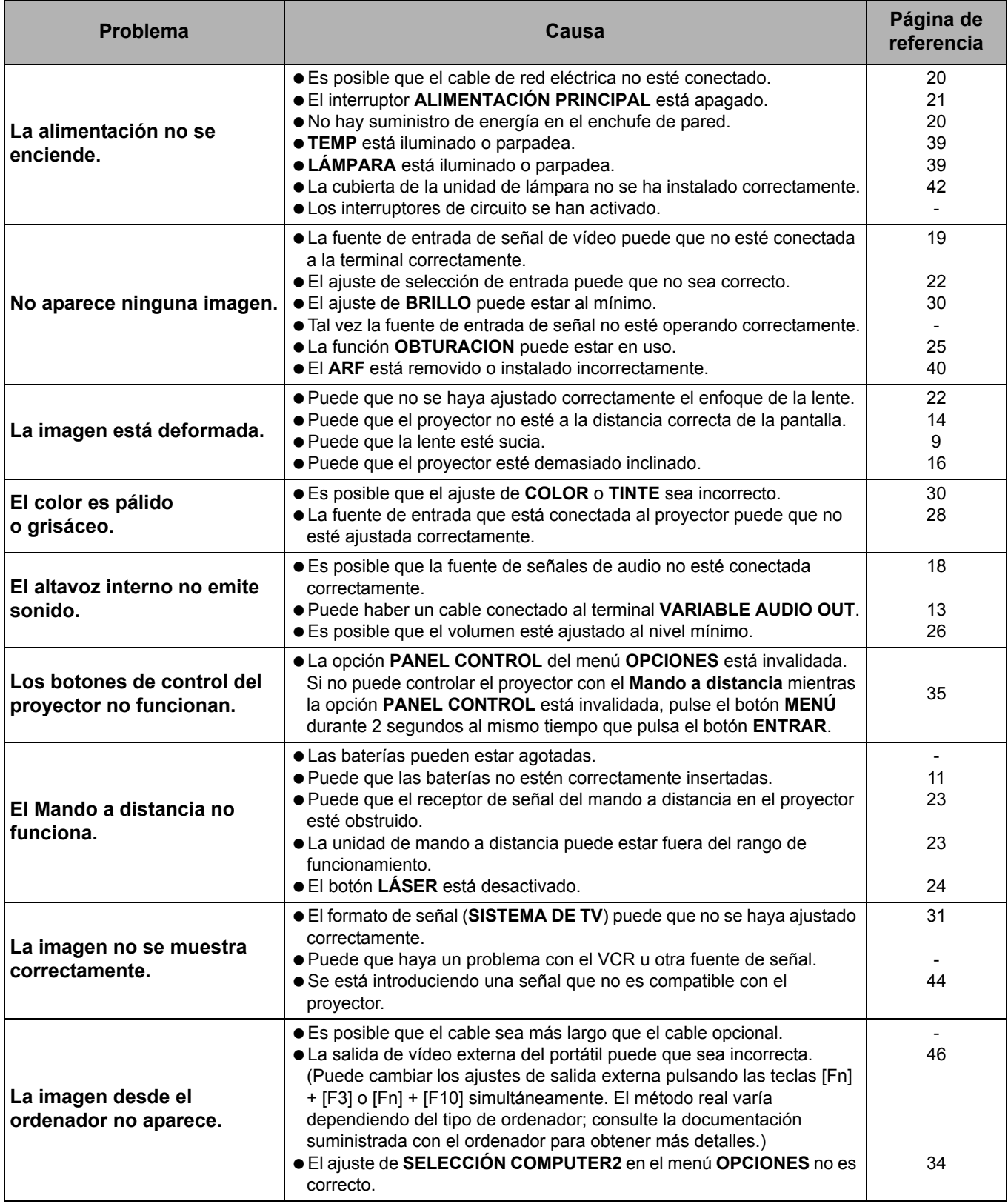

## **Información técnica**

## <span id="page-43-1"></span><span id="page-43-0"></span>**Lista de señales compatibles**

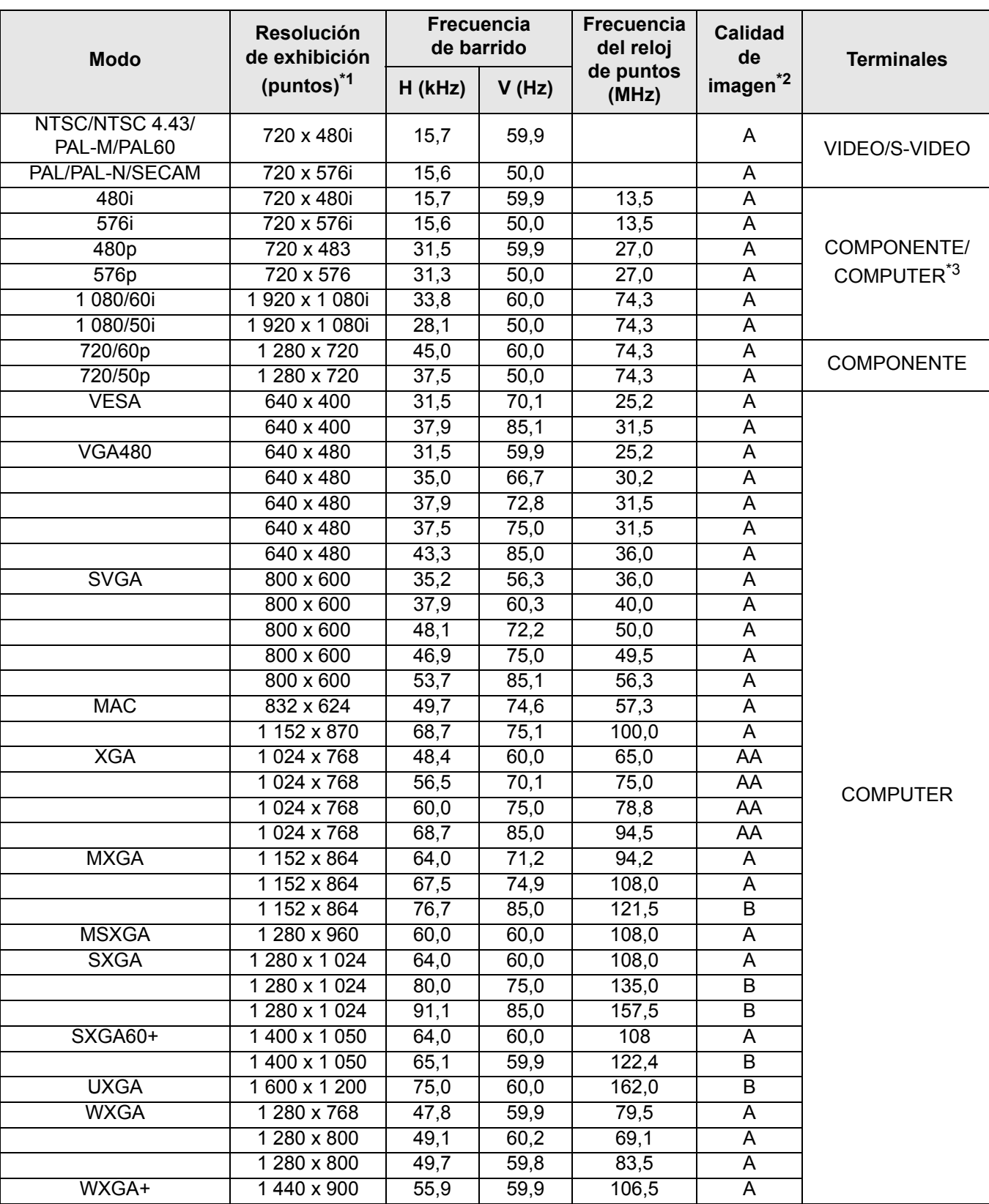

\*1. Los siguientes símbolos se utilizan para indicar la calidad de la imagen.

AA Se puede obtener máxima calidad de imagen.

- Las señales son convertidas por el circuito de procesamiento de imagen antes de que se proyecte la imagen.
- Se produce una cierta pérdida de datos para facilitar la proyección.
- \*2. [Consulte "Lista de señales compatibles" en la página 44](#page-43-1) para las señales disponibles.

\*3. Las señales YPBPR están disponibles con el terminal COMPONENTE, y las señales RGBHV con el terminal COMPUTER.

<sup>\*1</sup> Los siguiente<br>
AA Se puede<br>
A Las sei<br>
B Se prod<br>
<sup>\*2</sup> Consulte "Lis<br>
\*3 Las señales<br>
COMPUTER<br>
FSPAÑOL - 44

## <span id="page-44-0"></span>**Terminal en serie**

El conector en serie que se encuentra ubicado en el panel de conectores del proyector se ajusta a la especificación de interfaz RS-232C, de forma que el proyector pueda controlarse mediante un ordenador personal que esté conectado a este conector.

## **Conexión**

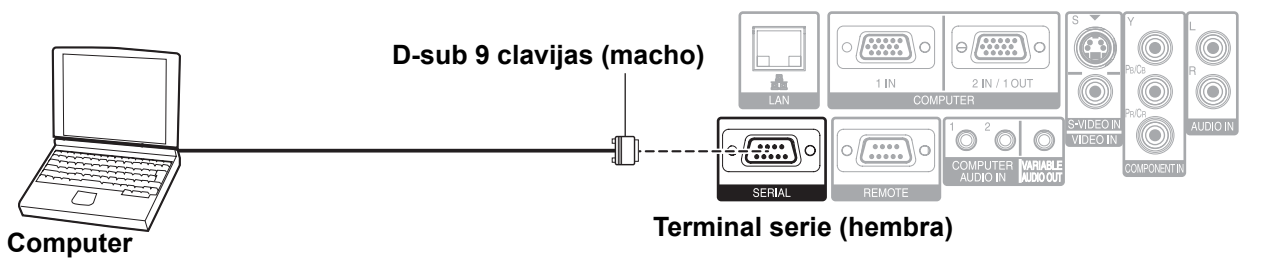

## Asignación de clavijas y nombres de señales

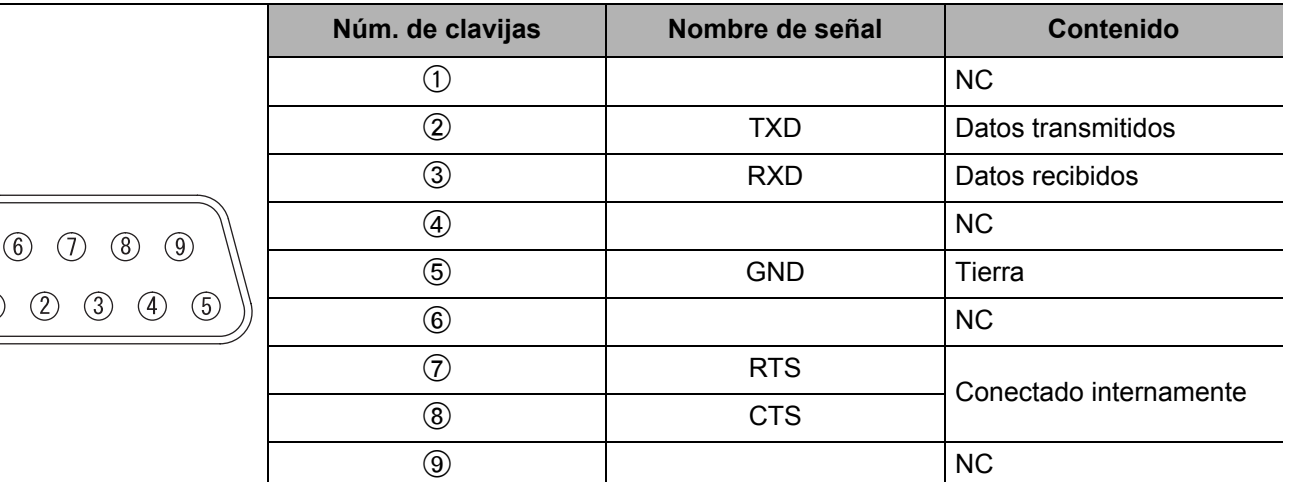

## Ajuste de comunicaciones

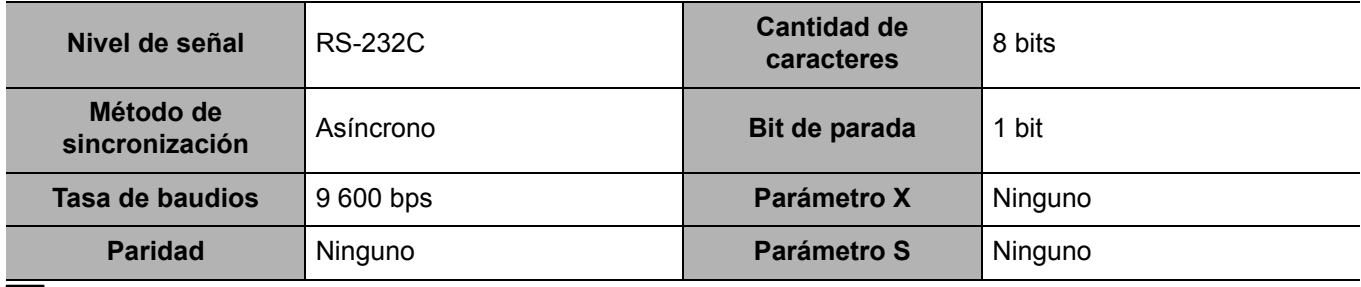

## J **Formato básico**

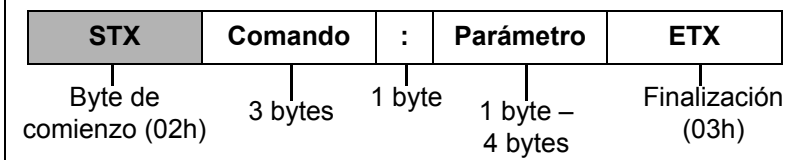

Los datos enviados desde el ordenador comenzarán con STX y continuarán con Comando, Parámetro y terminarán con ETX. Puede añadir el parámetro necesario.

- El proyector no puede recibir el comando dentro de los 10 segundos después de encender la lámpara. Espere 10 segundos antes de enviar el comando.
- Si envía múltiples comandos, verifique que se haya recibido respuesta del proyector para un comando antes de enviar el siguiente comando.
- Cuando se envía un comando que no requiere parámetros, no son necesarios los dos puntos (:).
- Si el ordenador personal envía un comando incorrecto, el proyector enviará el comando "ER401" al ordenador personal.

## J **Especificaciones del cable**

(Cuando se conecta a un ordenador personal)

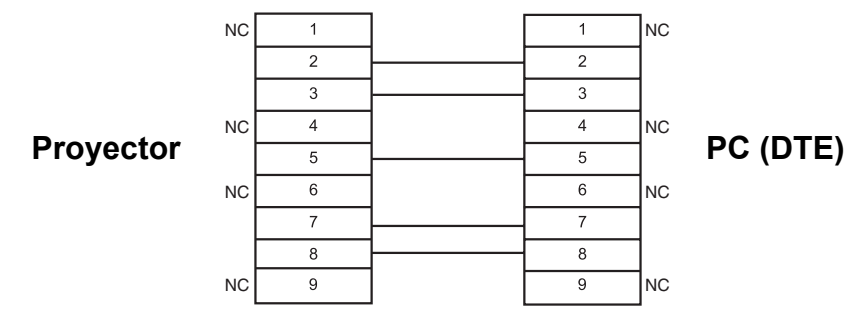

## Comandos de control

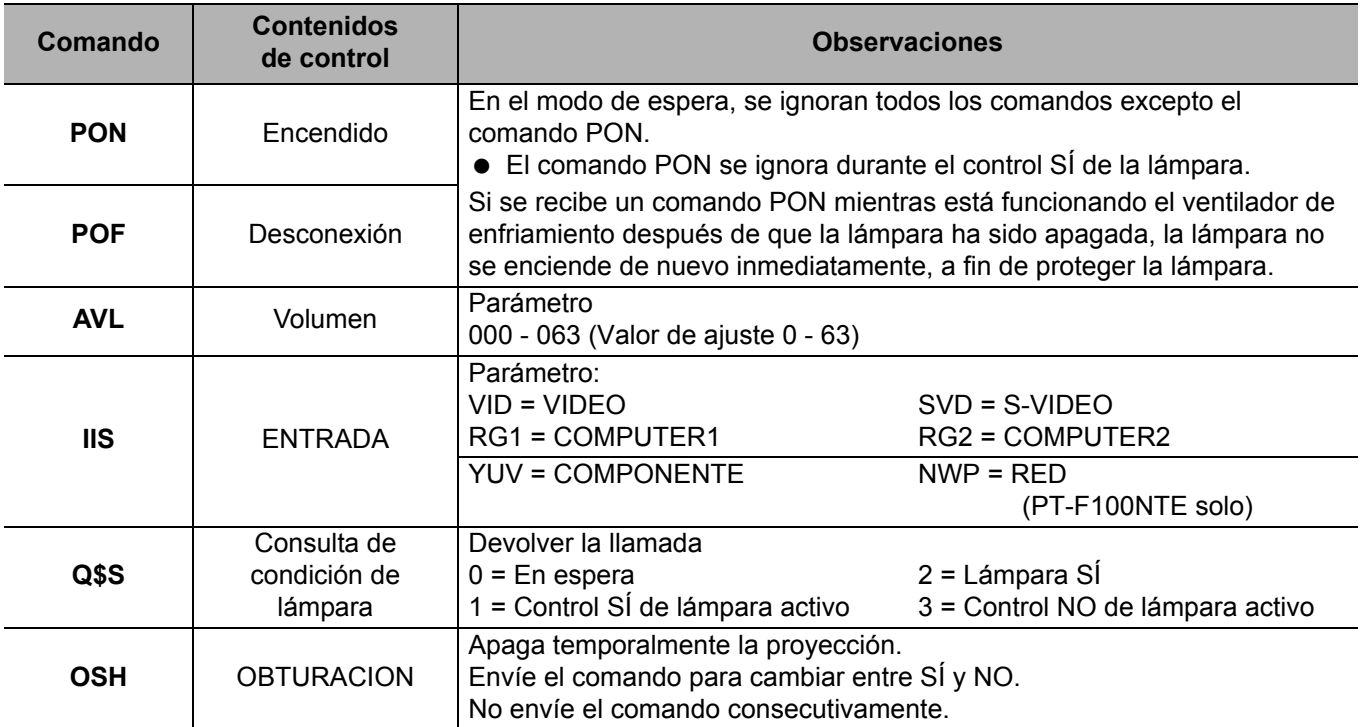

## <span id="page-45-0"></span>**Guía de conexión a ordenador**

Puede conmutar las señales que se emiten desde el terminal **COMPUTER1 OUT** pulsando una combinación de teclas en el ordenador. La combinación de teclas que se debe pulsar depende de la marca del ordenador. Si se seleccionan los terminales del ordenador que no tienen señales mientras la **GUIA ENTRADA** está ajustada a **DETALLE**, se visualiza la guía de conexión a ordenador.

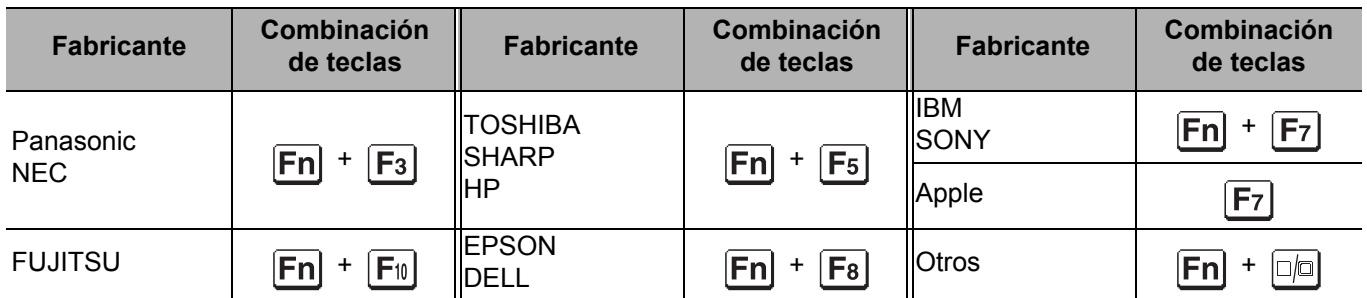

## **NOTA:**

- La guía de conexión a ordenador desaparece al cabo de 5 minutos.
- Para obtener información más detallada, consulte las instrucciones suministradas con los ordenadores.

## <span id="page-46-0"></span>**Terminal REMOTE**

Puede controlar el proyector a distancia, desde fuera del radio de acción del **Mando a distancia**, conectando el mando a distancia al terminal **REMOTE**.

## J **Asignación de clavijas y nombres de señales**

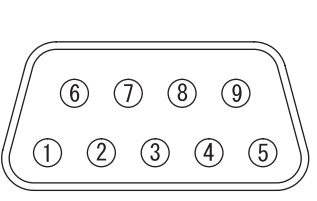

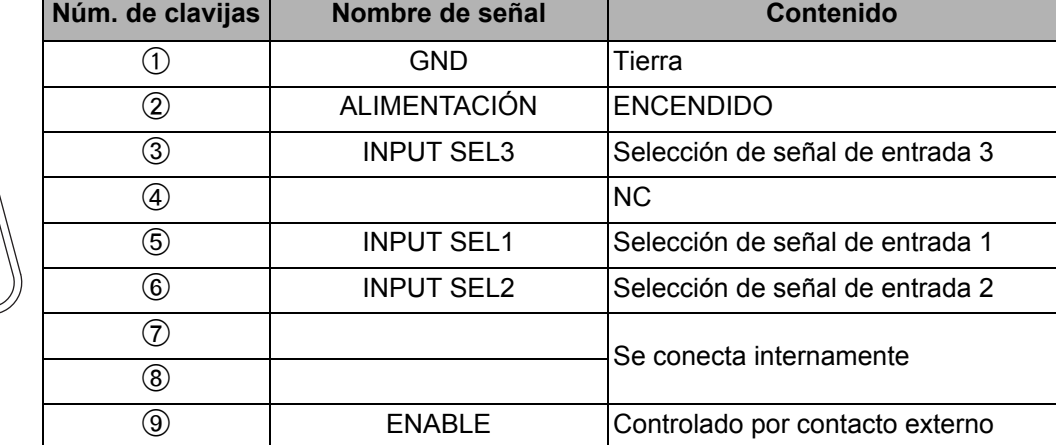

## **Cambio de LÁMPARA**

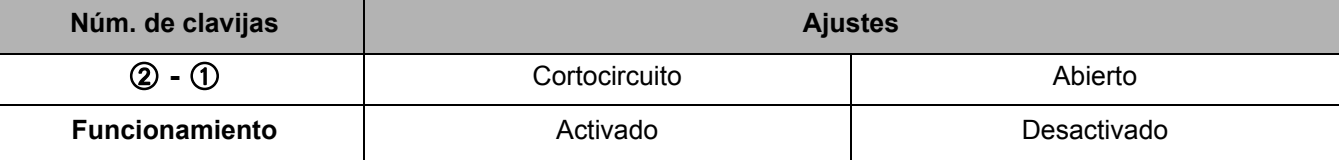

## J **Conmutación de señales de entrada**

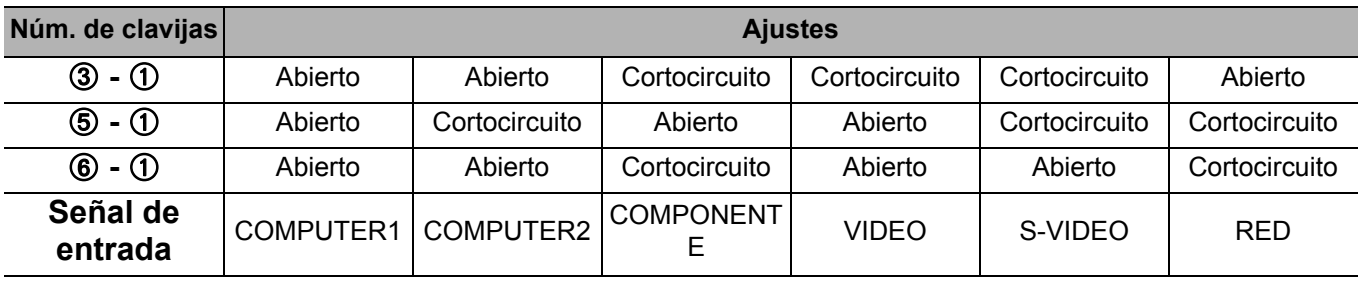

#### **NOTA:**

• Cuando los contactos  $\mathcal{D}$  y  $\circledcirc$  están cortocircuitados, no es posible utilizar los botones del panel de control del proyector ni los botones **ALIMENTACIÓN** y **SELECCIÓN DE ENTRADA** del **Mando a distancia**. Asimismo, tampoco es posible utilizar los comandos y funciones de red RS-232C que corresponden a estas funciones.

• Mientras el contacto  $\circledcirc$  está "Abierto", no cortocircuite los contactos  $\circledcirc$ ,  $\circledcirc$ ,  $\circledcirc$ ,  $\circledcirc$  y  $\circledcirc$ . De lo contrario, el proyector rechazará todas las señales del **Mando a distancia**.

## **Especificaciones**

<span id="page-47-0"></span>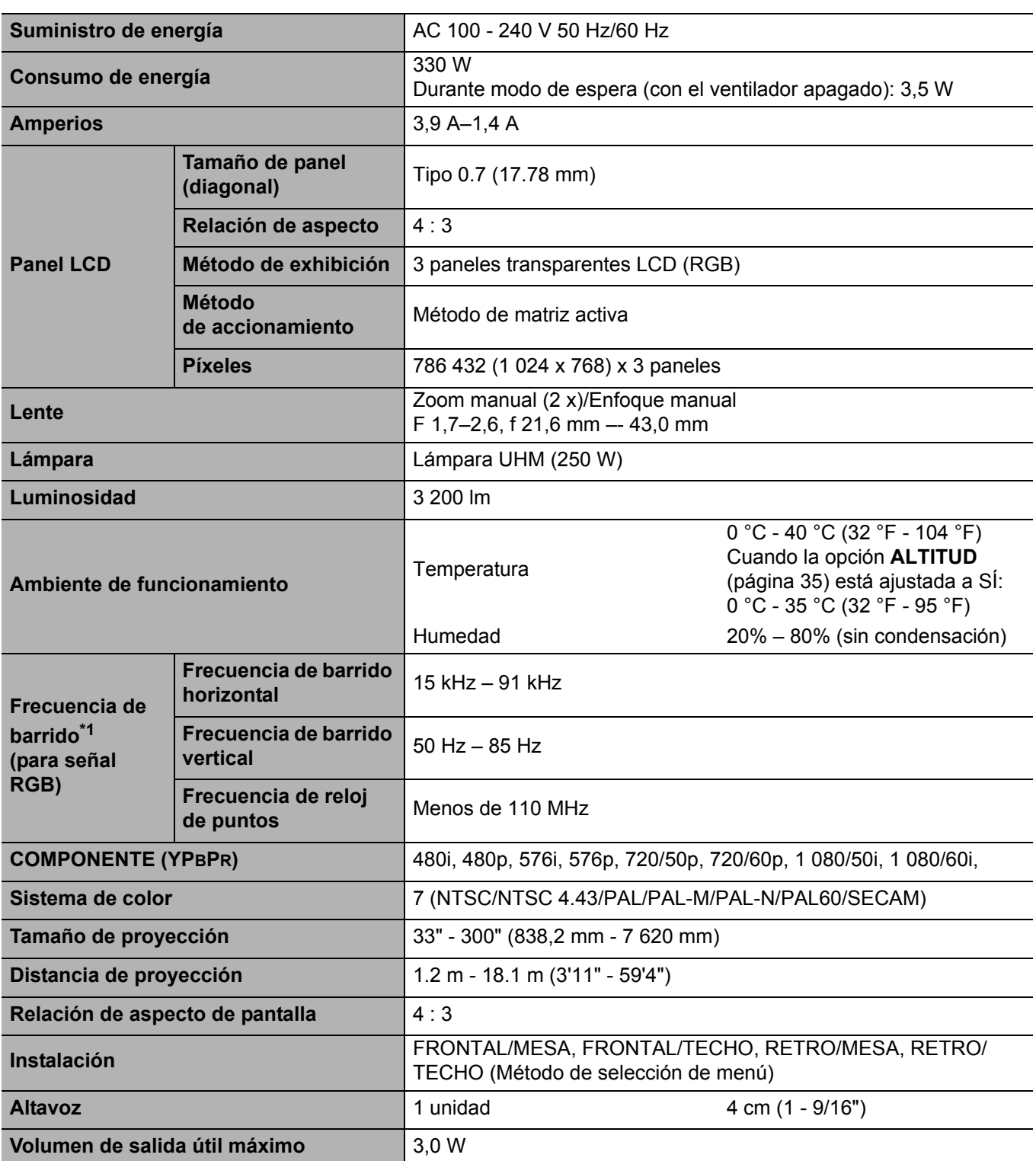

\*1. La "i" después de la resolución indica una señal entrelazada.

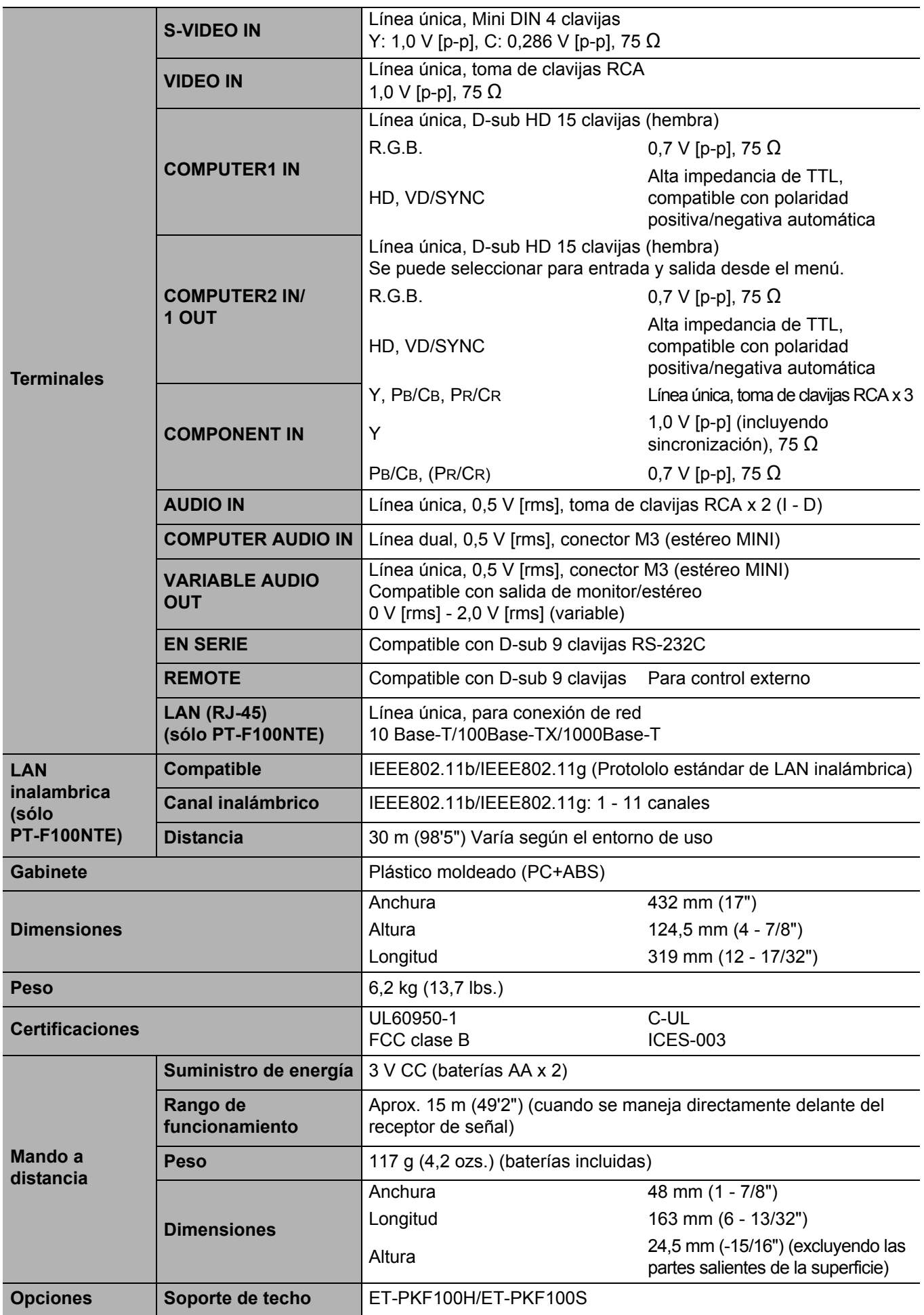

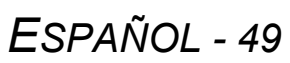

## <span id="page-49-0"></span>**Tamaño de pantalla y distancia de proyección para relación de aspecto 16:9**

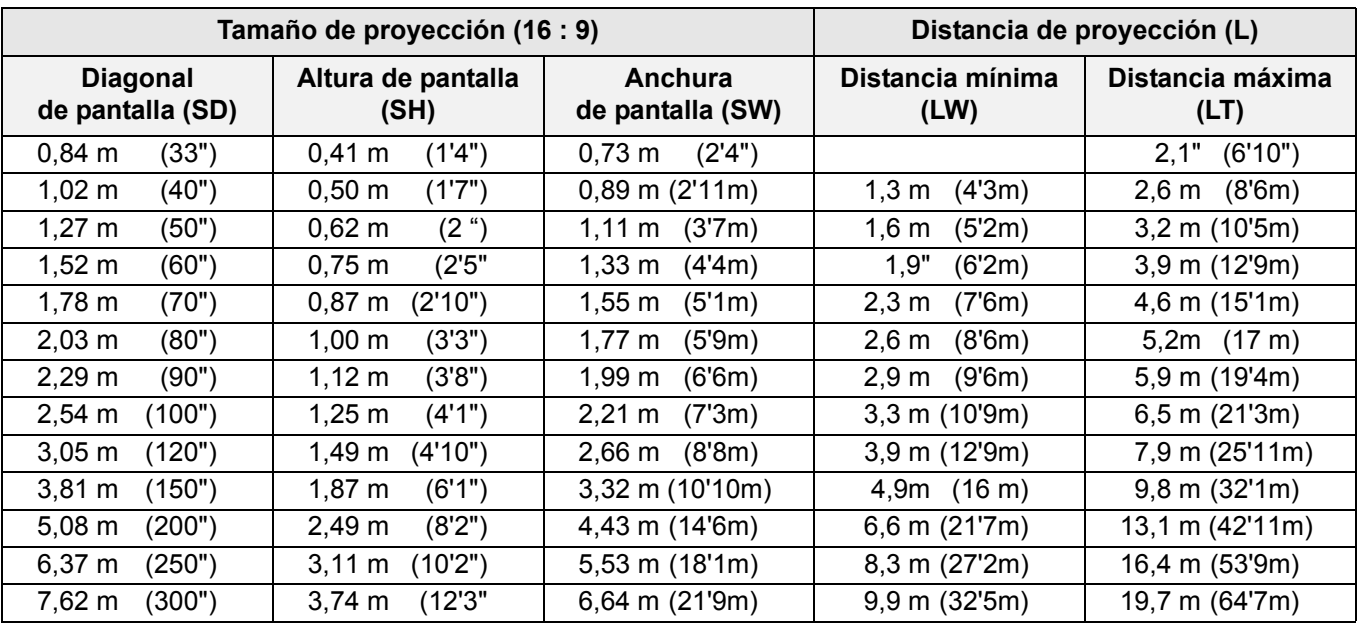

\* Todas las medidas anteriores son aproximadas y pueden diferir ligeramente de las medidas reales.

## Métodos de cálculo para las dimensiones de pantalla

Puede calcular dimensiones de pantalla más detalladas a partir de la diagonal de la pantalla.

**SW (m) = SD (") x 0,0221 SH (m) = SD (") x 0,0125 LW (m) = 0,0332 x SD (") - 0,049 LT (m) = 0,066 x SD (") - 0,055**

\* Los resultados anteriores son aproximados y pueden diferir ligeramente de las medidas reales.

## **Dimensiones**

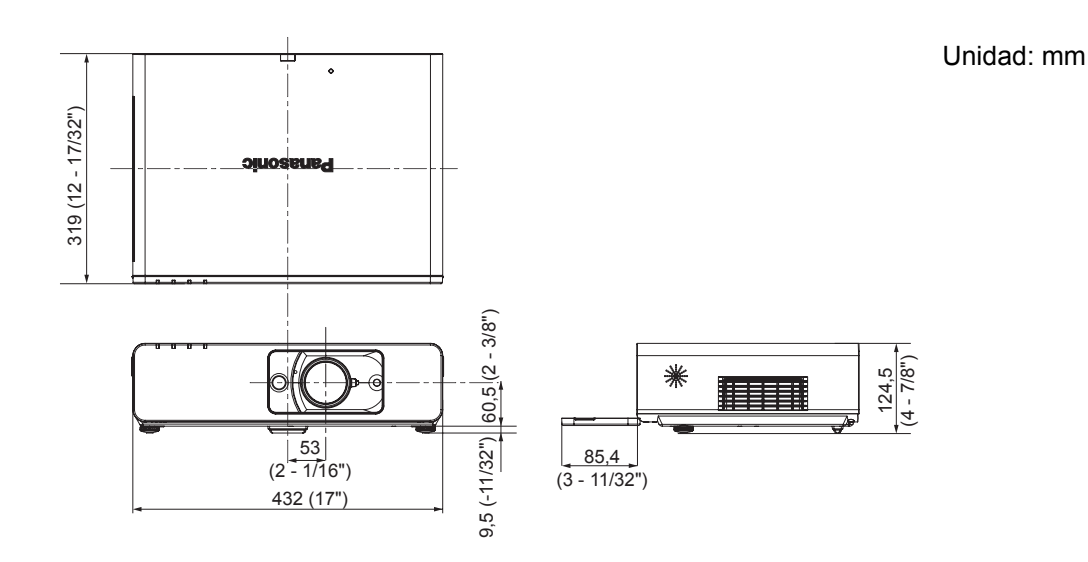

## **Reconocimiento de marcas registradas**

- VGA y XGA son marcas registradas de la International Business Machines Corporation.
- S-VGA es una marca registrada de Video Electronics Standards Association.
- HDMI, el logotipo HDMI y High-Definition Multimedia Interface son marcas comerciales o marcas comerciales registradas de HDMI Licensing LLC.
- La fuente usada en las visualizaciones de la pantalla es un tipo de fuente de mapas de bits Ricoh, fabricada y vendida por Ricoh Company, Ltd.

Todas las otras marcas registradas son propiedad de sus respectivos dueños.

Estas instrucciones de funcionamiento están impresas en papel reciclado.

## **Índice**

## **A**

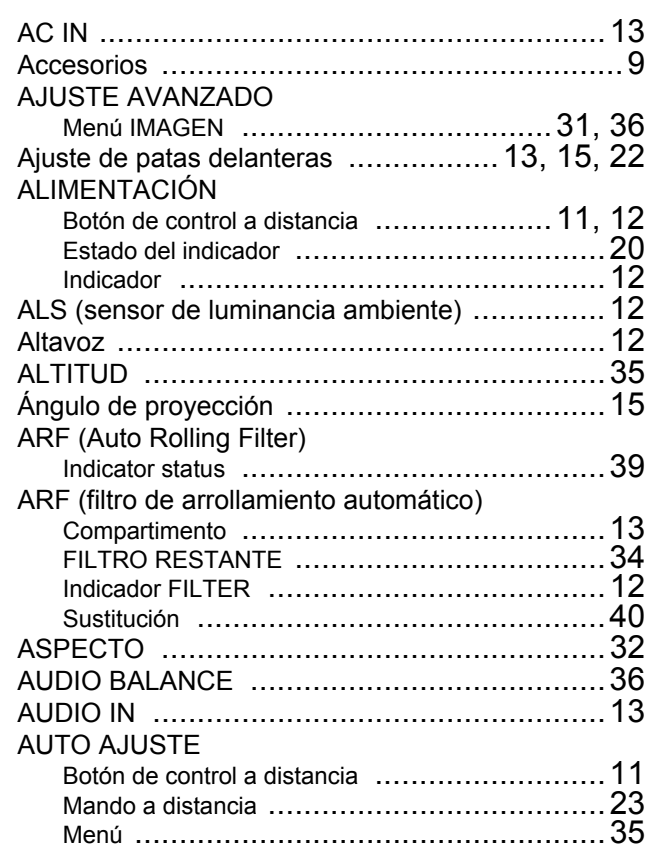

## **B**

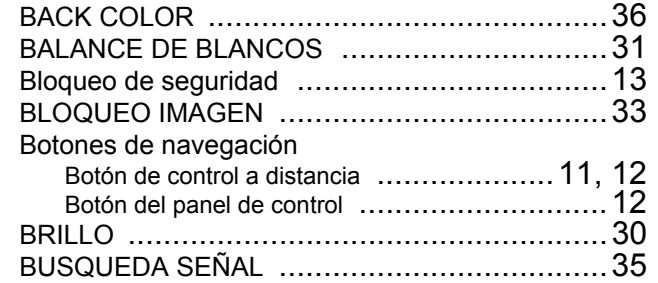

## **C**

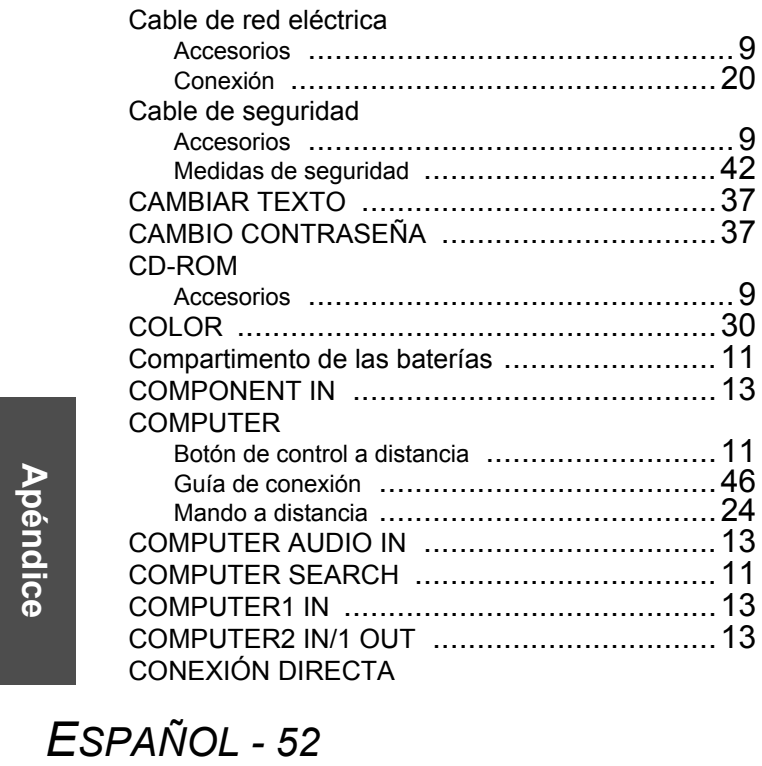

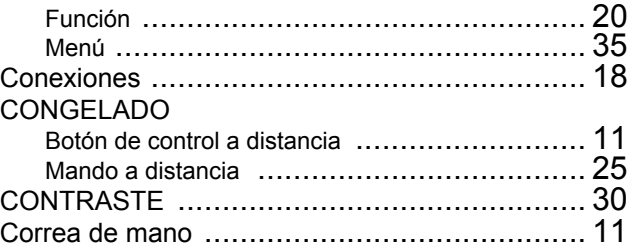

## **D**

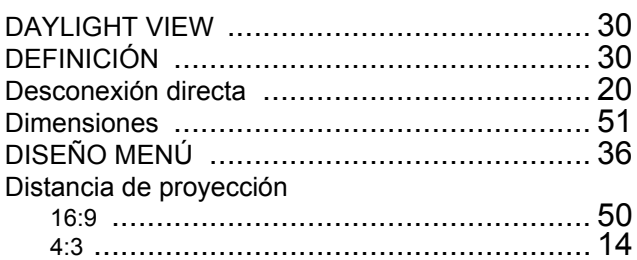

## **E**

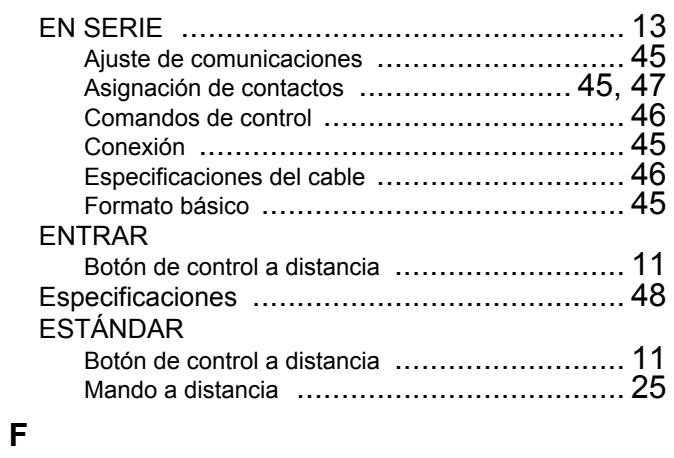

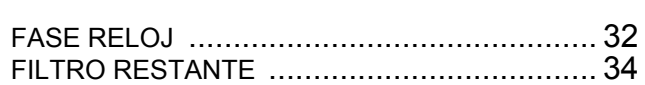

## **G**

```
GUIA ENTRADA .......................................... 34
```
## **I**

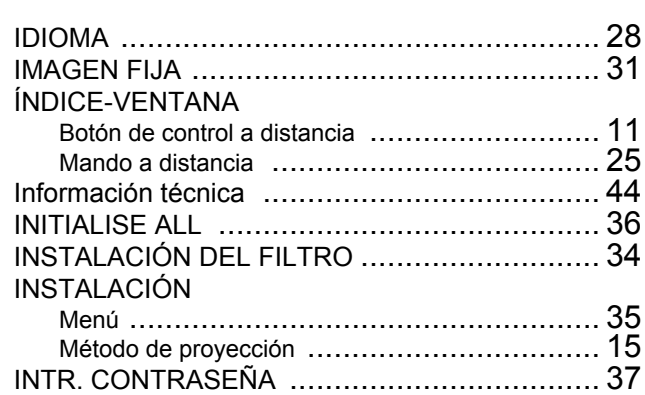

## **L**

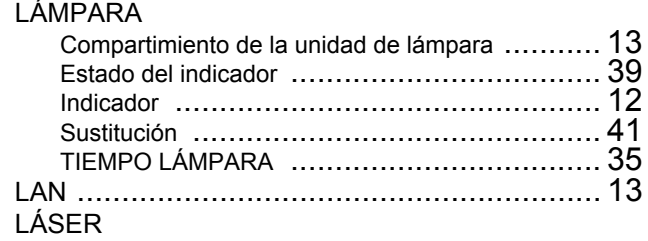

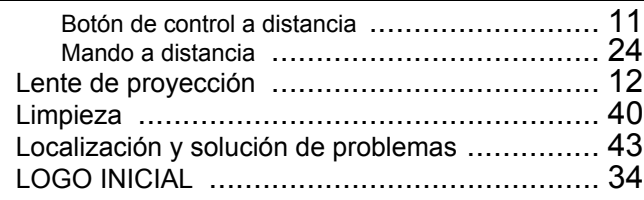

## **M**

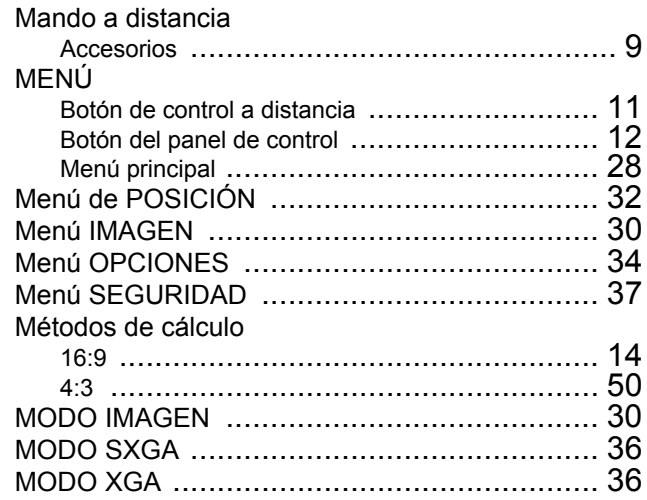

## **O**

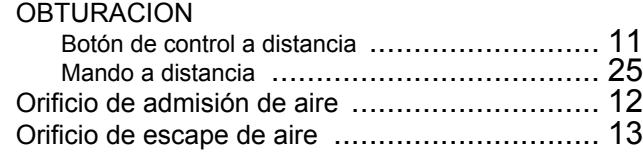

## **P**

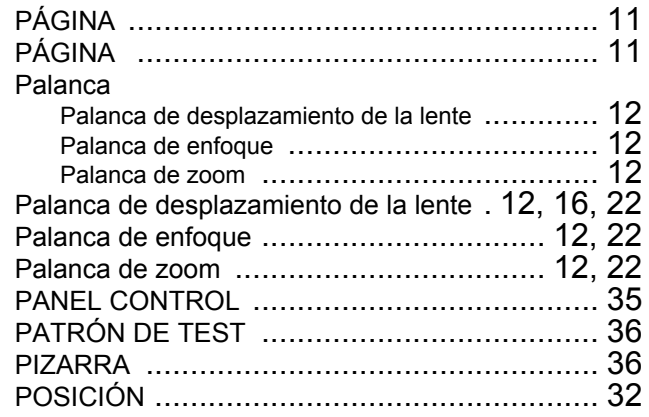

## **R**

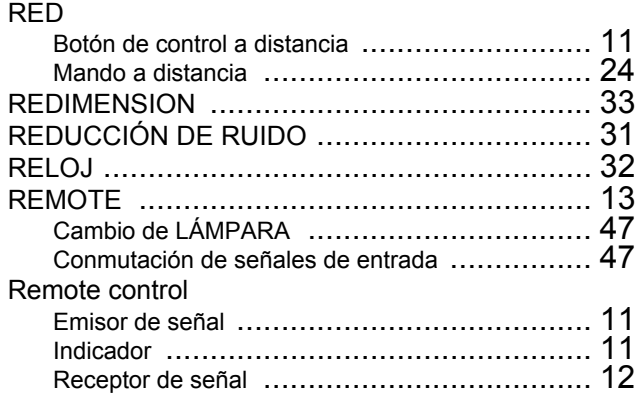

**S**

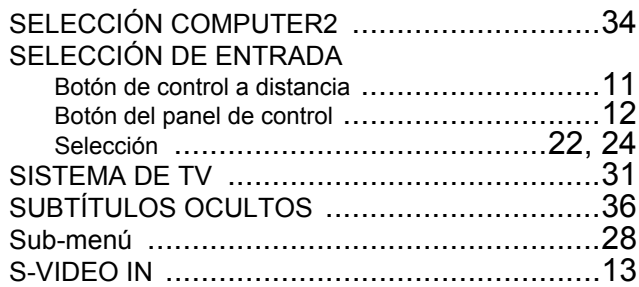

## **T**

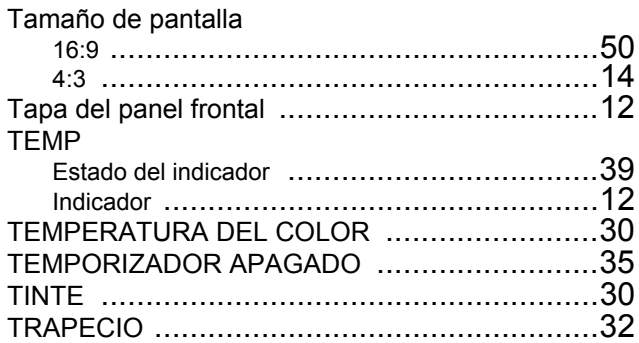

## **V**

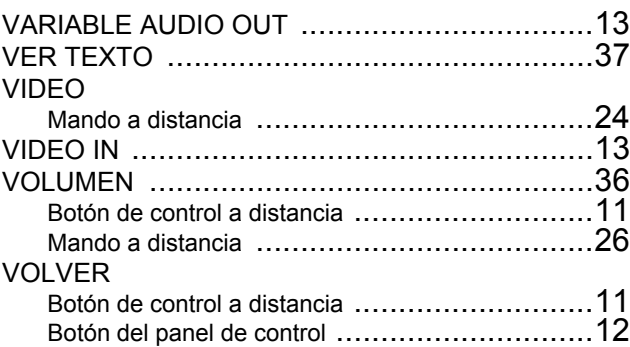

## **Z**

## ZOOM DIGITAL

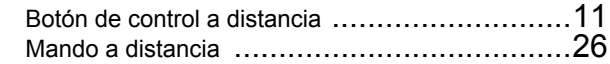

#### **NOTE:**

This product contains a CR Coin Cell Lithium Battery which contains Perchlorate Material - special handling may apply.

See www.dtsc.ca.gov/hazardouswaste/perchlorate.

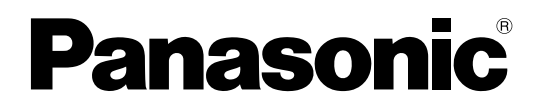

Projectors

## **Panasonic Projector Systems Company**

Unit of Panasonic Corporation of North America

One Panasonic Way, Secaucus, NJ 07094 (201) 392 - 6591

#### **Technical Support:**

(888) 411 - 1996 FAX: (201) 348 - 7523 E-Mail: projectorsupport@us.panasonic.com

© 2007 Matsushita Electric Industrial Co., Ltd. All Rights Reserved.